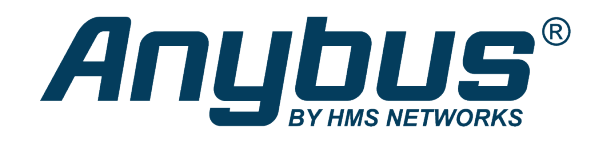

# Anybus® CompactCom™ 30 SERCOS III

## **NETWORK GUIDE**

**HMSI-168-72 3.1 en-US ENGLISH**

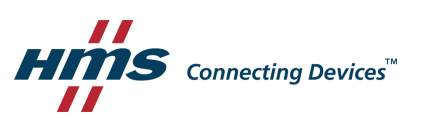

## **Important User Information**

## **Liability**

Every care has been taken in the preparation of this document. Please inform HMS Industrial Networks of any inaccuracies or omissions. The data and illustrations found in this document are not binding. We, HMS Industrial Networks, reserve the right to modify our products in line with our policy of continuous product development. The information in this document is subject to change without notice and should not be considered as a commitment by HMS Industrial Networks. HMS Industrial Networks assumes no responsibility for any errors that may appear in this document.

There are many applications of this product. Those responsible for the use of this device must ensure that all the necessary steps have been taken to verify that the applications meet all performance and safety requirements including any applicable laws, regulations, codes, and standards.

HMS Industrial Networks will under no circumstances assume liability or responsibility for any problems that may arise as a result from the use of undocumented features, timing, or functional side effects found outside the documented scope of this product. The effects caused by any direct or indirect use of such aspects of the product are undefined, and may include e.g. compatibility issues and stability issues.

The examples and illustrations in this document are included solely for illustrative purposes. Because of the many variables and requirements associated with any particular implementation, HMS Industrial Networks cannot assume responsibility for actual use based on these examples and illustrations.

## **Intellectual Property Rights**

HMS Industrial Networks has intellectual property rights relating to technology embodied in the product described in this document. These intellectual property rights may include patents and pending patent applications in the USA and other countries.

## **Table of Contents**

## Page

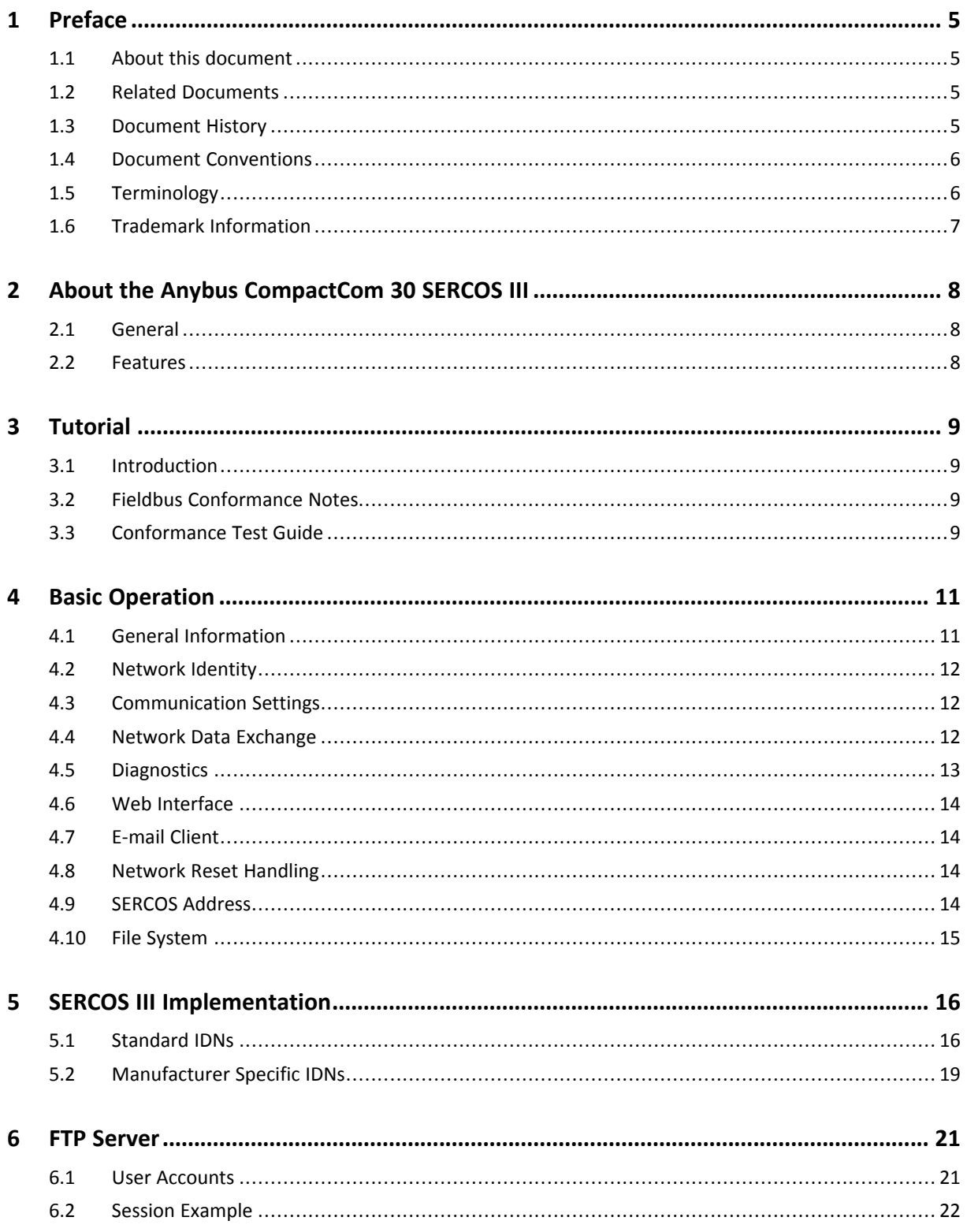

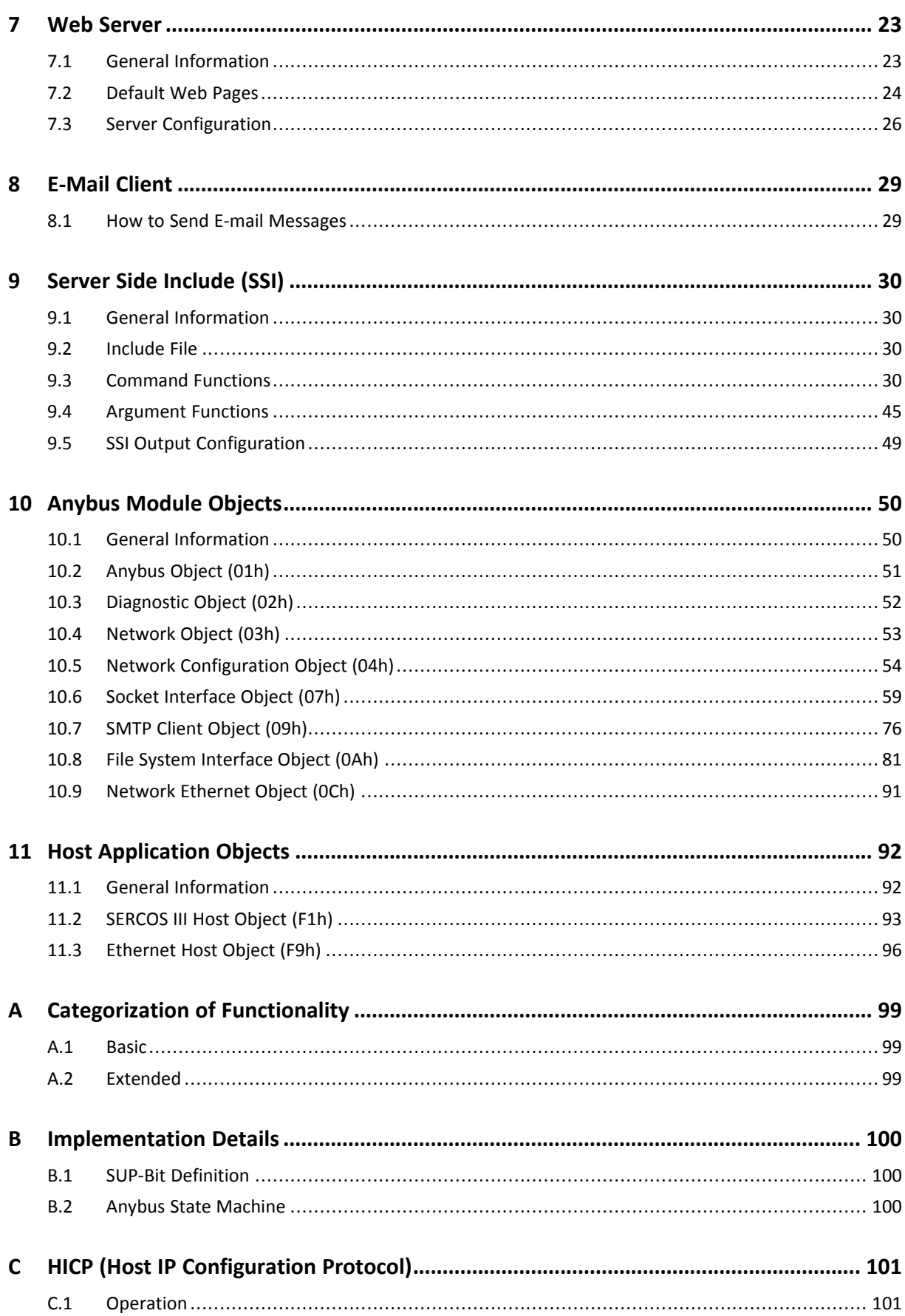

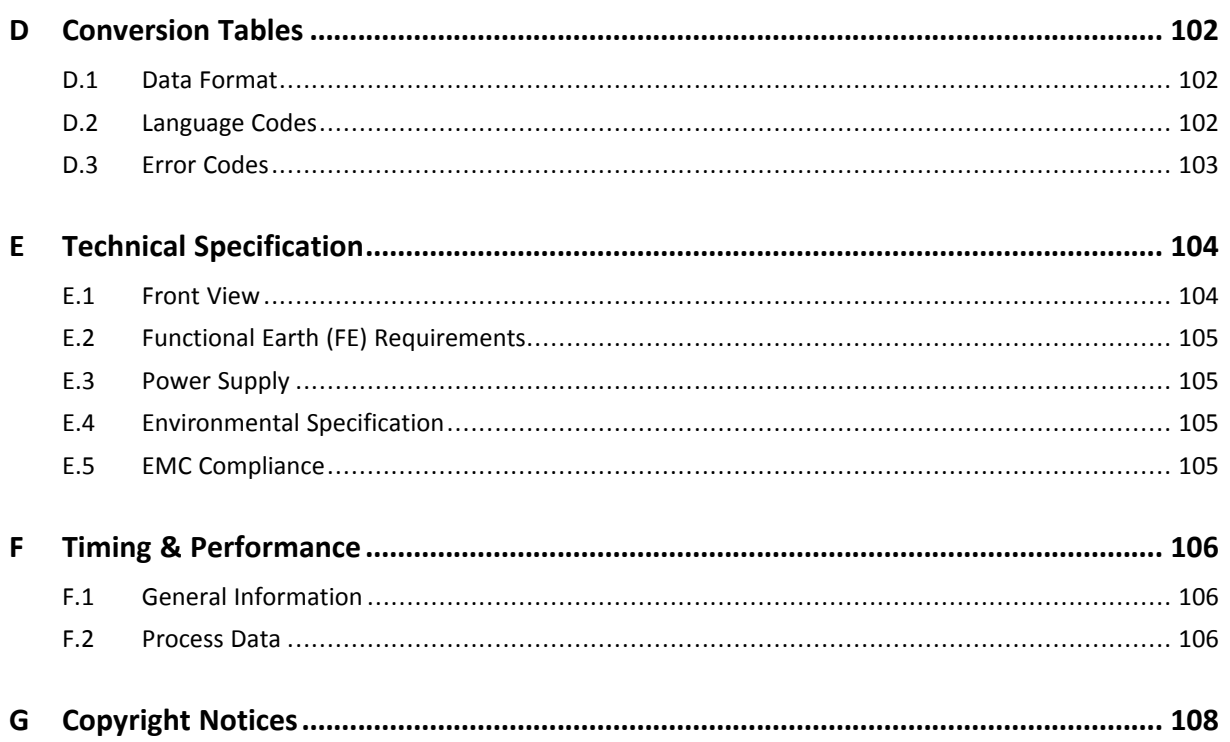

**This page intentionally left blank**

## **1 Preface**

## **1.1 About this document**

<span id="page-6-1"></span><span id="page-6-0"></span>This document is intended to provide a good understanding of the functionality offered by the Anybus CompactCom 30 SERCOS III. The document describes the features that are specific to Anybus CompactCom 30 SERCOS III. For general information regarding Anybus CompactCom 30, consult the Anybus CompactCom 30 design guides.

The reader of this document is expected to be familiar with high level software design and communication systems in general. The information in this network guide should normally be sufficient to implement a design. However if advanced SERCOS III specific functionality is to be used, in-depth knowledge of SERCOS III networking internals and/or information from the official SERCOS III specifications may be required. In such cases, the persons responsible for the implementation of this product should either obtain the SERCOS III specification to gain sufficient knowledge or limit their implementation in such a way that this is not necessary.

For additional related documentation and file downloads, please visit the support website at [www.anybus.com/support](http://www.anybus.com/support).

## **1.2 Related Documents**

<span id="page-6-2"></span>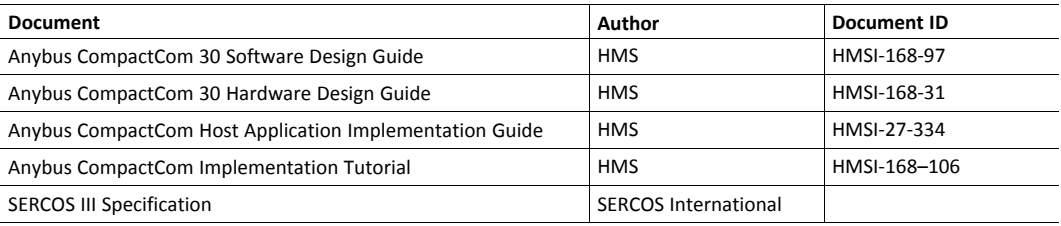

## **1.3 Document History**

<span id="page-6-3"></span>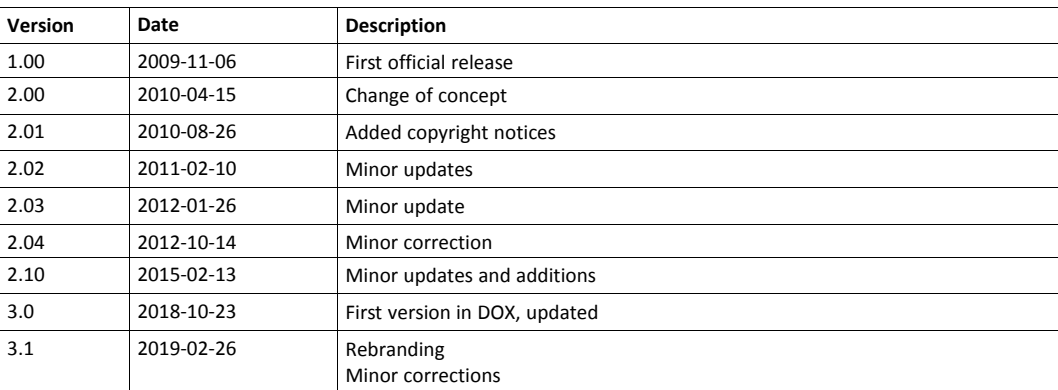

#### **1.4 Document Conventions**

<span id="page-7-0"></span>Ordered lists are used for instructions that must be carried out in sequence:

- 1. First do this
- 2. Then do this

Unordered (bulleted) lists are used for:

- Itemized information
- Instructions that can be carried out in any order

...and for action-result type instructions:

- ► This action...
	- $\rightarrow$  leads to this result

**Bold typeface** indicates interactive parts such as connectors and switches on the hardware, or menus and buttons in a graphical user interface.

Monospaced text is used to indicate program code and other kinds of data input/output such as configuration scripts.

This is a cross-reference within this document: *Document [Conventions,](#page-7-0) p. 6*

This is an external link (URL): [www.hms-networks.com](http://www.hms-networks.com)

 $\left( \widehat{\mathbf{1}}\right)$ *This is additional information which may facilitate installation and/or operation.*

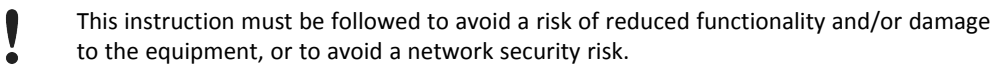

## **Caution**

This instruction must be followed to avoid a risk of personal injury.

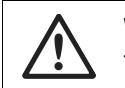

#### **WARNING**

This instruction must be followed to avoid a risk of death or serious injury.

### **1.5 Terminology**

- <span id="page-7-1"></span>• The terms "Anybus" or "module" refers to the Anybus CompactCom module.
- The terms "host" or "host application" refer to the device that hosts the Anybus.
- Hexadecimal values are written in the format NNNNh or 0xNNNN, where NNNN is the hexadecimal value.
- A byte always consists of 8 bits.
- The terms "basic" and "extended" are used to classify objects, instances and attributes.

#### **1.5.1 Glossary**

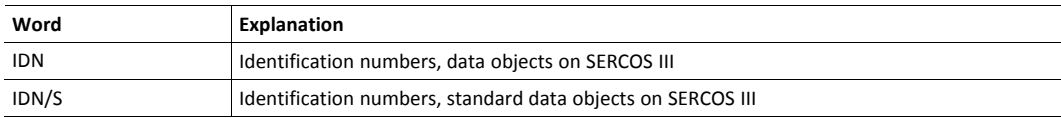

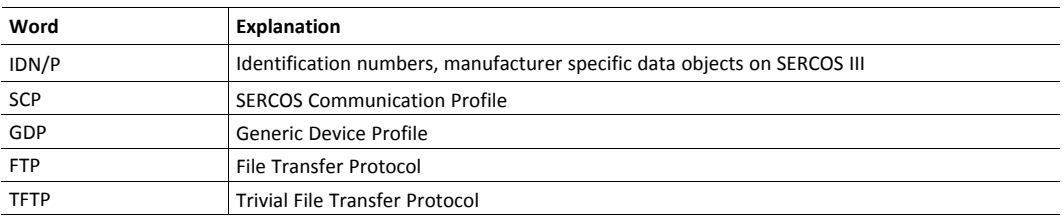

## **1.6 Trademark Information**

<span id="page-8-0"></span>Anybus<sup>®</sup> is a registered trademark of HMS Industrial Networks.

All other trademarks are the property of their respective holders.

## <span id="page-9-0"></span>**2 About the Anybus CompactCom 30 SERCOS III**

## **2.1 General**

<span id="page-9-1"></span>The Anybus CompactCom 30 SERCOS III communication module provides instant SERCOS III connectivity via the patented Anybus CompactCom host interface. Any device that supports this standard can take advantage of the features provided by the module, allowing seamless network integration regardless of network type.

The modular approach of the Anybus CompactCom 30 platform allows the Identity Object to be customized, allowing the end product to appear as a vendor-specific implementation rather than a generic Anybus module.

This product conforms to all aspects of the host interface for Active modules defined in the *Anybus CompactCom 30 Hardware- and Software Design Guides*, making it fully interchangeable with any other device following that specification. Generally, no additional network related software support is needed, however in order to take advantage of advanced network specific functionality, a certain degree of dedicated software support may be necessary.

The functionality of the module is described in two categories: Basic and Extended, see *[Categorization](#page-100-0) of Functionality, p. 99*.

## **2.2 Features**

- <span id="page-9-2"></span>• Galvanically isolated bus electronics
- Complete SERCOS III node
- Up to 256 byte of I/O data in each direction
- Up to 16319 ADIs can be accessed as manufacturer specific IDNs
- Supports GDP Basic, SCP\_FixCFG, SCP\_NRT, and FSP\_10
- 100 Mbit/s full duplex Ethernet with integrated 2-port switch
- Up to 16383 ADIs can be accessed from the network as Manufacturer Specific Objects.
- TCP/IP Socket interface
- FTP server, TFTP server, e-mail and dynamic web server with SSI support
- Customizable Identity object
- 500 μs minimum cycle time

## **3 Tutorial**

## **3.1 Introduction**

<span id="page-10-1"></span><span id="page-10-0"></span>This chapter is a complement to the Anybus CompactCom Implementation Tutorial. The Anybus CompactCom tutorial describes and explains a simple example of an implementation with Anybus CompactCom. This chapter includes network specific settings that are needed for a host application to be up and running and possible to certify for use on SERCOS III networks.

## **3.2 Fieldbus Conformance Notes**

<span id="page-10-2"></span>• The Anybus CompactCom 30 SERCOS III has been pre-compliance tested by the Institute for Control Engineering of Machine Tools and Manufacturing Units (ISW) at the University of Stuttgart and found to comply with SERCOS interface specification, Compliance Class A. Contact HMS Industrial Networks for further information.

## **3.3 Conformance Test Guide**

<span id="page-10-3"></span>When using the default settings of all parameters, the Anybus CompactCom 30 SERCOS III is precertified for network compliance. This precertification is done to ensure that your product can be certified, but it does not mean that your product will not require certification.

Any change in the parameters in the SSDML file, supplied by HMS Industrial Networks, will require a certification. A Vendor ID can be obtained from SERCOS International and is compulsory for certification. This section provides a guide for a successful conformance testing of your product, containing the Anybus CompactCom 30 SERCOS III, to comply with the demands for network certification set by SERCOS International.

Independent of selected operation mode, the actions described in this section have to be accounted for in the certification process. The identity of the product needs to be changed to match your company and device.

This section provides guidelines and examples of what is needed for certification. Depending on the functionality of your application, there may be additional steps to take. Please contact HMS Industrial Networks at www.anybus.com for more information.

### **3.3.1 Reidentifying Your Product**

After successful setting of attribute #5 (Setup Complete) in the Anybus Object (01h), the Anybus CompactCom 30 asks for identification data from the SERCOS III Host Object (F1h) and the Ethernet Host Object (F9h). Therefore, the attributes listed below shall be implemented and proper values returned.

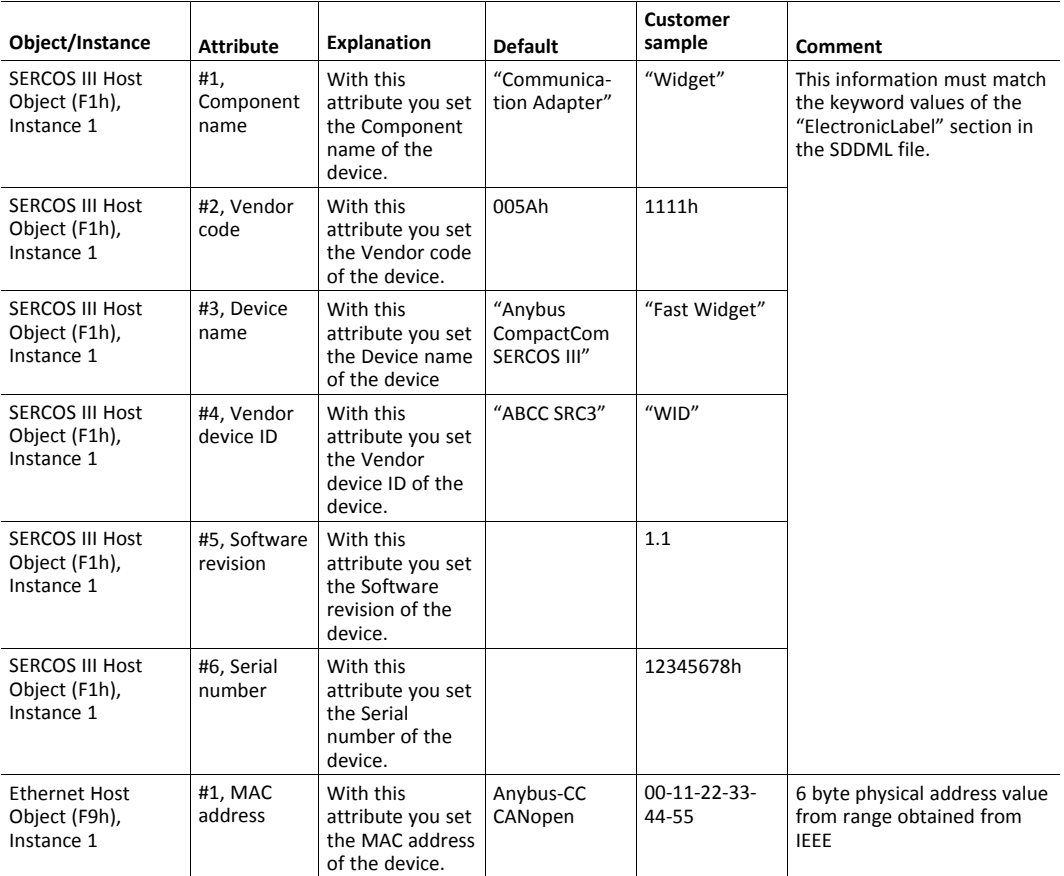

### **3.3.2 Factory Default Reset**

#### **Reset command to Application Object (FFh) must be supported**

When Anybus CompactCom 30 SERCOS III products are delivered, they are required to be in their Factory Default state. When a Factory Default Reset command is received from the network, the Anybus CompactCom 30 will erase all non volatile information inform the host application that a reset of the Anybus CompactCom 30 is required. This is done by sending a Reset command to the Application Object (FFh) of the host (Power-on + Factory Default). For more details, please consult the Anybus CompactCom 30 Software Design Guide.

## <span id="page-12-0"></span>**4 Basic Operation**

## **4.1 General Information**

#### **4.1.1 Software Requirements**

<span id="page-12-1"></span>Generally, no additional network support code needs to be written to support the Anybus CompactCom 30 SERCOS III, however due to the nature of the SERCOS III networking system certain things must be taken into account:

- The Anybus CompactCom 30 SERCOS III supports one consuming and one producing connection.
- The flexible nature of the Anybus concept allows the application to modify the behavior on SERCOS III in ways which contradict the generic SDDML File or in other ways voids network certification. Those responsible for the implementation of the final product should ensure that their level of implementation matches their own requirements and policies regarding network certification and interoperability.
- The use of advanced SERCOS III-specific functionality may require in-depth knowledge in SERCOS III networking internals and/or information from the official SERCOS III specification. In such cases, the people responsible for the implementation of this product is expected either to obtain these specifications to gain sufficient knowledge or limit their implementation in such a way that this is not necessary.

See also...

- *[Process](#page-14-1) Data, p. 13*
- *[Diagnostic](#page-53-0) Object (02h), p. 52* (Anybus Module Object)
- Anybus-CompactCom Software Design Guide, 'Application Data Object (FEh)'

#### **4.1.2 SDDML File**

HMS Industrial Networks supplies a generic Device Description File which can serve as a basis for new implementations. However, due to the flexible nature of the Anybus CompactCom concept, it is possible to alter the functionality of the module in ways which contradicts the information in this file. This may cause trouble if the master expects the configuration stated in the file. In some cases, these problems can be rectified by the end user by manually changing I/O parameters etc. However, to ensure interoperability and to reduce the complexity for the end user, it is generally recommended to create a custom SDDML File to match the final implementation of the product.

The following scenarios are known to require a custom SDDML File.

- The use of a custom Vendor code
- The use of a custom Vendor device ID

Note that any deviations from the generic SDDML file requires the use of custom Vendor- and Product IDs.

See also...

• *[Conformance](#page-10-3) Test Guide, p. 9*

## **4.2 Network Identity**

<span id="page-13-0"></span>By default, the module identifies itself as a generic Anybus implementation as follows:

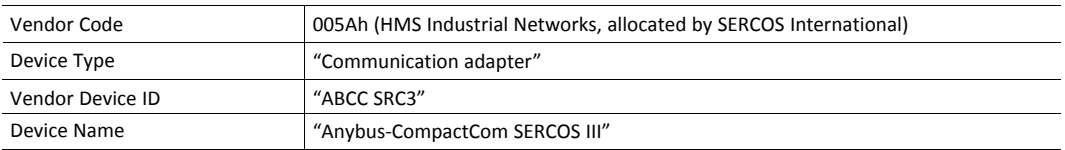

It is possible to customize the identity information so that the Anybus module appears as a vendor specific implementation rather than a generic Anybus product. Note however that this invalidates the standard SDDML-file an thus re-certification of the product is necessary.

See also...

• *[SERCOS](#page-94-0) III Host Object (F1h), p. 93*

## **4.3 Communication Settings**

<span id="page-13-1"></span>Network related communication settings are grouped in the Network Configuration Object (04h). In case of the Anybus CompactCom 30 SERCOS III this includes:

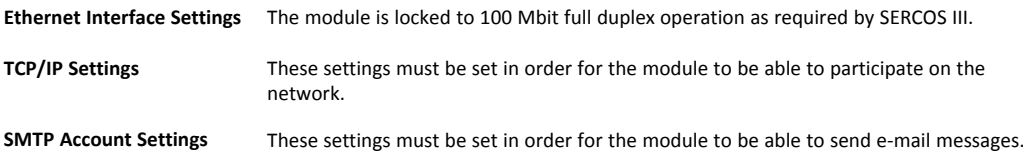

See also...

- *Web [Server,](#page-24-0) p. 23*
- *Network [Configuration](#page-55-0) Object (04h), p. 54*
- <span id="page-13-2"></span>• l*HICP (Host IP [Configuration](#page-102-0) Protocol), p. 101*

## **4.4 Network Data Exchange**

#### **4.4.1 Application Data (ADI)**

Application Data Instances (ADIs) can be accessed from the network as manufacturer specific IDNs. 4096 ADIs are accessible in each of the eight manufacturer specific parameter sets, for a total of 32767 possible ADIs. However, SERCOS limits the maximum total number of IDNs in a slave to 16383. This includes both standard IDNs and manufacturer specific IDNs. Any ADIs with instance numbers exceeding 32767 or order numbers exceeding 16383 minus the number of standard IDNs, implemented by the module, will not be accessible.

See also...

• *[Manufacturer](#page-20-0) Specific IDNs, p. 19*

#### **4.4.2 Process Data**

<span id="page-14-1"></span>ADIs mapped as Process Data will be exchanged cyclically. The actual map is based on the Process Data map specified during startup and cannot be changed from the network during runtime.

The module supports one consuming and one producing connection, each containing up to 256 bytes of data as shown in this table:

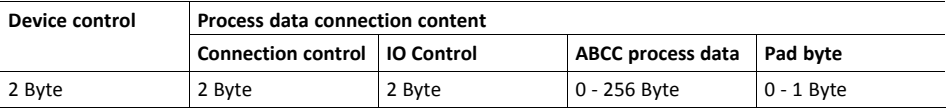

If the process data size is not even (odd number of bytes), an extra pad byte is appended at the end.

Due to limitations in the SERCOS FSP\_IO profile, only a total of 255 process data mappings (total of  $\textcircled{\textsf{f}}$ *inputs and outputs) are supported.*

Device control is sent with Process data connection, but is not tied to it. The order does not have to be as *shown in the table.*

See also...

- *[Standard](#page-17-1) IDNs, p. 16*
- *[Manufacturer](#page-20-0) Specific IDNs, p. 19*

### **4.5 Diagnostics**

<span id="page-14-0"></span>The standard Diagnostic Object (02h) provides access to basic diagnostic functionality. Major unrecoverable events will cause the module to physically disconnect itself from the network, thus preventing network participation.

Major diagnostic events are translated to SERCOS Class 1 diagnostic events, if support for latching diagnostic events is included in the SERCOS III application object. Otherwise the major diagnostic events will be translated to class 2 events.

Up to 5 diagnostic instances can be created by the host application. An additional 6th instance may be created in event of a major unrecoverable fault.

See also...

- *[SERCOS](#page-94-0) III Host Object (F1h), p. 93*
- *[Diagnostic](#page-53-0) Object (02h), p. 52*

### **4.6 Web Interface**

<span id="page-15-0"></span>The built-in web server can be used to provide rich, dynamic content, by means of SSI scripting. This enables access to information and configuration settings within the file system, as well as through the Anybus CompactCom object model.

Web server content resides within the FLASH-based file system, which means it can be accessed and customized as needed using a standard FTP-client.

See also...

- *File [System,](#page-16-0) p. 15*
- *FTP [Server,](#page-22-0) p. 21*
- *Web [Server,](#page-24-0) p. 23*
- *Server Side [Include](#page-31-0) (SSI), p. 30*

## **4.7 E-mail Client**

<span id="page-15-1"></span>The built-in email client enables the host application to send email messages stored in the file system, or defined directly within the SMTP Client Object (09h). Messages are scanned for SSI content, which means it's possible to embed dynamic information from the file system or from the Anybus CompactCom object model.

See also...

- *File [System,](#page-16-0) p. 15*
- *[E-Mail](#page-30-0) Client, p. 29*
- *Server Side [Include](#page-31-0) (SSI), p. 30*
- <span id="page-15-2"></span>• *SMTP Client [Object](#page-77-0) (09h), p. 76*

### **4.8 Network Reset Handling**

### **4.8.1 Restore Manufacturer Parameters to Default**

Upon receiving the command Load Defaults ?rocedure from the network, the module will issue a reset command to the Network Configuration Object (04h),with CmdExt[1] set to 01h (Factory default reset).

See also...

• *Network [Configuration](#page-55-0) Object (04h), p. 54*, command details for Reset\_Command

## **4.9 SERCOS Address**

<span id="page-15-3"></span>The SERCOS address range is 0 - 511. If defined during setup, the address can not be changed later from the network. If defined after setup, the SERCOS address can be changed from the network.

See also...

• *Network [Configuration](#page-55-0) Object (04h), p. 54*, Instance #3, SERCOS Address

## **4.10 File System**

#### **4.10.1 General Information**

<span id="page-16-0"></span>The built-in file system hosts 1.18 MByte of non volatile storage, which can be accessed by the HTTP, FTP, and TFTP servers, the e-mail client, and the host application ).

The file system uses the following conventions:

- \ (backslash) is used as a path separator
- A path originates from the system root and as such must begin with a  $\setminus$  (backslash)
- A path must not end with a  $\setminus$  (backslash)
- Names may contain spaces, but must not begin or end with one.
- Names must not contain on of the following characters:  $\setminus / :$  \* ? " < > |
- Names cannot be longer than 48 characters
- A path cannot be longer than 255 characters (filename included)

See also ...

- ref till ftpserver
- *Web [Server,](#page-24-0) p. 23*
- reft till e-mail client
- *Server Side [Include](#page-31-0) (SSI), p. 30*
- Filesystem interface object

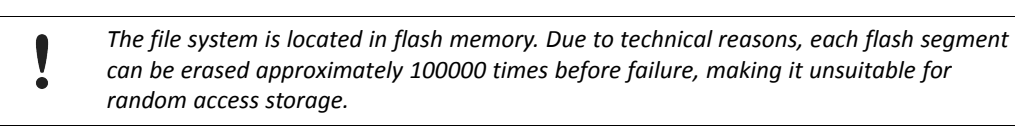

The following operations will erase one or more flash segments:

- Deleting, moving or renaming a file or directory
- Writing or appending data to an existing file
- Formatting the file system

#### **4.10.2 System Files**

The file system contains a set of files used for system configuration. These files, known as "system files", are regular ASCII files which can be altered using a standard text editor (such as the Notepad in Microsoft Windows"). The format of these files are, with some exceptions, based on the concept of keys, where each keys can be assigned a value, see below.

#### **Example 1:**

```
[Key1]
value of Key1
[Key2]
value of Key2
```
## **5 SERCOS III Implementation**

## **5.1 Standard IDNs**

<span id="page-17-1"></span><span id="page-17-0"></span>The following standard IDNs are supported in Anybus CompactCom 30 SERCOS III.

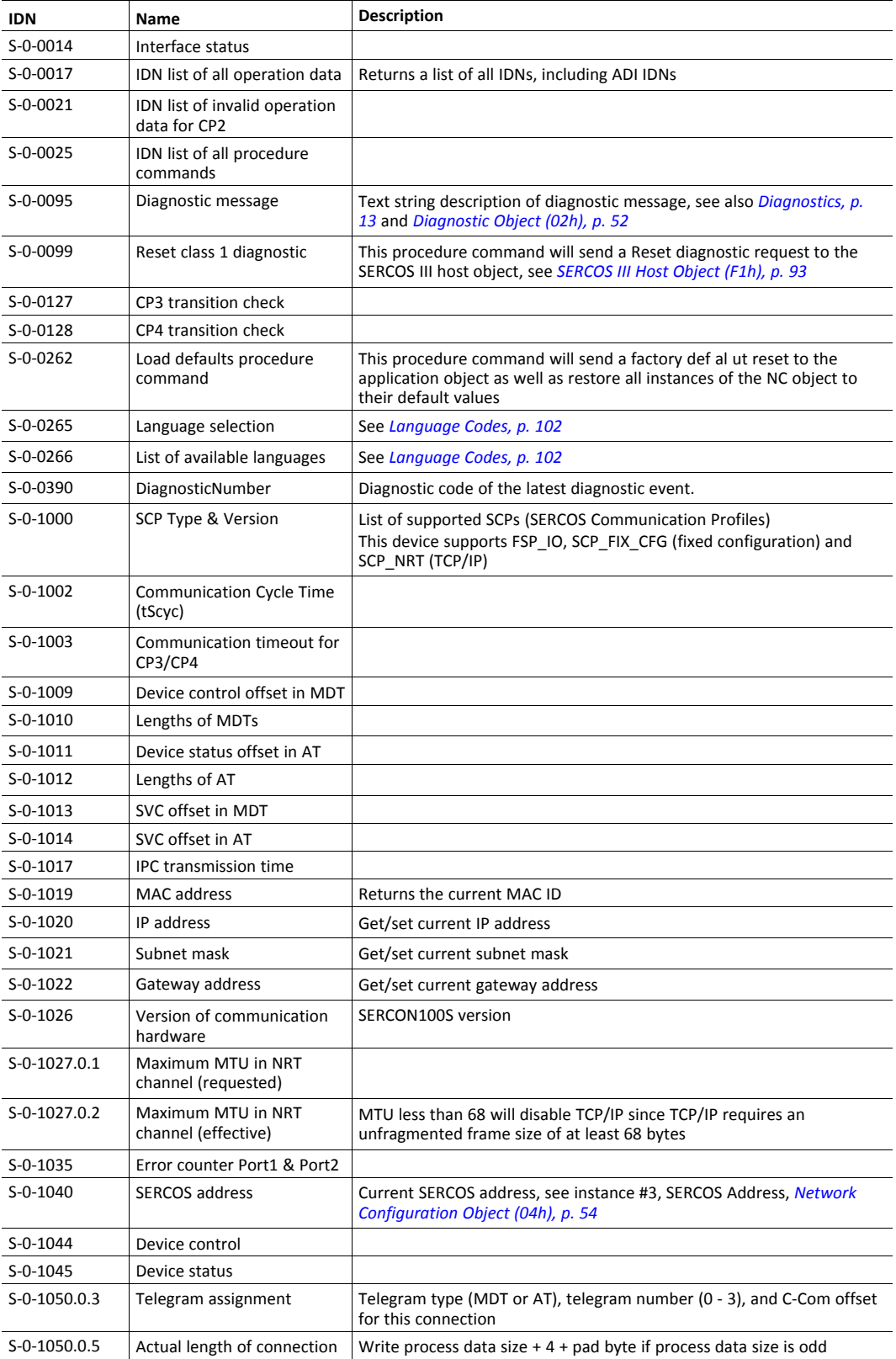

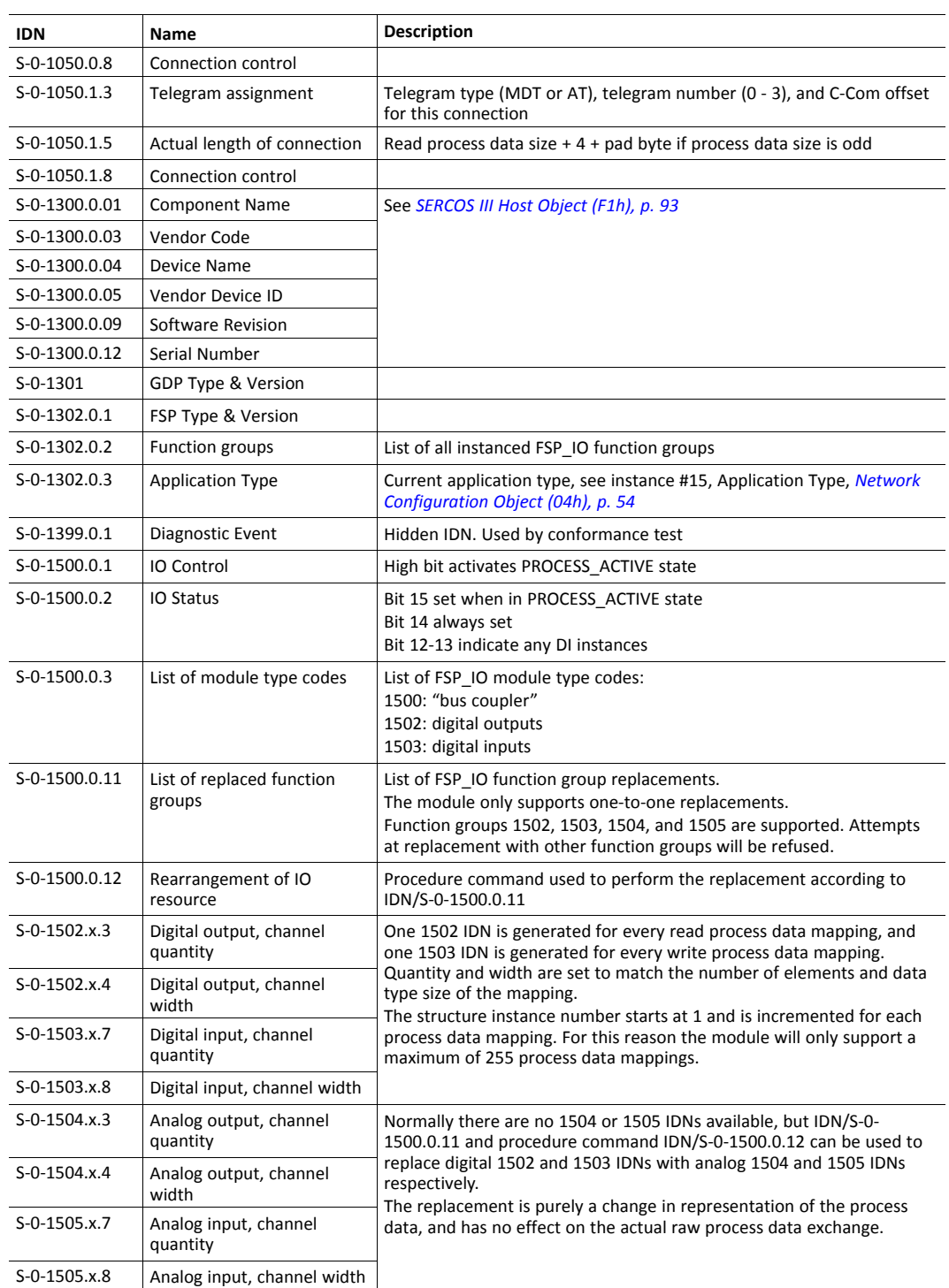

Anybus CompactCom 30 SERCOS III does not support synchronization of process data, but due to limitations in the SERCON100S, early versions of this product implements several SCP\_SYNC related IDNs as well, see table below:

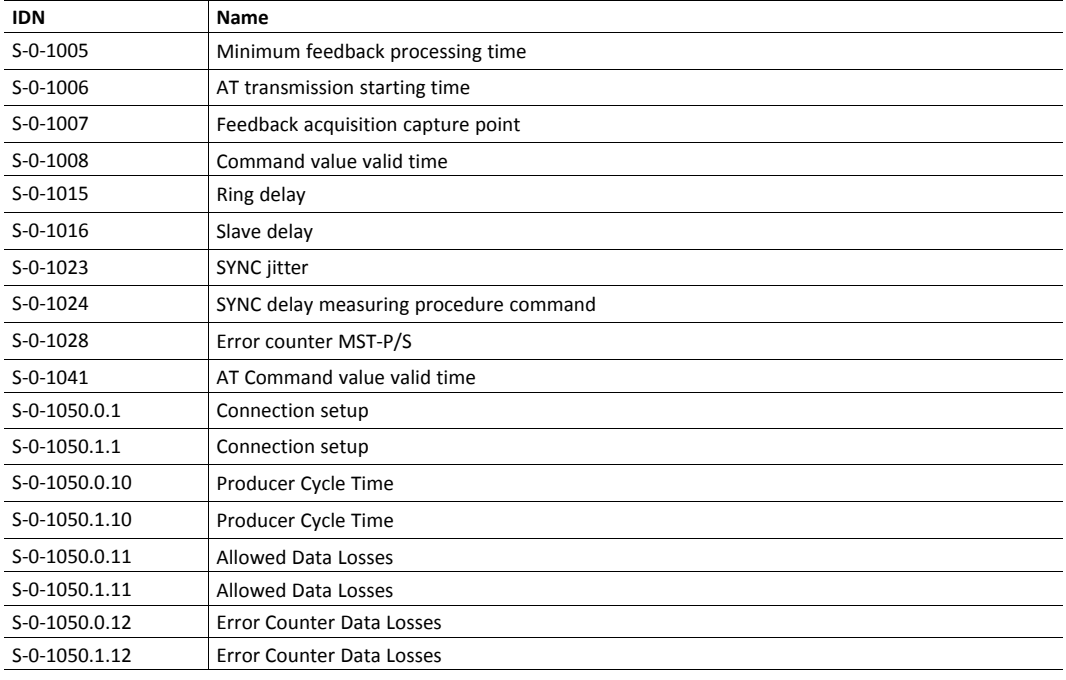

*These IDNs may be removed from this product when and if the SERCON100S is updated to support*  $\mathbf{\Omega}$ *devices without synchronization.*

## **5.2 Manufacturer Specific IDNs**

#### **5.2.1 Translation of ADIs to IDNs**

<span id="page-20-0"></span>ADIs are accessible from the network as manufacturer specific IDNs. 4096 ADIs are accessible in each of the eight manufacturer specific parameter sets, for at total of 32767 possible ADIs (IDN/ P-0-0000 is unused).

An IDN is addressed with 32 bits and an ADI with 16. ADIs with numbers up to 32767 are possible to address from the network, but only up to total of 16319 can be accessed. Translation between IDN numbers and ADI numbers is done as follows:

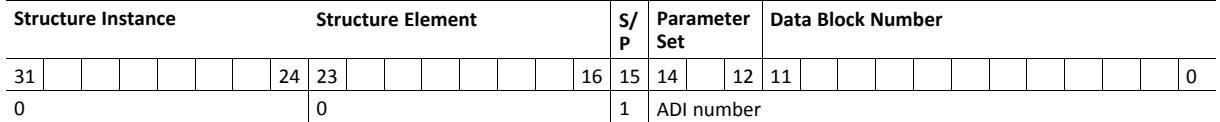

Structure of IDN number:

IDN/(S/P)-(Parameter Set)-(Data Block Number).(Structure Instance).(Structure Element)

Examples:

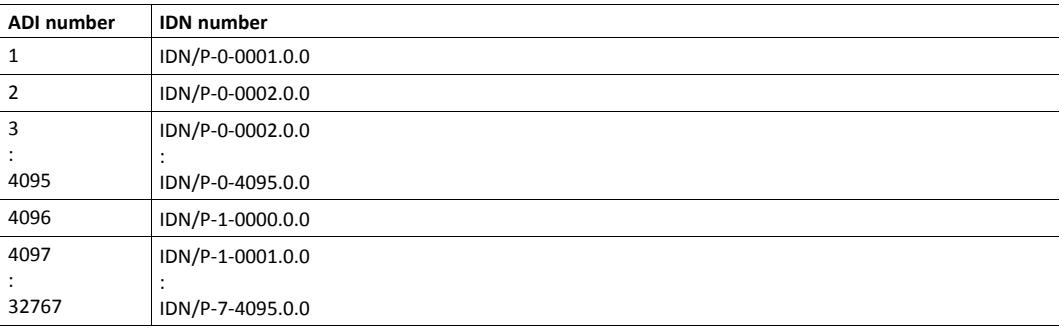

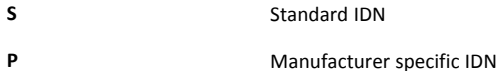

### **5.2.2 Translation of Adi Properties**

ADI attributes are translated to SERCOS IDN elements.

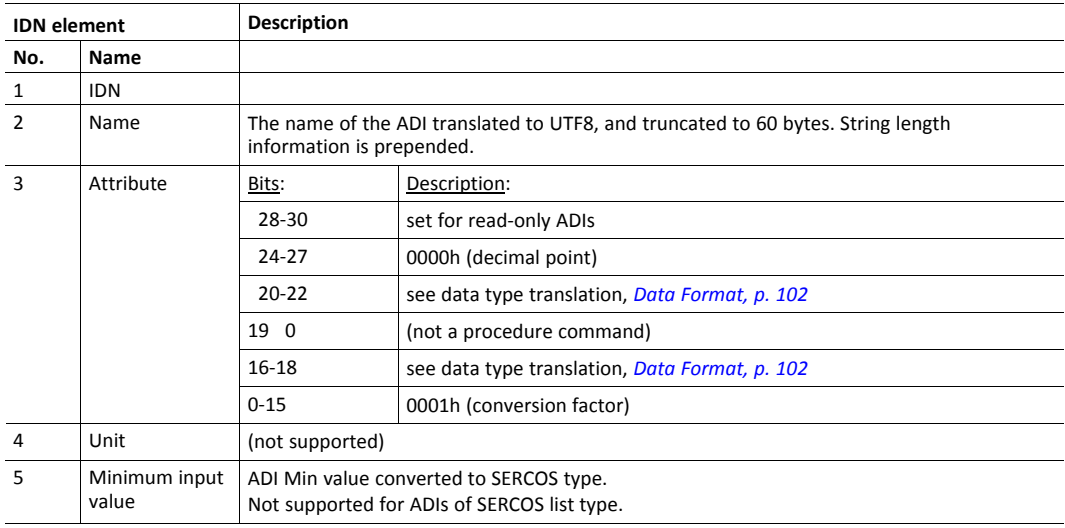

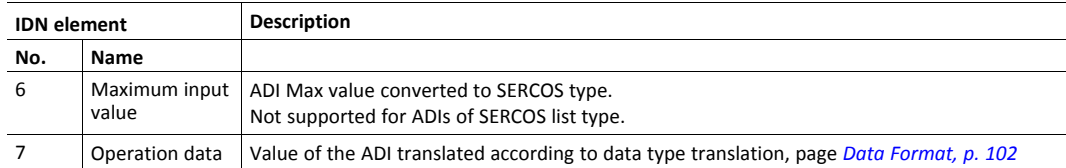

## **6 FTP Server**

<span id="page-22-0"></span>The built-in FTP-server makes it easy to manage the file system using a standard FTP client. It can be disabled using attribute #6 in the Ethernet Host Object (F9h).

By default, the following port numbers are used for FTP communication:

- TCP, port 20 (FTP data port)
- TCP, port 21 (FTP command port)

The FTP server supports up to eight concurrent clients.

The module also supports TFTP.

## **6.1 User Accounts**

<span id="page-22-1"></span>User accounts are stored in the configuration file \ftp.cfg. This file holds the usernames, passwords, and home directory for all users. Users are not able to access files outside of their home directory.

File Format:

```
User1:Password1:Homedir1
User2:Password2:Homedir2
User3:Password3:Homedir3
```
Optionally, the UserN:PasswordN-section can be replaced by a path to a file containing a list of users as follows:

#### File Format (\ftp.cfg):

```
User1:Password1:Homedir1
User2:Password2:Homedir2
\path\userlistA:HomedirA
\path\userlistB:HomedirB
```
The files containing the user lists shall have the following format:

File Format:

User1:Password1 User2:Password2 User3:Password3

Notes:

- Usernames must not exceed 15 characters in length.
- Passwords must not exceed 15 characters in length.
- Usernames and passwords must only contain alphanumeric characters.
- If \ftp.cfg is missing or cannot be interpreted, all username/password combinations will be accepted and the home directory will be the FTP root (i.e. \ftp\).
- The home directory for a user must also exist in the file system, if the user shall be able to log in. It is not enough just to add the user information to the ftp.cfg file.
- If Admin Mode has been enabled in the Ethernet Object, all username/password combinations will be accepted and the user will have unrestricted access to the file system (i. e. the home directory will be the system root). The vfs folder is read-only.

It is strongly recommended to have at least one user with root access (\) permission. If not, Admin Mode must be enabled each time a system file needs to be altered (including \ftp. cfg).

## **6.2 Session Example**

<span id="page-23-0"></span>The Windows Explorer features a built-in FTP client which can easily be used to access the file system as follows:

- 1. Open the Windows Explorer.
- 2. In the address field, type FTP://<user>:<password>@<address>
	- Substitute <address> with the IP address of the Anybus CompactCom 30
	- - Substitute <user> with the username
	- - Substitute <password> with the password
- 3. Press **Enter**. The Explorer will now attempt to connect to the Anybus CompactCom 30 using the specified settings. If successful, the file system will be displayed in the Explorer window.

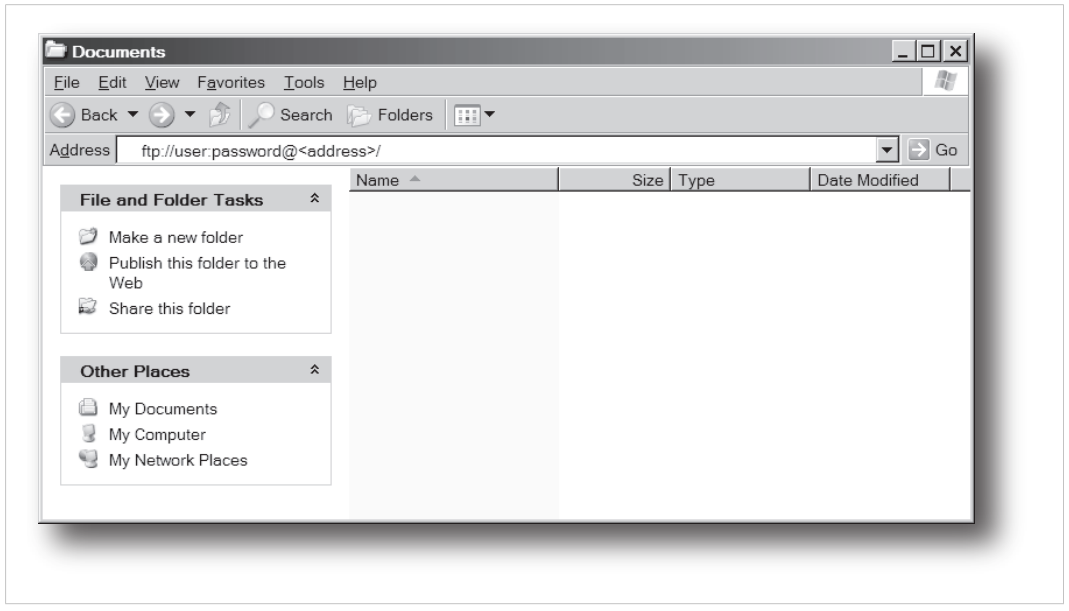

**Fig. 1**

## **7 Web Server**

## **7.1 General Information**

<span id="page-24-1"></span><span id="page-24-0"></span>The built-in web server provides a flexible environment for end-user interaction and configuration purposes. SSI and client-side scripting allow access to objects and file system data, enabling the creation of advanced graphical user interfaces.

The web interfaces are stored in the file system, which can be accessed through the FTP server. If necessary, the web server can be completely disabled in the Ethernet Host Object (F9h).

The web server supports up to 20 concurrent connections and communicates through port 80.

See also...

- *FTP [Server,](#page-22-0) p. 21*
- *Server Side [Include](#page-31-0) (SSI), p. 30*
- *[Ethernet](#page-97-0) Host Object (F9h), p. 96*

## **7.2 Default Web Pages**

<span id="page-25-0"></span>The default web interface consists of a set of virtual files; these virtual files may be replaced, but not permanently erased, by placing files with the same name in the same location (i.e. the web root).

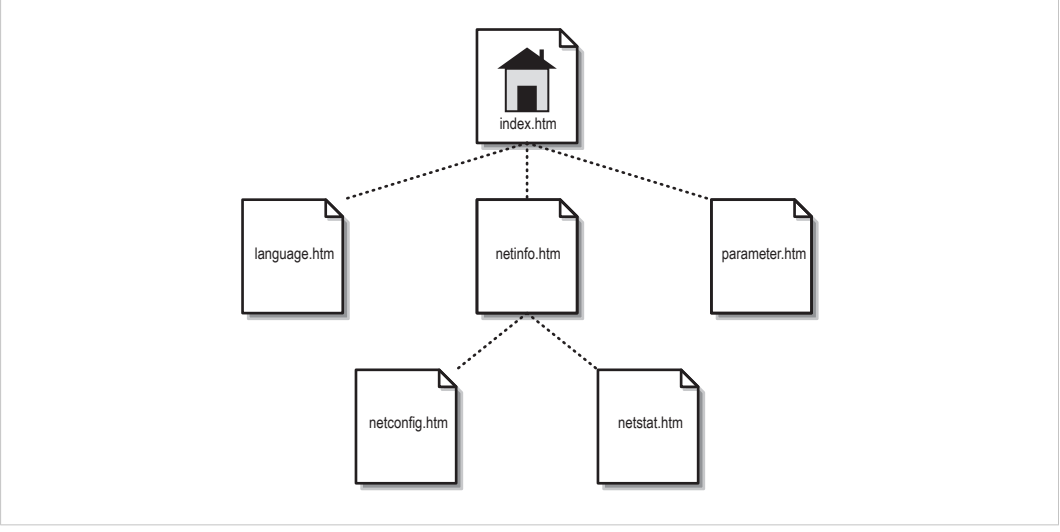

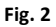

The files can be used as-is or called from a customized web environment.

The files are:

```
<WebRoot>\style.css
<WebRoot>\arrow_red.gif
<WebRoot>\index.htm
<WebRoot>\netinfo.htm
<WebRoot>\netconfig.htm
<WebRoot>\netstat.htm
<WebRoot>\parameter.htm
<WebRoot>\language.htm
```
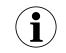

If none of these files are used, it is recommended to completely disable the virtual file system altogether *in the File System Interface Object.*

See also ...

- *File [System,](#page-16-0) p. 15*
- *File System [Interface](#page-82-0) Object (0Ah), p. 81*

## **7.2.1 Network Statistics Page**

The Ethernet statistics web page contains the following information:

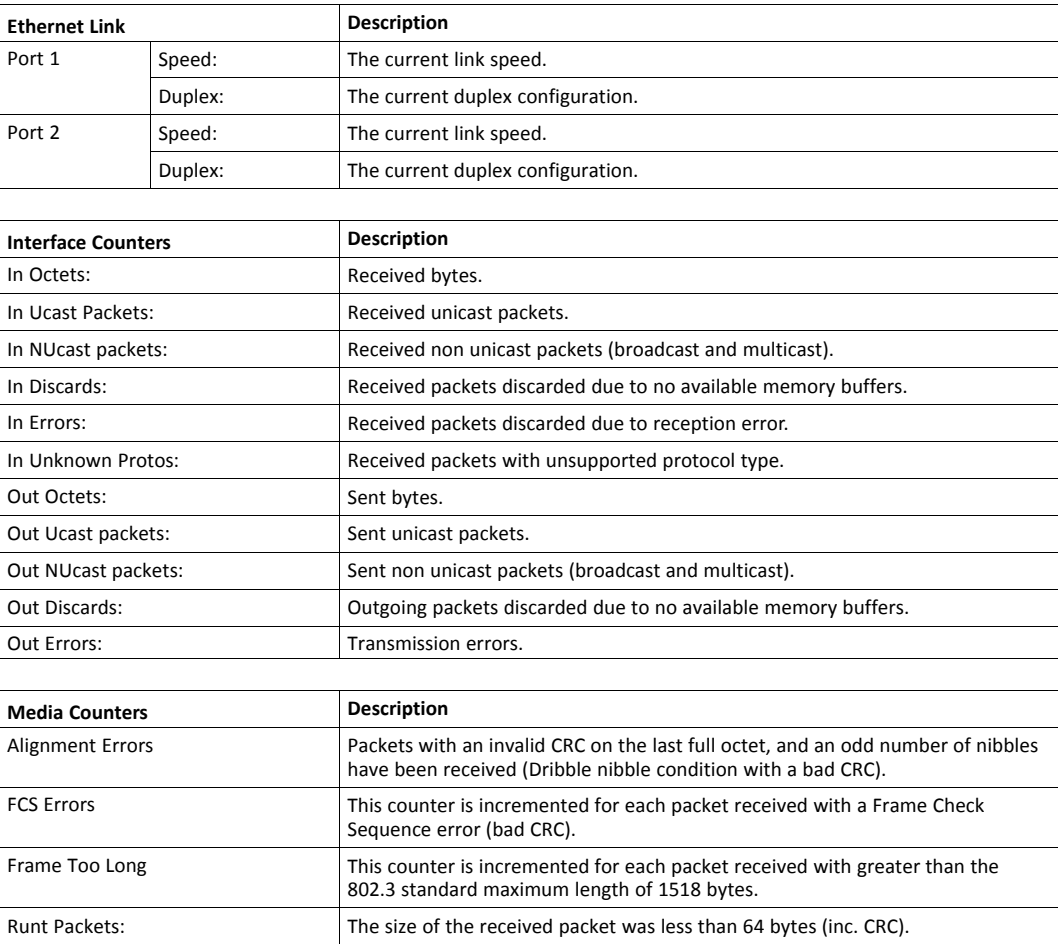

## **7.3 Server Configuration**

#### **7.3.1 General Information**

<span id="page-27-0"></span>Basic web server configuration settings are stored in the system file \http.cfg. This file holds the root directory for the web interface, content types, and a list of file types which shall be scanned for SSI.

```
File Format:
   [WebRoot]
   \web
   [FileTypes]
   FileType1:ContentType1
  FileType2:ContentType2
   ...
  FileTypeN:ContentTypeN
   [SSIFileTypes]
   FileType1
   FileType2
   ...
   FileTypeN
```
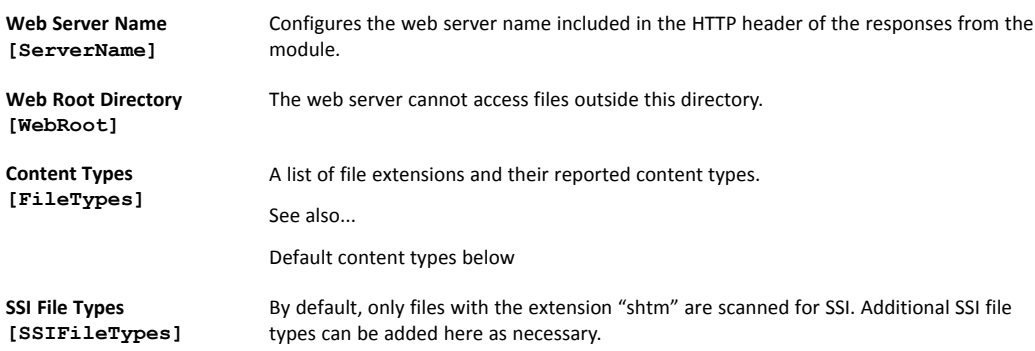

The web root directory determines the location of all files related to the web interface. Files outside of this directory and its subdirectories *cannot* be accessed by the web server.

#### **7.3.2 Index page**

The module searches for possible index pages in the following order:

- 1. <WebRoot>\index.htm
- 2. <WebRoot>\index.html
- 3. <WebRoot>\index.shtm
- 4. <WebRoot>\index.wml

*Substitute <WebRoot> with the web root directory specified in \http.cfg.*  $\mathbf{I}$ *If no index page is found, the module will default to the virtual index file (if enabled).*

See also ...

• *[Default](#page-25-0) Web Pages, p. 24*

## **7.3.3 Default Content Types**

By default, the following content types are recognized by their file extension:

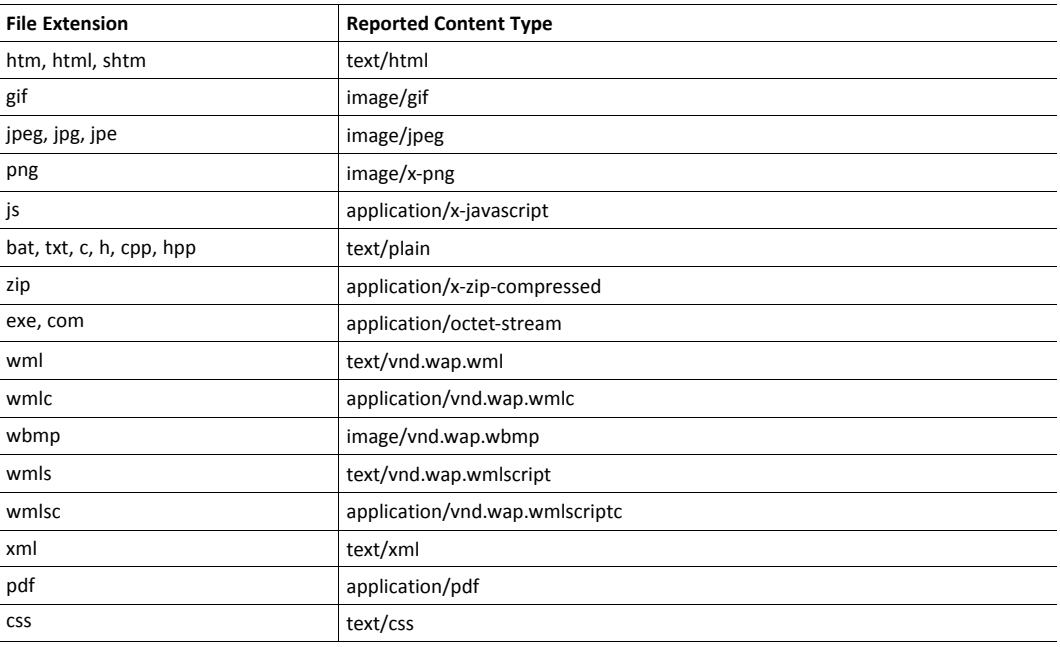

Content types can be added or redefined by adding them to the server configuration file.

#### **7.3.4 Authorization**

Directories can be protected from web access by placing a file called "web accs.cfg" in the directory to protect. This file shall contain a list of users that are allowed to access the directory and its subdirectories.

Optionally, a login message can be specified by including the key [AuthName]. This message will be displayed by the web browser upon accessing the protected directory.

```
File Format:
   Username1:Password1
   Username2:Password2
   ...
   UsernameN:PasswordN
   [AuthName]
     (message goes here)
```
The list of approved users can optionally be redirected to one or several other files.

In the following example, the list of approved users will be loaded from here.cfg and too.cfg.

```
[File path]
\i\put\some\over\here.cfg
\i\actually\put\some\of\it\here\too.cfg
```
[AuthName] Howdy. Password, please.

The field "AuthType" is used to identify the authentication scheme.

## **8 E-Mail Client**

<span id="page-30-0"></span>The built-in e-mail client allows the application to send email messages through an SMTP server. Messages can either be specified directly in the SMTP Client Object, or retrieved from the file system. The latter may contain SSI, however note that for technical reasons, certain commands cannot be used (specified separately for each SSI command).

The client supports authentication using the LOGIN method. Account settings etc. are stored in the Network Configuration Object.

See also...

- *Network [Configuration](#page-55-0) Object (04h), p. 54*, Instance #3, SERCOS Address
- *SMTP Client [Object](#page-77-0) (09h), p. 76*

### **8.1 How to Send E-mail Messages**

<span id="page-30-1"></span>To be able to send e-mail messages, the SMTP account settings must be specified.

This includes:

- A valid SMTP server address
- A valid username
- A valid password

To send an e-mail message, perform the following steps:

- 1. Create a new e-mail instance using the command Create (03h) in the SMTP Client Object.
- 2. Specify the sender, recipient, topic and message body in the e-mail instance.
- 3. Issue the command Send Instance Email (10h) towards the e-mail instance.
- 4. Delete the e-mail instance using the command Delete (04h) (optional).

Sending a message based on a file in the file system is achieved using the command Send Email from File. For a description of the file format, see the command details for the command Send Email from File in the *SMTP Client [Object](#page-77-0) (09h), p. 76*.

## **9 Server Side Include (SSI)**

## **9.1 General Information**

<span id="page-31-1"></span><span id="page-31-0"></span>Server Side Include functionality, or SSI, allows data from files and objects to be represented on web pages and in e-mail messages.

SSI are special commands embedded within the source document. When the Anybus CompactCom module encounters such a command, it will execute it, and replace it with the result (if applicable).

By default, only files with the extension 'shtm' are scanned for SSI.

## **9.2 Include File**

<span id="page-31-2"></span>This function includes the contents of a file. The content is scanned for SSI.

 $\bf (i)$ *This function cannot be used in e-mail messages.* Syntax:

<?--#include file="filename"-->

filename: Source file

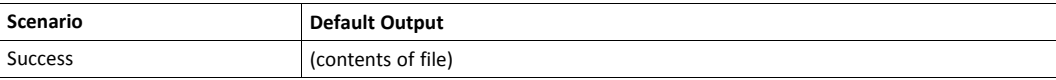

### **9.3 Command Functions**

#### **9.3.1 General Information**

<span id="page-31-3"></span>Command functions executes commands and includes the result.

#### **General Syntax**

<?--#exec cmd\_argument='command'-->

command: Command function, see below

 $\textbf{\textcircled{\small{1}}}$ 

*"command" is limited to a maximum of 500 characters.*

#### **Command Functions**

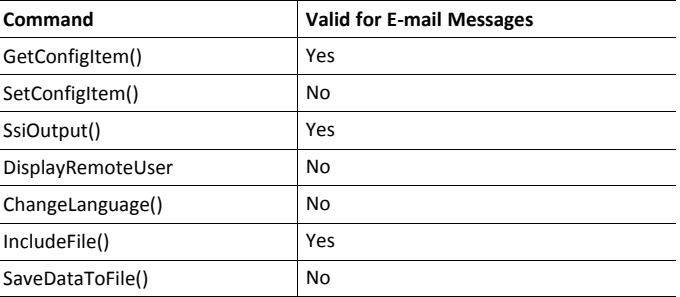

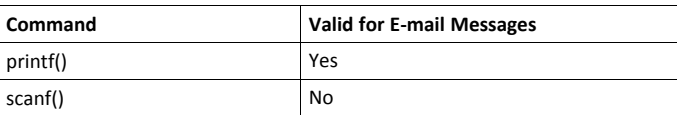

## **9.3.2 GetConfigItem()**

This command returns specific information from a file in the file system.

#### **File Format**

The source file must have the following format:

[key1] value1 [key2] value2 ... [keyN] valueN

#### **Syntax:**

<?--exec cmd\_argument='GetConfigItem("filename", "key"[,"separator"])'-->

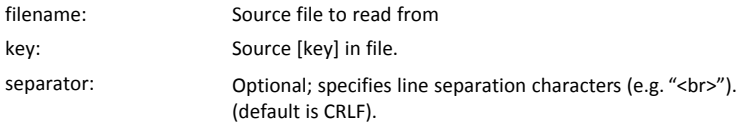

#### **Default Output**

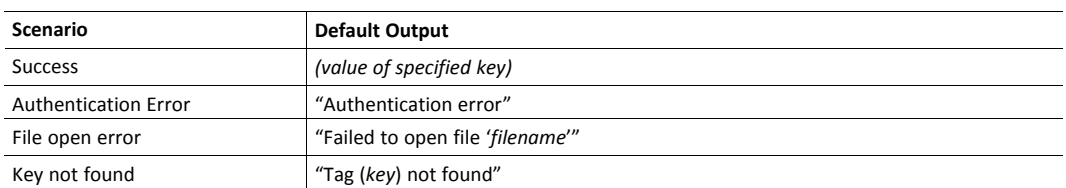

#### **Example**

The following SSI...

```
<?--exec cmd_argument='GetConfigItem("\example.cnf", "B")'-->
```
... in combination with the following file ('\example.cnf')...

[A] First [B] Second  $[C]$ Third

... returns the string 'Third'.

#### **9.3.3 SetConfigItem()**

This function stores an HTML-form as a file in the file system.

 $\bf \bf \bf \bf \bf 1$ 

*This function cannot be used in e-mail messages.*

#### **File Format**

Each form object is stored as a [tag], followed by the actual value.

```
[form object name 1]
form object value 1
[form object name 2]
form object value 2
[form object name 3]
form object value 3
...
[form object name N]
form object value N
```
*Form objects with names starting with underscore will not be stored.*

#### **Syntax:**

 $\textcolor{red}{\textbf{\textcirc}}$ 

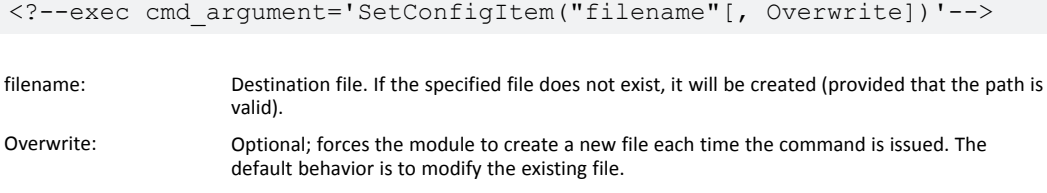

#### **Default Output**

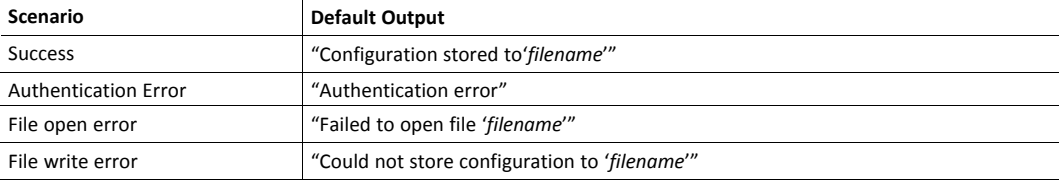

#### **Example**

The following example demonstrates how to use this function. The resulting page sends a form to itself, which is then evaluated by the SetConfigItem command.

```
<HTML>
<HEAD><TITLE>SetConfigItem Test</TITLE></HEAD>
<BODY>
<?--#exec cmd_argument='SetConfigItem("\food.txt")'-->
<FORM action="test.shtm">
   P<LABEL for="Name">Name: </LABEL><BR>
      <INPUT type="text" name="Name"><BR><BR>
      <LABEL for="_Age">Age: </LABEL><BR>
      <INPUT type="text" name="_Age"><BR><BR>
      <LABEL for="Food">Food: </LABEL><BR>
      <INPUT type="radio" name="Food" value="Cheese"> Cheese<BR>
      <INPUT type="radio" name="Food" value="Sausage"> Sausage<BR><BR>
      <LABEL for="Drink">Drink: </LABEL><BR>
     <INPUT type="radio" name="Drink" value="Wine"> Wine<BR>
     <INPUT type="radio" name="Drink" value="Beer"> Beer<BR><BR>
      <INPUT type="submit" name="_submit">
      <INPUT type="reset" name="_reset">
   </P>
</FORM>
</BODY>
</HTML>
```
The resulting file ('\food.txt') may look somewhat as follows:

```
[Name]
Cliff Barnes
[Food]
Cheese
[Drink]
Beer
```
 $\bf{(i)}$ 

*In order for this example to work, the HTML file must be named "test.shtm".*
## **9.3.4 SsiOutput()**

<span id="page-36-0"></span>This command temporarily modifies the SSI output of the following command function.

#### **Syntax:**

```
<?--#exec cmd_argument='SsiOutput("success", "failure")'-->
```
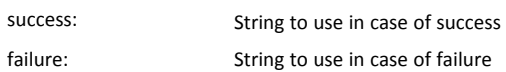

#### **Default Output**

(this command produces no output on its own)

#### **Example**

The following example illustrates how to use this command.

```
<?--#exec cmd_argument='SsiOutput ("Parameter stored", "Error")'-->
<?--#exec cmd_argument='SetConfigItem("File.cfg", Overwrite)'-->
```
See also...

• *SSI Output [Configuration,](#page-50-0) p. 49*

## **9.3.5 DisplayRemoteUser**

This command stores returns the username on an authentication session.

 $\left( \hat{\mathbf{i}}\right)$ *This command cannot be used in e-mail messages.*

### **Syntax:**

```
<?--#exec cmd_argument='DisplayRemoteUser'-->
```
#### **Default Output**

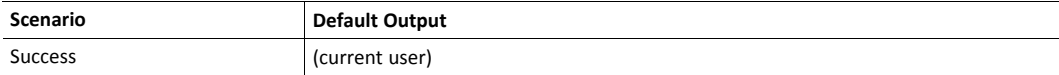

## **9.3.6 ChangeLanguage()**

This command changes the language setting based on an HTML form object.

```
Ŧ
      This function cannot be used in e-mail messages.
```
#### **Syntax:**

```
<?--#exec cmd_argument='ChangeLanguage( "source" )'-->
```
source: Name of form object which contains the new language setting.

The passed value must be a single digit as follows:

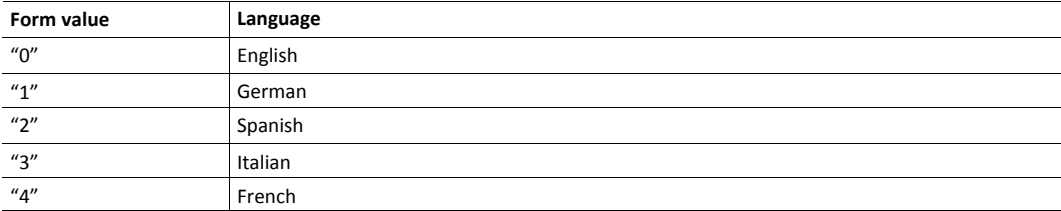

#### **Default Output**

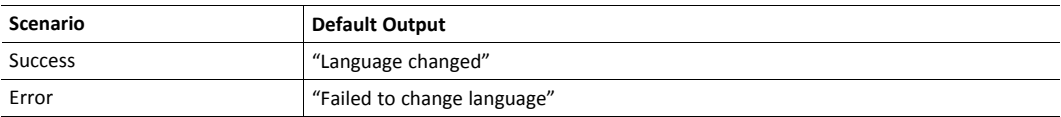

#### **Example**

The following example demonstrates how to use this function. The resulting page sends a form to itself, which is then evaluated by the ChangeLanguage() command.

```
<HTML>
<HEAD><TITLE>ChangeLanguage Test</TITLE></HEAD>
<BODY>
<?--#exec cmd_argument='ChangeLanguage("lang")'-->
<FORM action="test.shtm">
   {<}P{>}<LABEL for="lang">Language(0-4): </LABEL><BR>
      <INPUT type="text" name="lang"><BR><BR>
      <INPUT type="submit" name="_submit">
   \langle/P></FORM>
</BODY>
</HTML>
```
*In order for this example to work, the HTML file must be named "test.shtm".*

Ŧ

## **9.3.7 IncludeFile()**

This command includes the content of a file. Note that the content is not scanned for SSI.

#### **Syntax:**

```
<?--#exec cmd_argument='IncludeFile("filename" [, separator])'-->
```
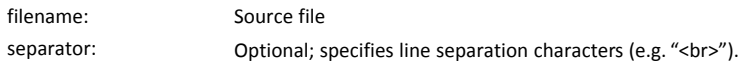

#### **Default Output**

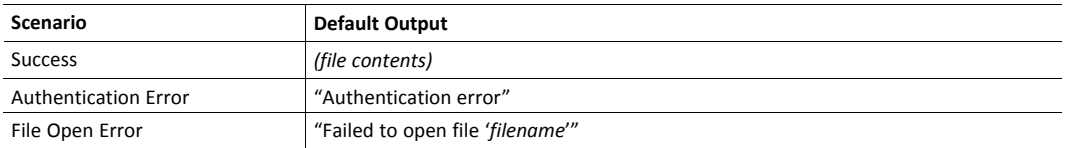

#### **Example**

The following example demonstrates how to use this function.

```
<HTML>
<HEAD><TITLE>IncludeFile Test</TITLE></HEAD>
<BODY>
   <H1> Contents of 'info.txt':</H1>
   <br/> <p><?--#exec cmd_argument='IncludeFile("info.txt")'-->.
   \langle/P></BODY>
</HTML>
```
#### Contents of 'info.txt':

```
Neque porro quisquam est qui dolorem ipsum quia dolor sit
amet,consectetur, adipisci velit...
```
When viewed in a browser, the resulting page should look somewhat as follows:

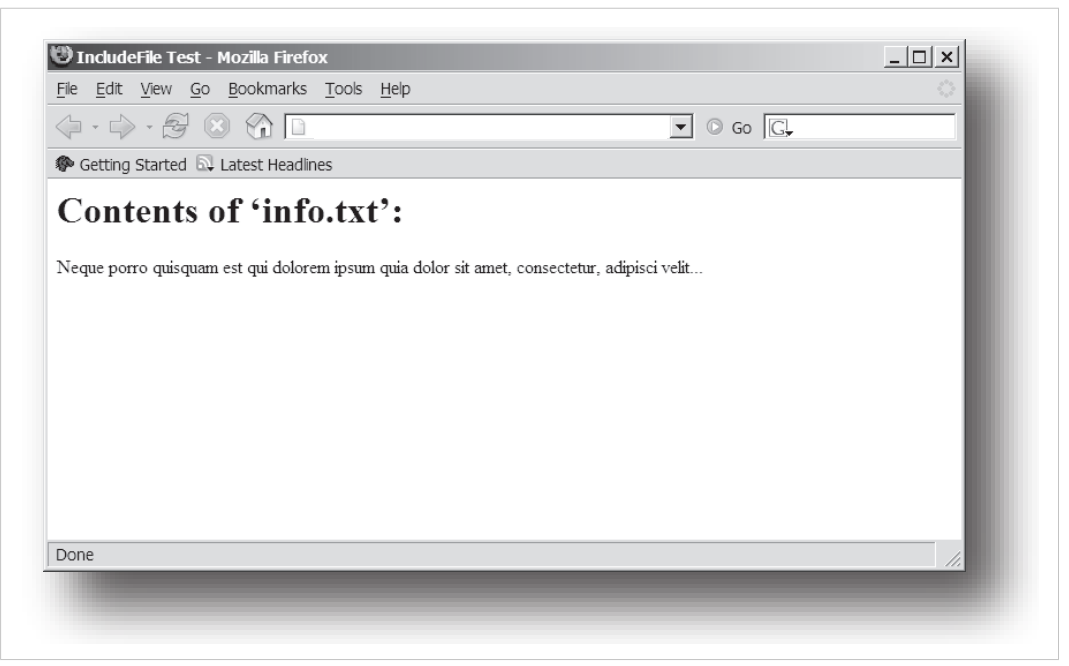

#### **Fig. 3**

See also...

• *[Include](#page-31-1) File, p. 30*

## **9.3.8 SaveDataToFile()**

This command stores data from an HTML form as a file in the file system. Content from the different form objects are separated by a blank line (2\*CRLF).

 $\mathbf{\Omega}$ *This function cannot be used in e-mail messages.*

#### **Syntax:**

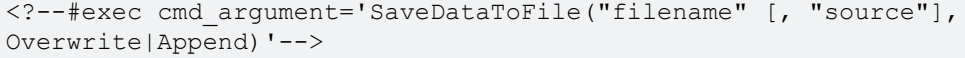

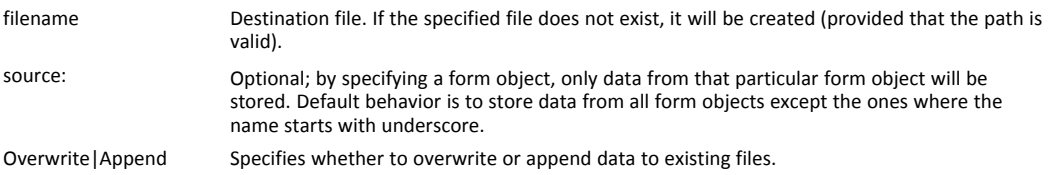

## **Default Output**

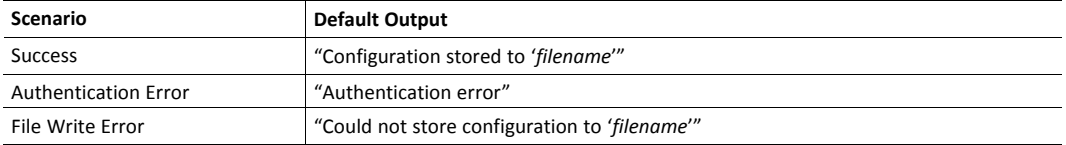

#### **Example**

The following example demonstrates how to use this function. The resulting page sends a form to itself, which is then evaluated by the SaveDataToFile command.

```
<HTML>
<HEAD><TITLE>SaveDataToFile Test</TITLE></HEAD>
<BODY>
<?--#exec cmd_argument='SaveDataToFile("\stuff.txt", "Meat", Overwrite)'-->
<FORM action="test.shtm">
   <br> <math>\text{P}<LABEL for="Fruit">Fruit: </LABEL><BR>
      <INPUT type="text" name="Fruit"><BR><BR>
      <LABEL for="Meat">Meat: </LABEL><BR>
      <INPUT type="text" name="Meat"><BR><BR>
      <LABEL for="Meat">Bread: </LABEL><BR>
      <INPUT type="text" name="Bread"><BR><BR>
      <INPUT type="submit" name="_submit">
   \langle/P></FORM>
</BODY>
</HTML>
```
The resulting file (\stuff.txt) will contain the value specified for the form object called "Meat".

 $\bf (i)$ *In order for this example to work, the HTML file must be named "test.shtm".*

## **9.3.9 printf()**

This function returns a formatted string which may contain data from the Anybus CompactCom module and/or application. The formatting syntax used is similar to that of the standard Cfunction printf().

The function accepts a template string containing zero or more formatting tags, followed by a number of arguments. Each formatting tag corresponds to a single argument, and determines how that argument shall be converted to human readable form.

#### **Syntax:**

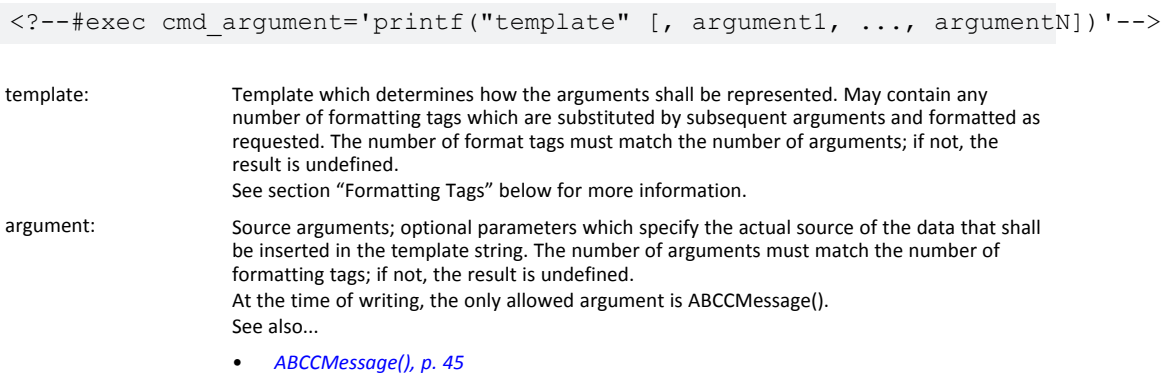

#### **Default Output**

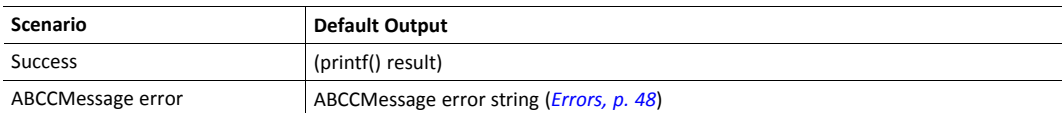

#### **Example**

See ..

- *[ABCCMessage\(\),](#page-46-0) p. 45*
- *Example [\(Get\\_Attribute\):,](#page-48-0) p. 47*

#### **Formatting Tags**

Formatting tags are written as follows:

```
%[Flags][Width][.Precision][Modifier]type
```
### • Type (Required)

The Type-character is required and determines the basic representation as follows:

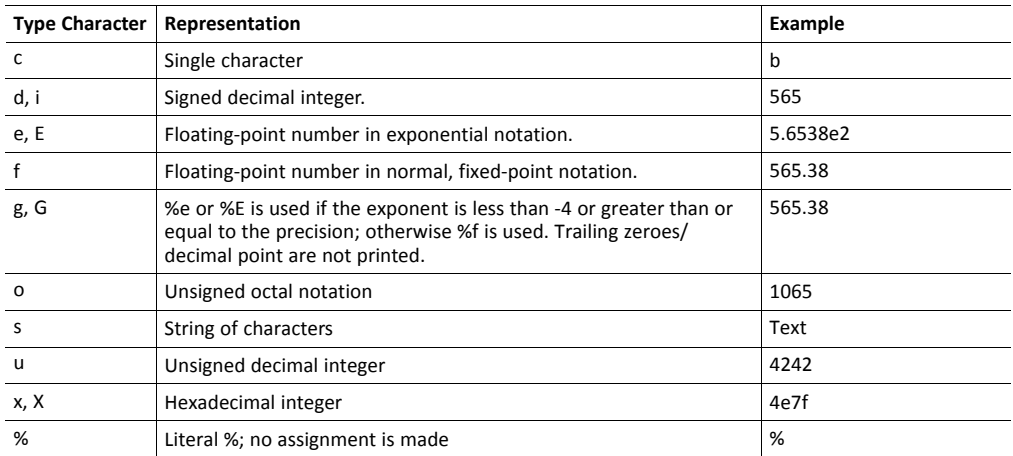

## • Flags (Optional)

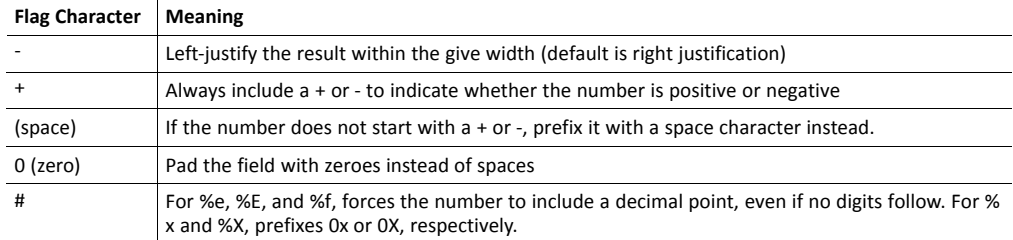

### • Width (Optional)

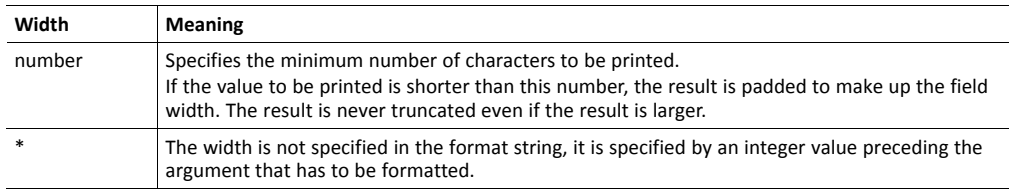

### Precision (Optional)

The exact meaning of this field depends on the type character:

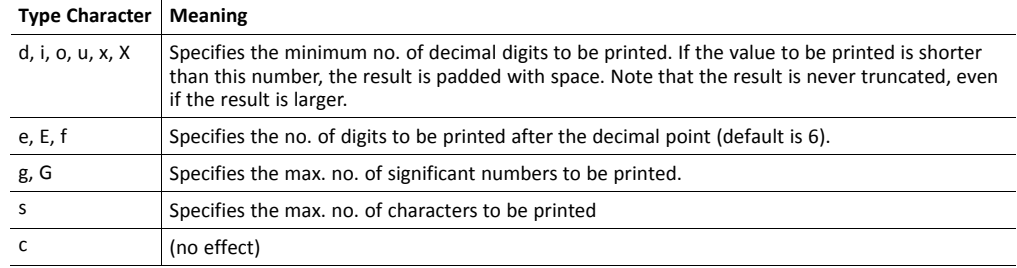

#### • Modifier

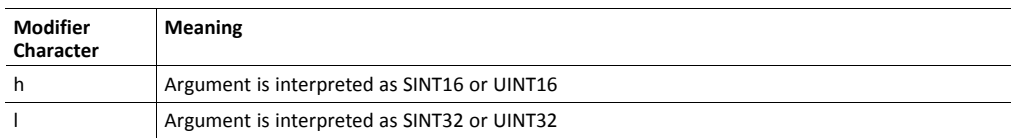

#### **9.3.10 scanf()**

This function is very similar to the printf() function described earlier, except that it is used for input rather than output. The function reads a string passed from an HTML form object, parses the string as specified by a template string, and sends the resulting data to the specified argument. The formatting syntax used is similar to that of the standard C-function scanf().

The function accepts a source, a template string containing zero or more formatting tags, followed by a number of arguments. Each argument corresponds to a formatting tag, which determines how the data read from the HTML form shall be interpreted prior sending it to the destination argument.

 $\bf (i)$ *This command cannot be used in e-mail messages.*

#### **Syntax:**

```
<?--#exec cmd_argument='scanf("source", "template" [,
                                    argument1, ..., argumentN])'-->
```
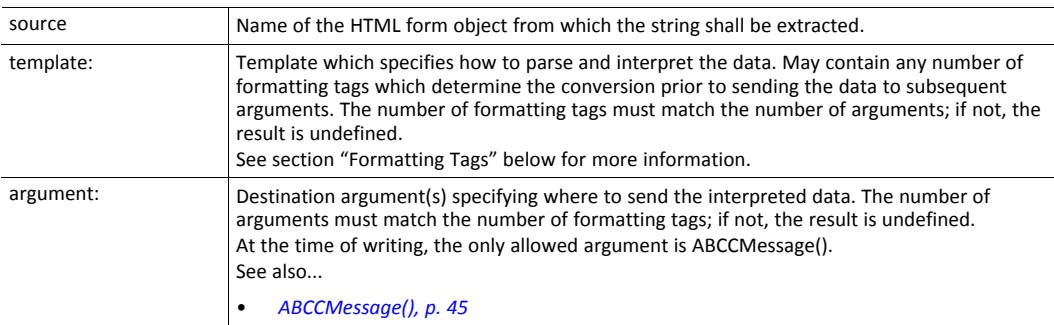

#### **Default Output**

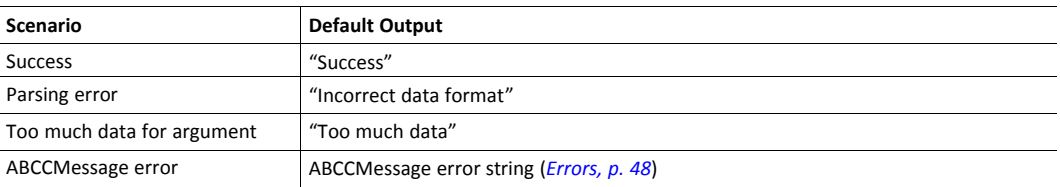

#### **Example**

See also...

*[ABCCMessage\(\),](#page-46-0) p. 45*

*Example [\(Set\\_Attribute\):,](#page-48-1) p. 47*

#### **Formatting Tags**

Formatting tags are written as follows:

%[\*][Width][Modifier]type

### • Type (Required)

The Type-character is required and determines the basic representation as follows:

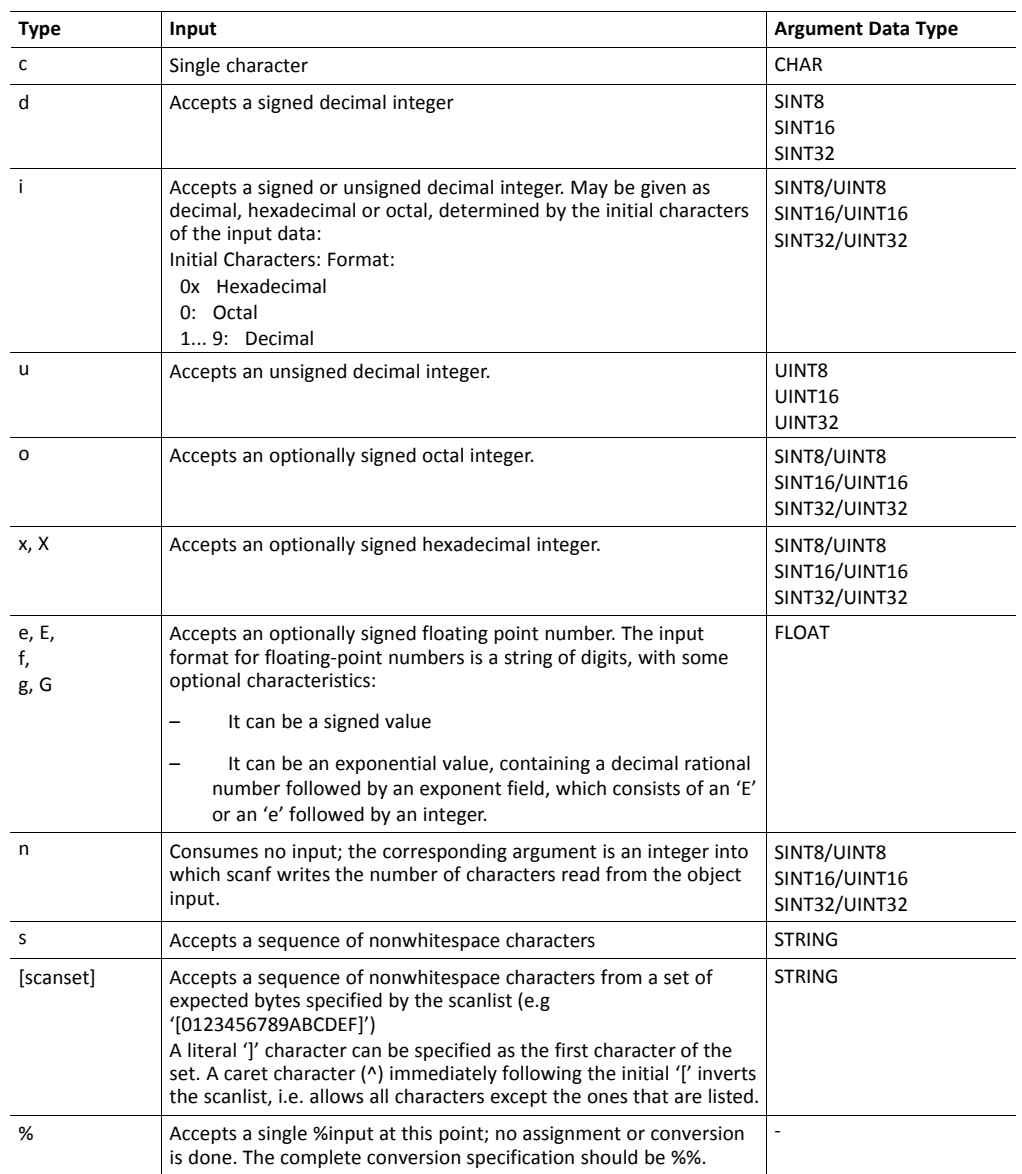

• \* (Optional)

Data is read but ignored. It is not assigned to the corresponding argument.

• Width (Optional)

Specifies the maximum number of characters to be read

• Modifier (Optional)

Specifies a different data size.

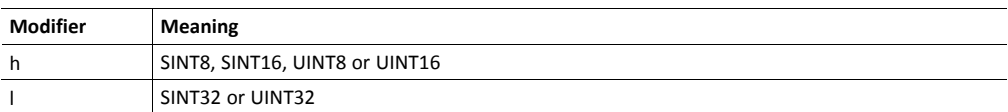

## **9.4 Argument Functions**

## **9.4.1 General Information**

Argument functions are supplied as parameters to certain command functions.

#### **General Syntax:**

(Syntax depends on context)

#### **Argument Functions:**

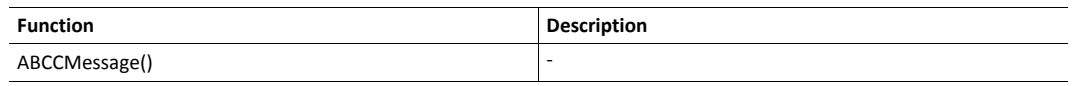

## **9.4.2 ABCCMessage()**

<span id="page-46-0"></span>This function issues an object request towards an object in the module or in the host application.

### **Syntax**

```
ABCCMessage(object, instance, command, ce0, ce1,
           msgdata, c_type, r_type)
```
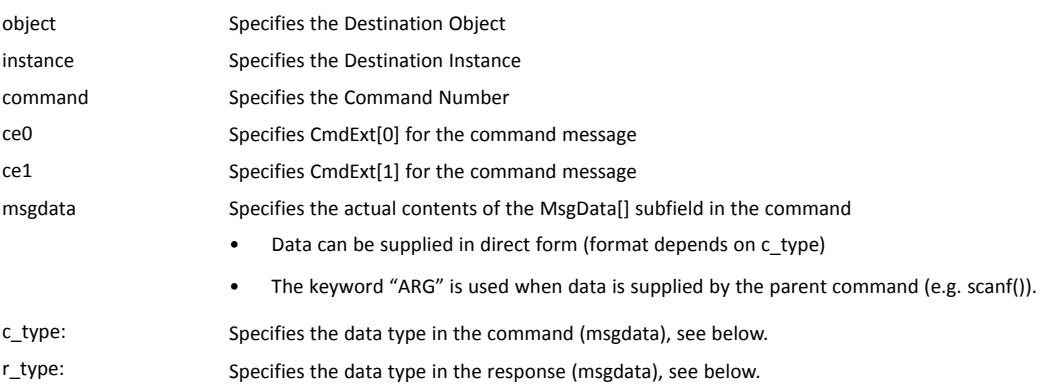

Numeric input can be supplied in the following formats:

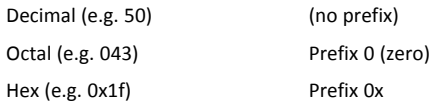

• Command Data Types (c\_type)

For types which support arrays, the number of elements can be specified using the suffix [n], where n specifies the number of elements. Each data element must be separated by space.

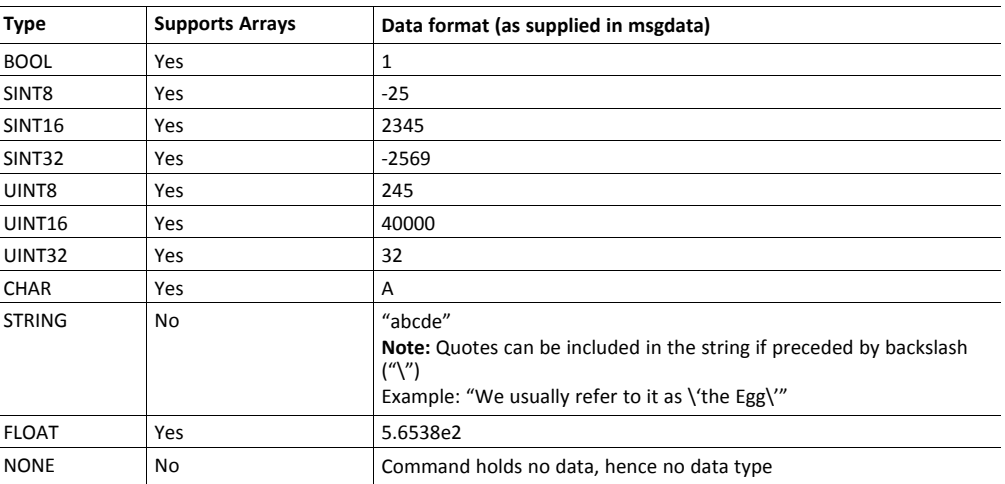

• Response Data Types (r\_type)

For types which support arrays, the number of elements can be specified using the suffix [n], where n specifies the number of elements.

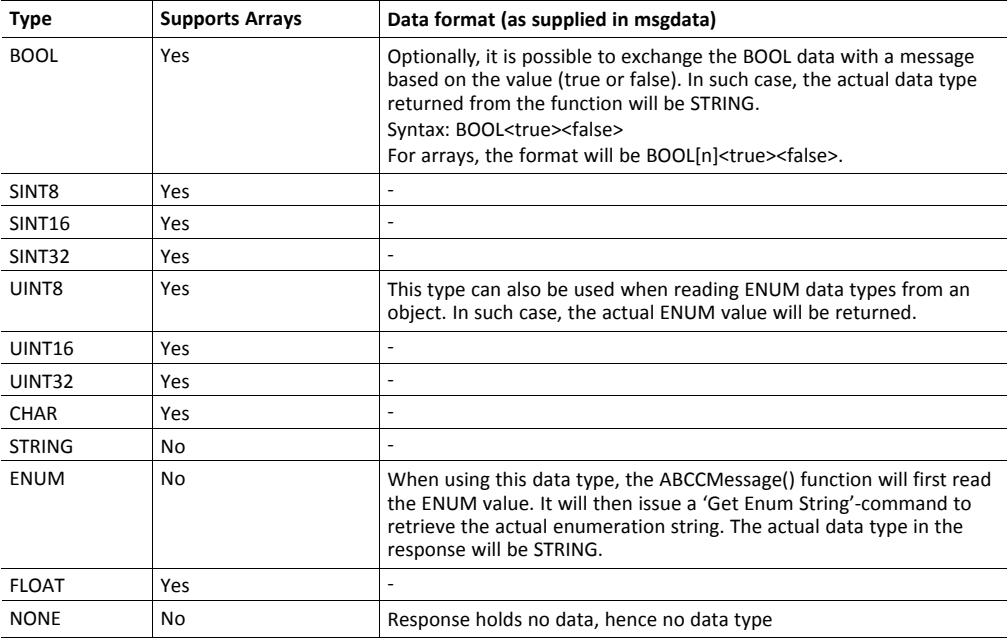

*It is important to note that the message will be passed transparently to the addressed* 1 *object. The SSI engine performs no checks for violations of the object addressing scheme, e.g. a malformed Get\_Attribute request which (wrongfully) includes message data will be passed unmodified to the object, even though this is obviously wrong. Failure to observe this may cause loss of data or other undesired side effects.*

#### <span id="page-48-0"></span>**Example (Get\_Attribute):**

This example shows how to retrieve the IP address using printf() and ABCCMessage().

```
<?--#exec cmd_argument='printf( "%u.%u.%u.%u",
             ABCCMessage(4,3,1,5,0,0,NONE,UINT8[4] ) )'-->
```
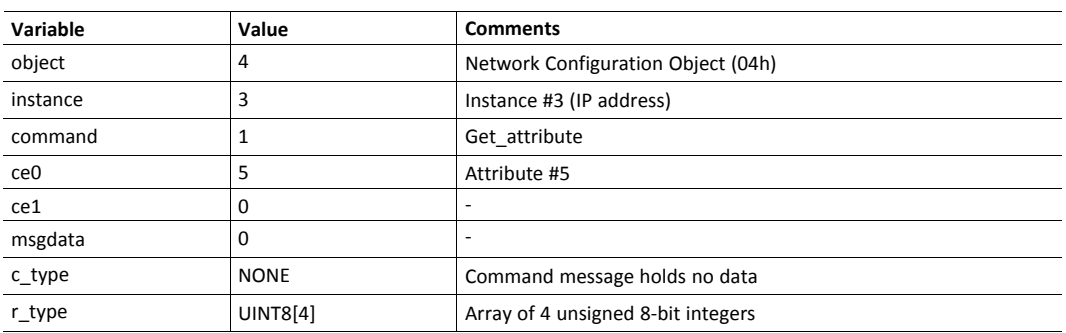

#### <span id="page-48-1"></span>**Example (Set\_Attribute):**

This example shows how to set the IP address using scanf() and ABCCMessage(). Note the special parameter value "ARG", which instructs the module to use the passed form data (parsed by scanf() ).

```
<?--#exec cmd_argument='scanf("IP", "%u.%u.%u.%u",
            ABCCMessage(4,3,2,5,0,ARG,UINT8[4],NONE) )'-->
```
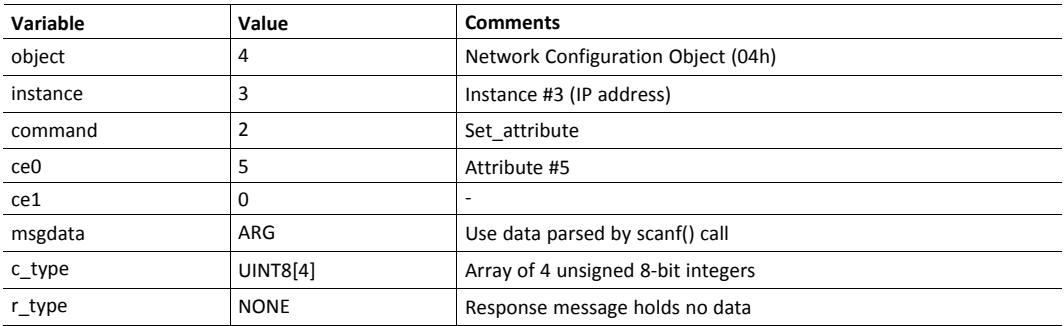

#### <span id="page-49-0"></span>**Errors**

In case an object request results in an error, the error code in the response will be evaluated and translated to readable form as follows:

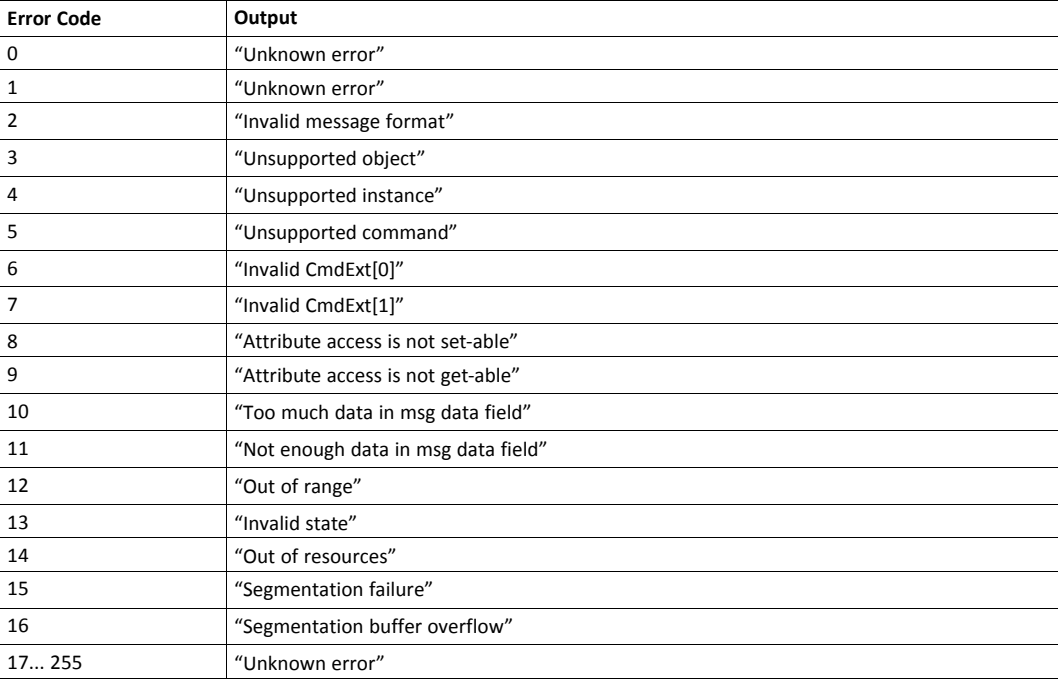

See also...

*SSI Output [Configuration,](#page-50-0) p. 49*

## **9.5 SSI Output Configuration**

<span id="page-50-0"></span>Optionally, the SSI output can be permanently changed by adding the file \output.cfg.

#### File format:

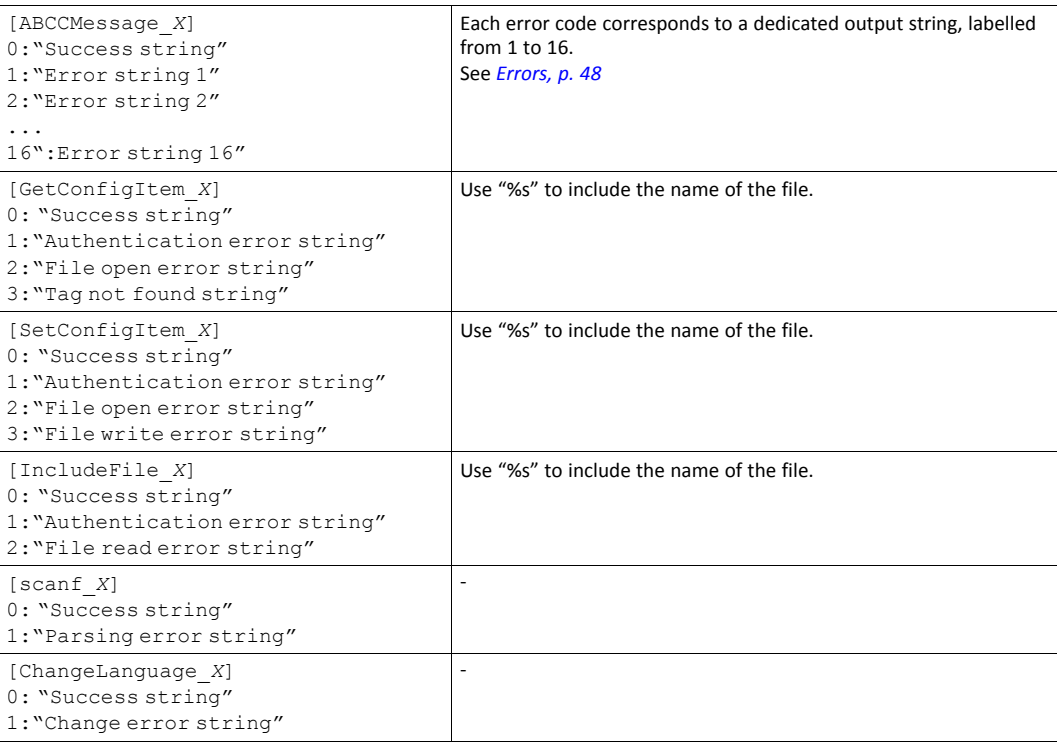

All content above can be included in the file multiple times changing the value "X" in each tag for different languages. The module will then select the correct output string based on the language settings. If no information for the selected language is found, it will use the default SSI output.

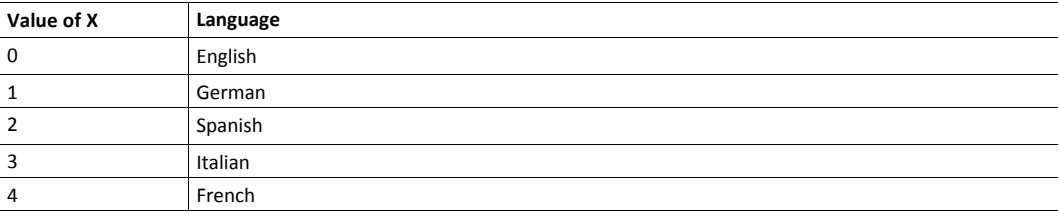

See also...

•

*[SsiOutput\(\),](#page-36-0) p. 35*

# **10 Anybus Module Objects**

## **10.1 General Information**

<span id="page-51-0"></span>This chapter specifies the Anybus Module Object implementation and how they correspond to the functionality in the Anybus CompactCom 30 SERCOS III.

Standard Objects:

- *[Anybus](#page-52-0) Object (01h), p. 51*
- *[Diagnostic](#page-53-0) Object (02h), p. 52*
- *[Network](#page-54-0) Object (03h), p. 53*
- *Network [Configuration](#page-55-0) Object (04h), p. 54*

Network Specific Objects:

- *Socket [Interface](#page-60-0) Object (07h), p. 59*
- *SMTP Client [Object](#page-77-0) (09h), p. 76*
- *File System [Interface](#page-82-0) Object (0Ah), p. 81*
- *Network [Ethernet](#page-92-0) Object (0Ch), p. 91*

## <span id="page-52-0"></span>**10.2 Anybus Object (01h)**

## **Category**

Basic

## **Object Description**

This object assembles all common Anybus data, and is described thoroughly in the general *Anybus CompactCom 30 Software Design Guide*.

## **Supported Commands**

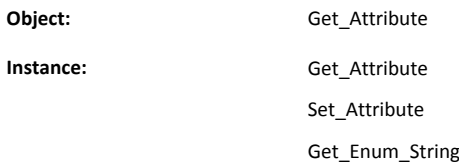

## **Object Attributes (Instance #0)**

(Consult the general *Anybus CompactCom 30 Software Design Guide* for further information.)

## **Instance Attributes (Instance #1)**

Basic

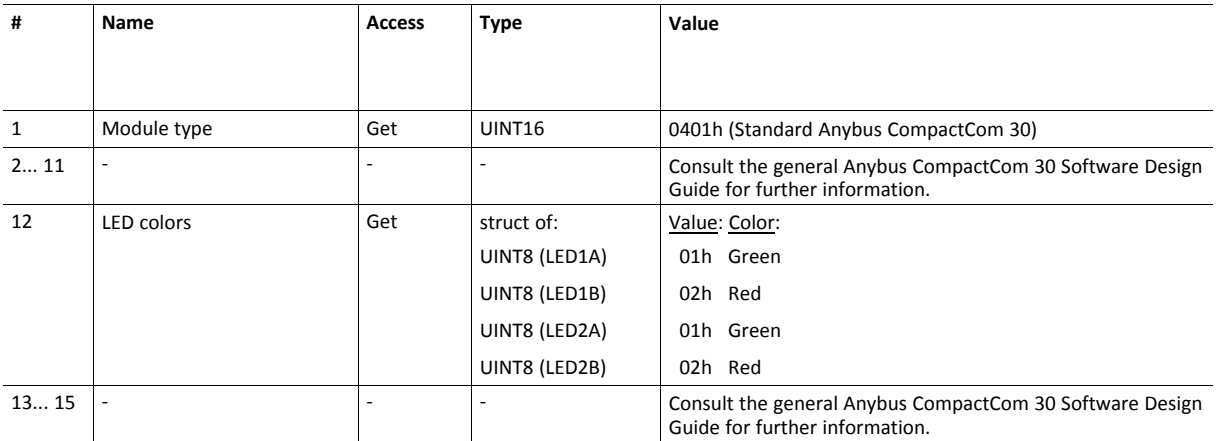

## <span id="page-53-0"></span>**10.3 Diagnostic Object (02h)**

## **Category**

Basic

## **Object Description**

This object provides a standardized way of handling host application events & diagnostics, and is thoroughly described in the general *Anybus CompactCom 30 Software Design Guide*.

The Anybus CompactCom 30 SERCOS III supports up to 6 events/instances. One instance is reserved for major unrecoverable events.

## **Supported Commands**

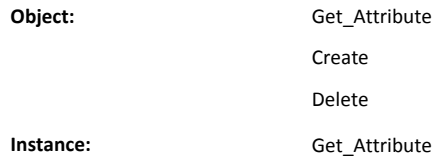

## **Object Attributes (Instance #0)**

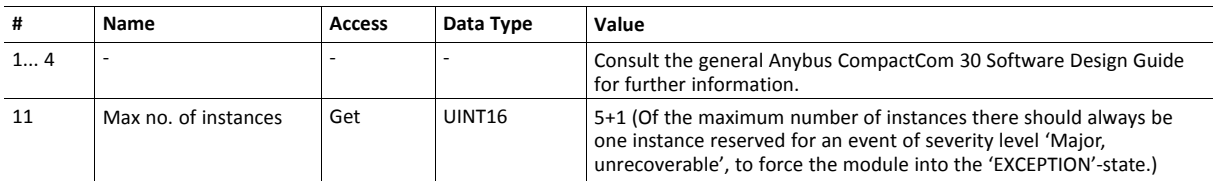

## **Instance Attributes (Instance #1)**

Basic

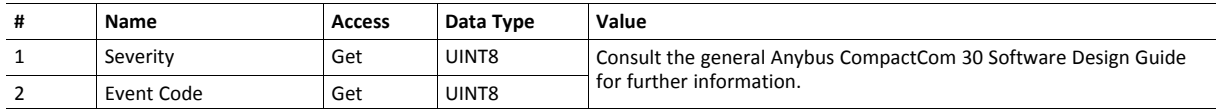

Major diagnostic events are translated to SERCOS Class 1 diagnostic events if support for latching diagnostic events is included in the SERCOS III application object. Otherwise the major diagnostic events will be translated to class 2 events.

The most recent diagnostic event is presented in IDN/S-0-0390 with the value C10yzz00h, where "zz" is the Anybus CompactCom event code, and "y" is "F" for major events and "E" for minor events.

See also...

• *[Diagnostics,](#page-14-0) p. 13*

## <span id="page-54-0"></span>**10.4 Network Object (03h)**

## **Category**

Basic

## **Object Description**

For more information regarding this object, consult the general *Anybus CompactCom 30 Software Design Guide*.

## **Supported Commands**

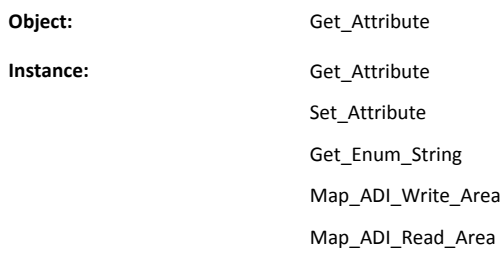

## **Object Attributes (Instance #0)**

(Consult the general *Anybus CompactCom 30 Software Design Guide* for further information.)

## **Instance Attributes (Instance #1)**

Basic

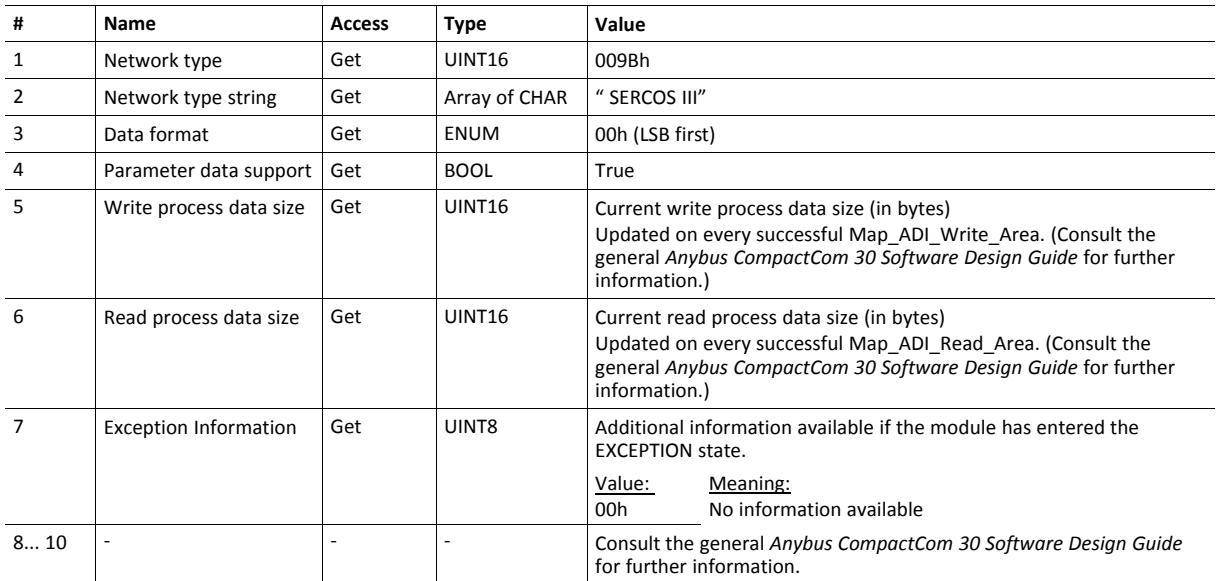

## <span id="page-55-0"></span>**10.5 Network Configuration Object (04h)**

### **Category**

Extended

## **Object Description**

This object holds network specific configuration parameters that may be set by the end user. A reset command (factory default) issued towards this object will result in all instances being set to their default values.

The object is described in further detail in the Anybus CompactCom 30 Software Design Guide.

See also...

- *[Communication](#page-13-0) Settings, p. 12*
- Ref till E-mail Client

## **Supported Commands**

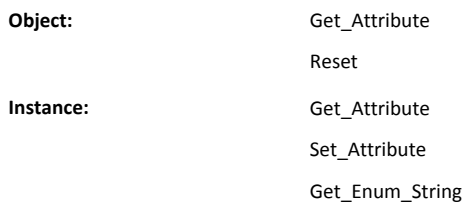

## **Object Attributes (Instance #0)**

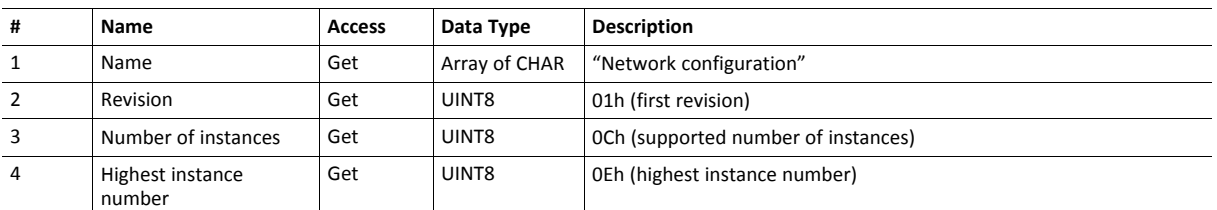

(Consult the general *Anybus CompactCom 30 Software Design Guide* for further information.)

## **Instance Attributes (Instance #3, SERCOS Address)**

Changes are valid after reset. IDN/S-0-1040 will be write-protected if this instance is written during SETUP state. It will otherwise be writable in CP2.

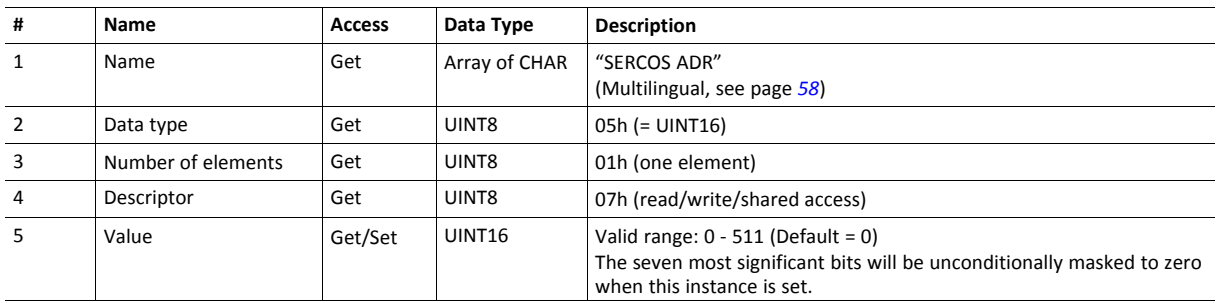

## **Instance Attributes (Instance #4, IP Address)**

Changes are valid after reset.

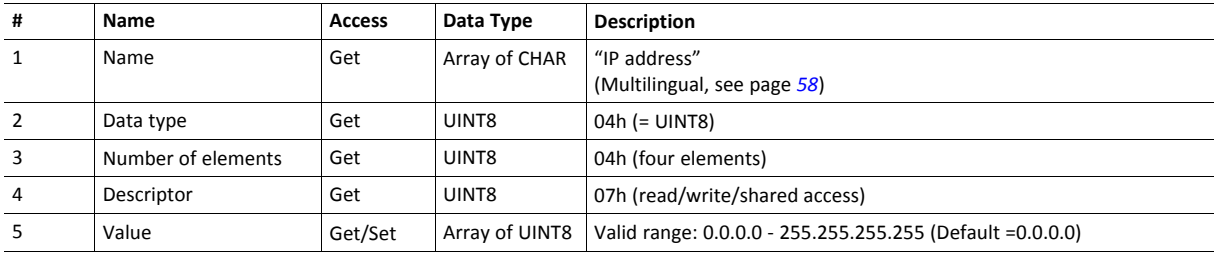

## **Instance Attributes (Instance #5, Subnet Mask)**

Changes are valid after reset.

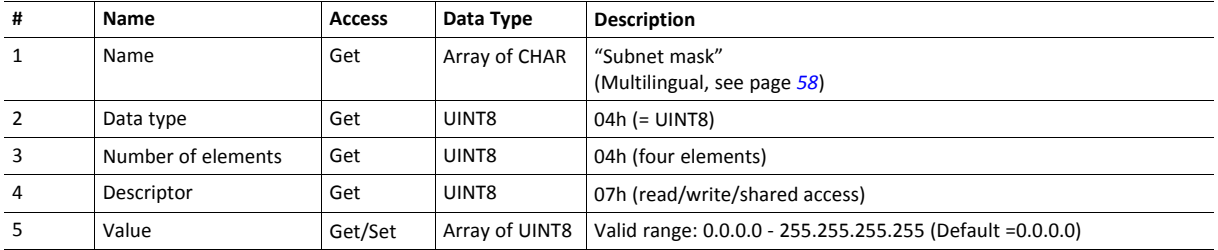

## **Instance Attributes (Instance #6, Gateway Address)**

Changes are valid after reset.

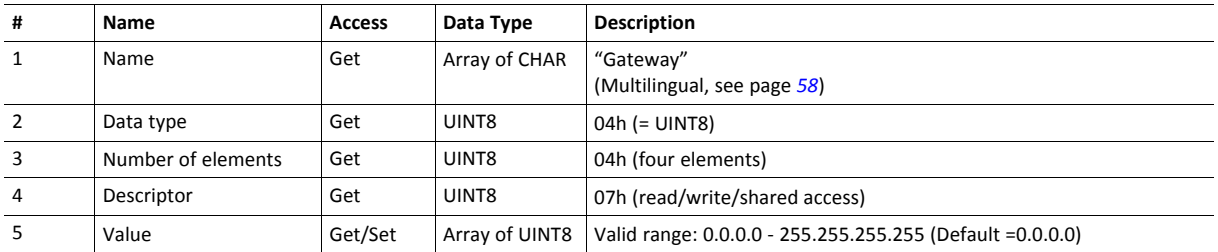

## **Instance Attributes (Instance #7, DHCP Enable)**

Changes are valid after reset.

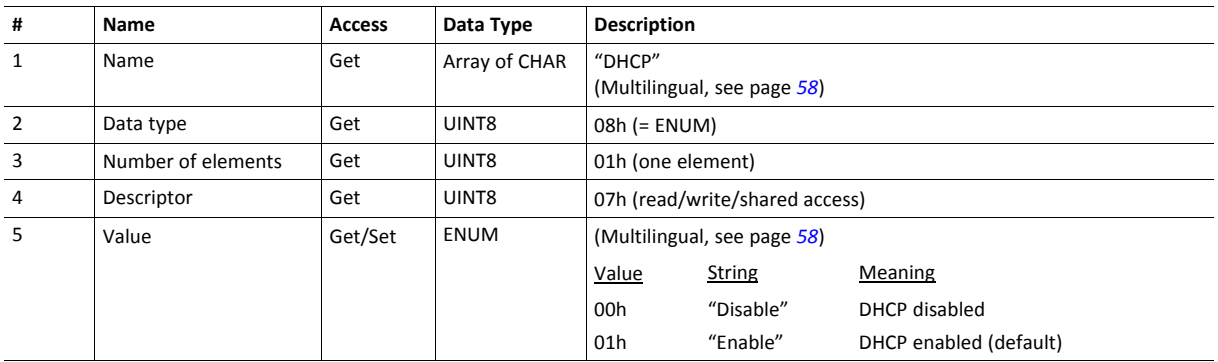

## **Instance Attributes (Instance #8, DNS1)**

This instance holds the address to the primary DNS server. Changes are valid after reset..

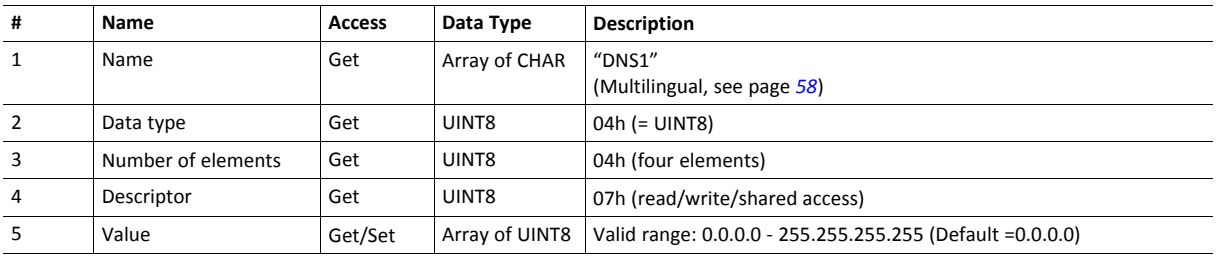

## **Instance Attributes (Instance #9, DNS2)**

This instance holds the address to the secondary DNS server. Changes are valid after reset..

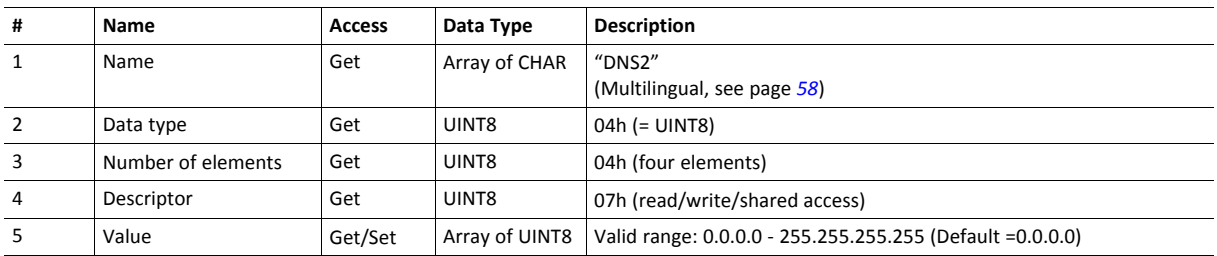

## **Instance Attributes (Instance #10, Host name)**

This instance holds the host name of the module. Changes are valid after reset..

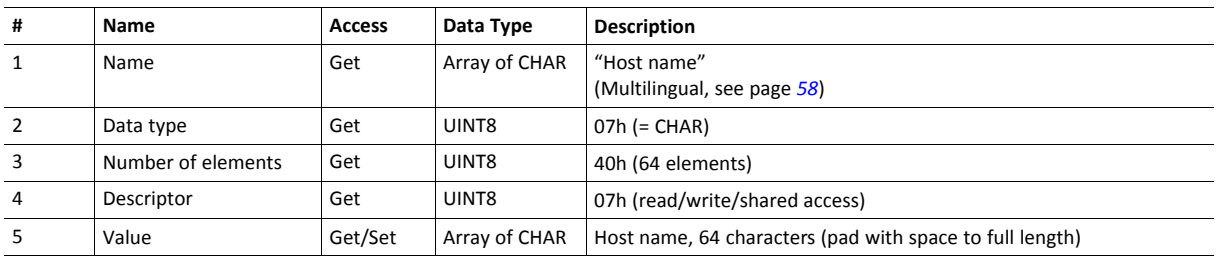

## **Instance Attributes (Instance #11, Domain name)**

This instance holds the domain name. Changes are valid after reset..

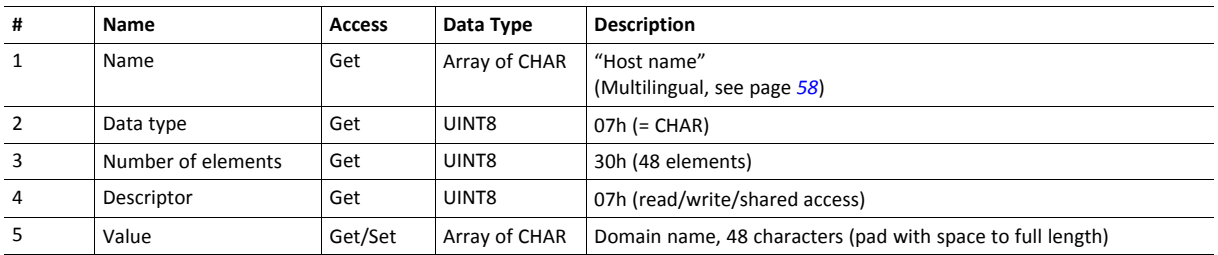

## **Instance Attributes (Instance #12, SMTP Server)**

This instance holds the SMTP server address. Changes are valid after reset..

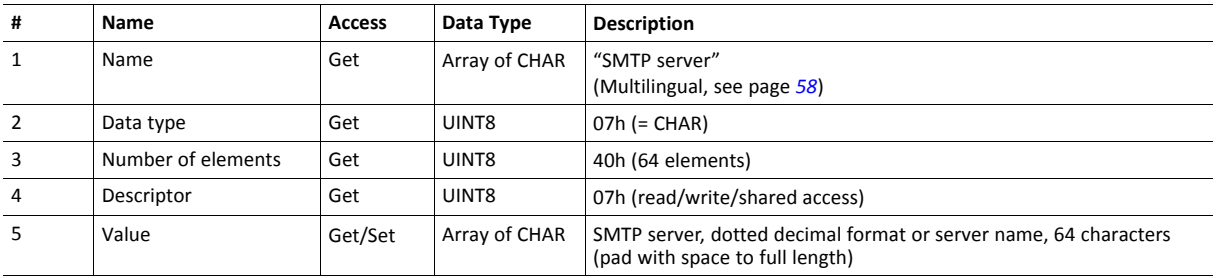

## **Instance Attributes (Instance #13, SMTP User)**

This instance holds the user name for the SMTP account. Changes are valid after reset..

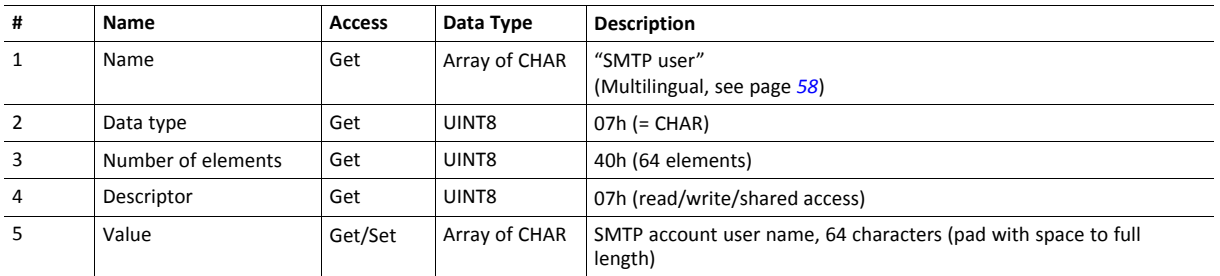

## **Instance Attributes (Instance #14, SMTP Password)**

This instance holds the password for the SMTP account. Changes are valid after reset..

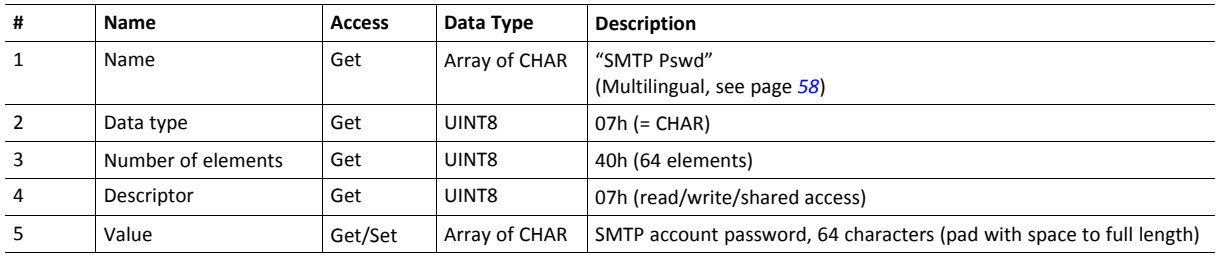

## **Instance Attributes (Instance #15, Application Type)**

This instance holds the application type according to Sercos III standard IDN S-0-1302.0.3. Changes take effect immediately.

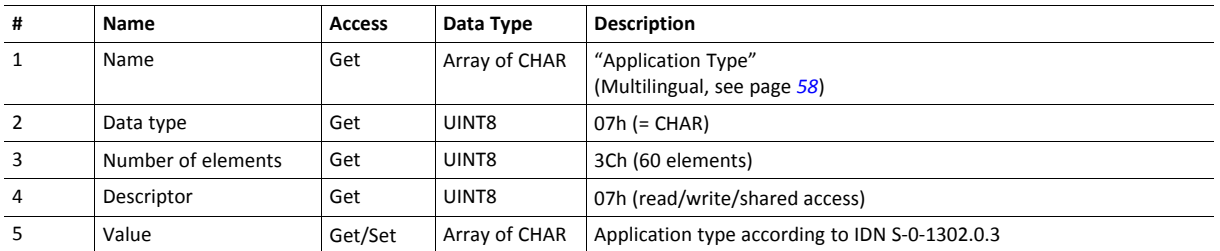

## <span id="page-59-0"></span>**Multilingual Strings**

The instance names and enumeration strings in this object are multilingual, and are translated based on the current language settings as follows:

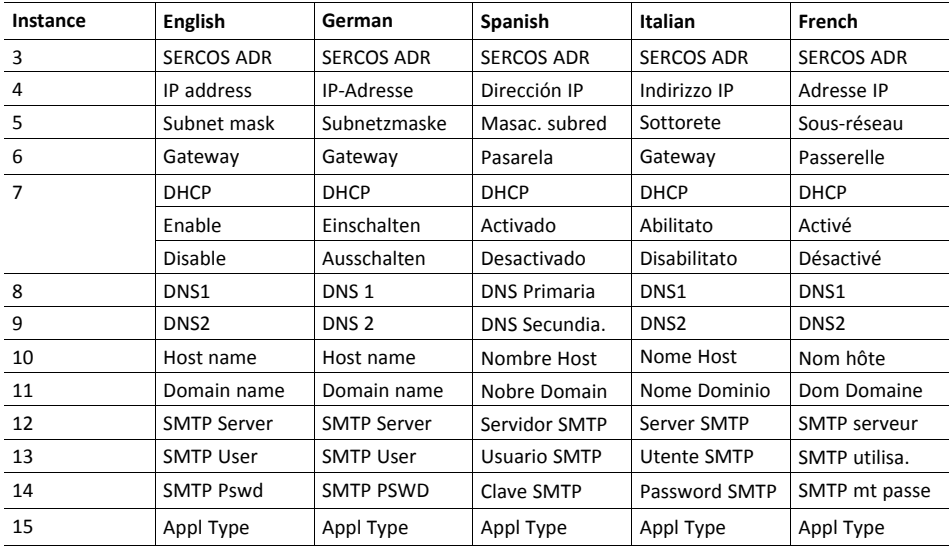

## <span id="page-60-0"></span>**10.6 Socket Interface Object (07h)**

### **Category**

Extended

## **Object Description**

This object provides direct access to the TCP/IP stack socket interface, enabling custom protocols to be implemented over TCP/UDP.

Note that some of the commands used when accessing this object may require segmentation. A message will be segmented if the amount of data sent or received is larger than the message channel can handle. For more information, see *Message [Segmentation,](#page-75-0) p. 74*.

The use of functionality provided by this object should only be attempted by users who are already familiar with socket  $\bf (i)$ *interface programming and who fully understands the concepts involved in TCP/IP programming.*

## **Supported Commands**

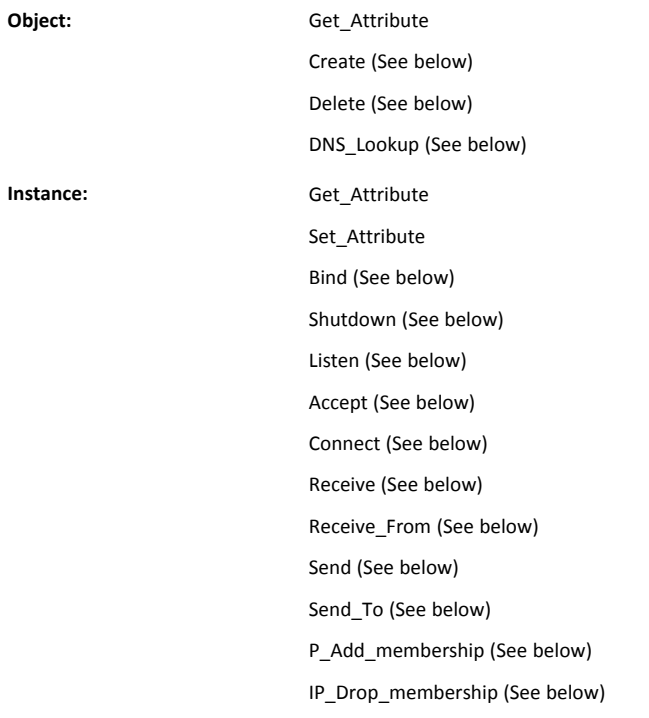

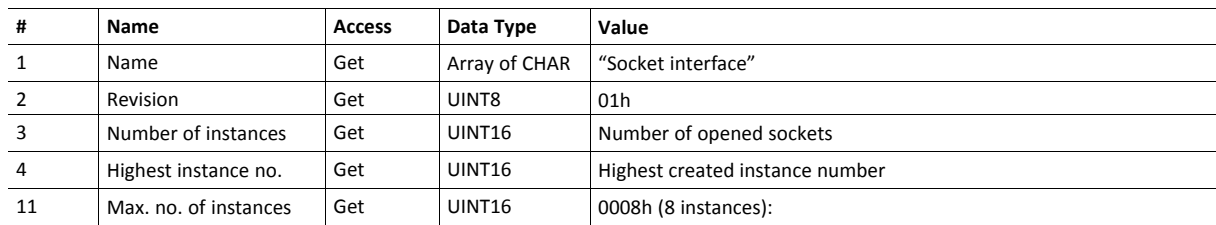

## **Object Attributes (Instance #0)**

## **Instance Attributes (Sockets #1...Max. no. of instances)**

Extended

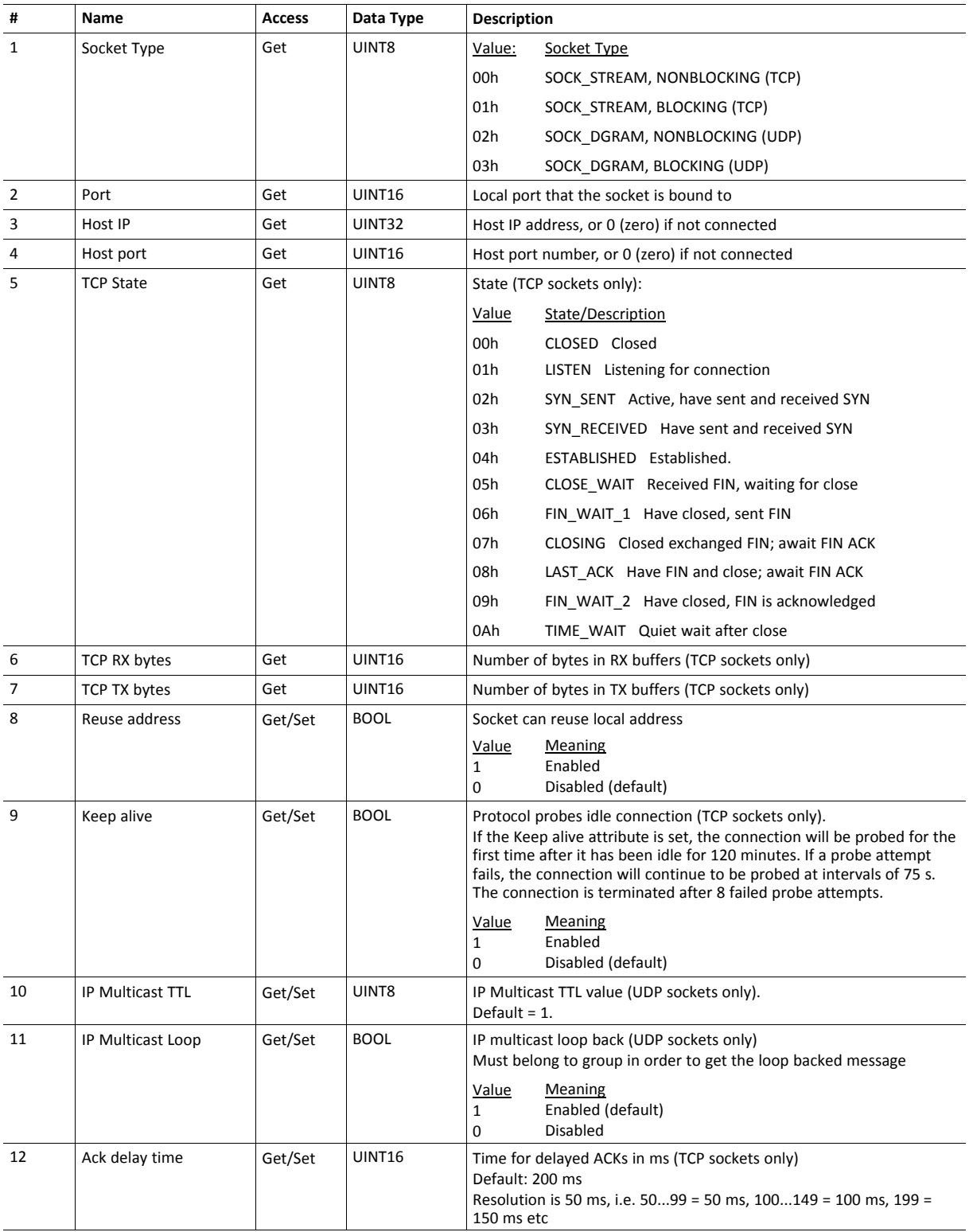

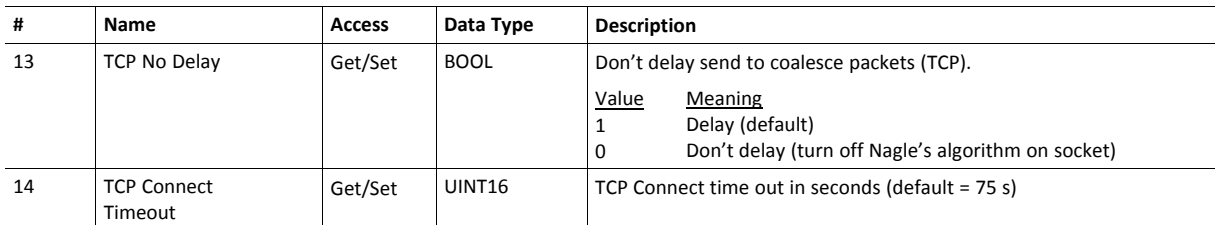

## **Command Details: Create**

## **Category**

Extended

#### **Details**

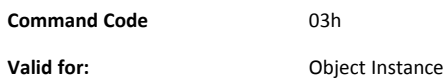

#### **Description**

This command creates a socket.

This command is only allowed in WAIT\_PROCESS, IDLE and PROCESS\_ACTIVE states.

• Command Details

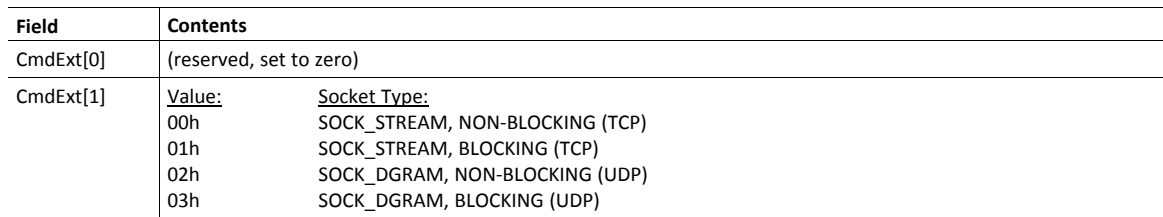

### • Response Details

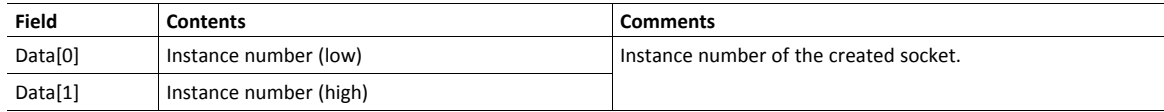

## **Command Details: Delete**

#### **Category**

Extended

### **Details**

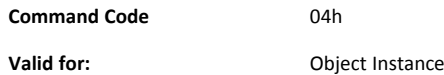

#### **Description**

This command deletes a previously created socket and closes the connection (if connected).

- If the socket is of TCP-type and a connection is established, the connection is terminated with the RST-flag.
- To gracefully terminate a TCP-connection, it is recommended to use the 'Shutdown'-command (see below) before deleting the socket, causing the connection to be closed with the FIN-flag instead.
- Command Details

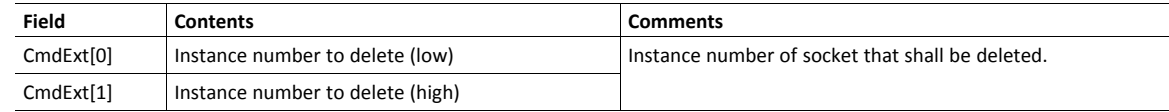

Response Details

(no data)

## **Command Details: Bind**

#### **Category**

Extended

#### **Details**

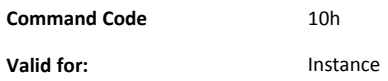

#### **Description**

This command binds a socket to a local port.

• Command Details

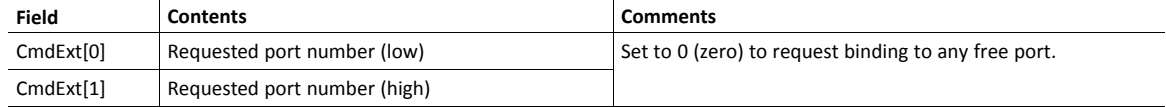

Response Details

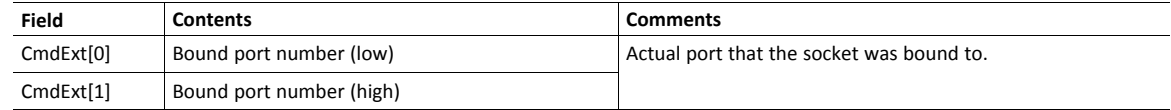

## **Command Details: Shutdown**

#### **Category**

Extended

#### **Details**

**Command Code** 11h **Valid for:** Instance

#### **Description**

This command closes a TCP-connection using the FIN-flag. Note that the response does not indicate if the connection actually shut down, which means that this command cannot be used to poll non-blocking sockets, nor will it block for blocking sockets.

• Command Details

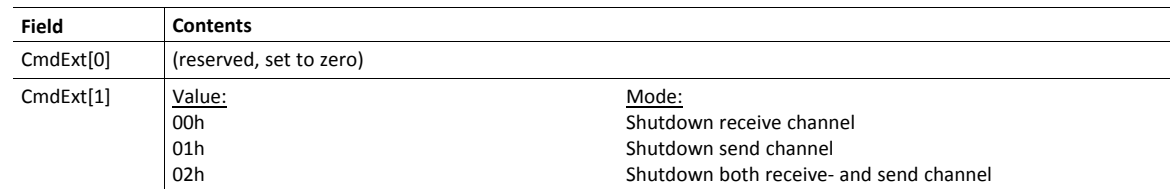

#### • Response Details

(no data)

The recommended sequence to gracefully shut down a TCP connection is described below.

Application initiates shutdown:

- 1. Send shutdown with CmdExt[1] set to 01h. This will send FIN-flag to host shutting down the send channel, note that the receive channel will still be operational.
- 2. Receive data on socket until error message Object specific error (EPIPE (13)) is received, indicating that the host closed the receive channel. If host does not close the receive channel use a timeout and progress to step 3.
- 3. Delete the socket instance. If step 2 timed out, RST-flag will be sent to terminate the socket.

Host initiates shutdown:

- 1. Receive data on socket, if zero bytes received it indicates that the host closed the receive channel of the socket.
- 2. Try to send any unsent data to the host.
- 3. Send shutdown with CmdExt[1] set to 01h. This will send FIN-flag to host shutting down the send channel.
- 4. Delete the socket instance.

## **Command Details: Listen**

## **Category**

Extended

## **Details**

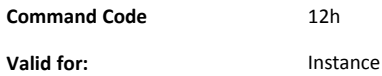

## **Description**

This command puts a TCP socket in listening state.

• Command Details

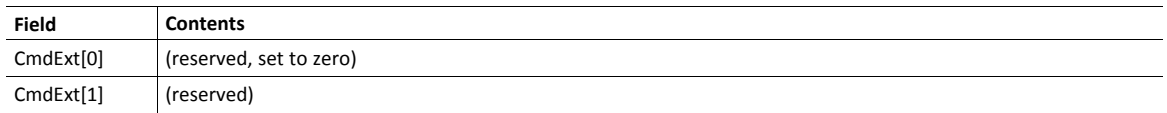

• Response Details

(no data)

## **Command Details: Accept**

#### **Category**

#### Extended

#### **Details**

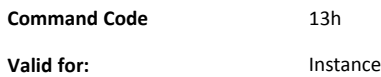

#### **Description**

This command accepts incoming connections on a listening TCP socket. A new socket instance is created for each accepted connection. The new socket is connected with the host and the response returns its instance number.

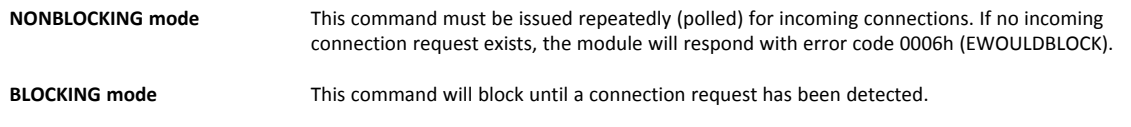

This command will only be accepted if there is a free instance to use for accepted connections. For blocking connections, this command will reserve an instance.

• Command Details

(no data)

• Response Details

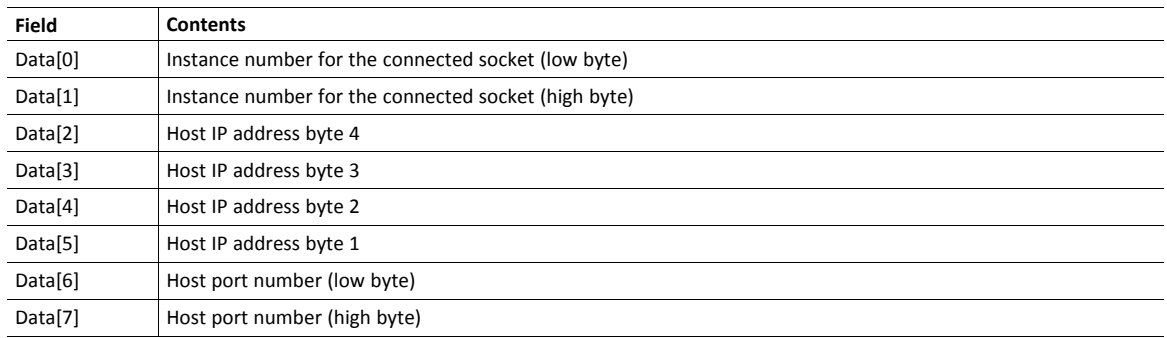

## **Command Details: Connect**

#### **Category**

Extended

#### **Details**

**Command Code** 14h **Valid for:** Instance

#### **Description**

For SOCK-DGRAM-sockets, this command specifies the peer with which the socket is to be associated (to which datagrams are sent and the only address from which datagrams are received).

For SOCK\_STREAM-sockets, this command attempts to establish a connection to a host.

SOCK\_STREAM-sockets may connect successfully only once, while SOCK\_DGRAM-sockets may use this service multiple times to change their association. SOCK-DGRAM-sockets may dissolve their association by connecting to IP address 0.0.0.0, port 0 (zero).

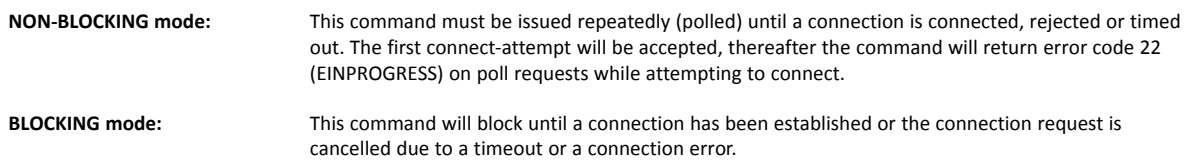

#### • Command Details

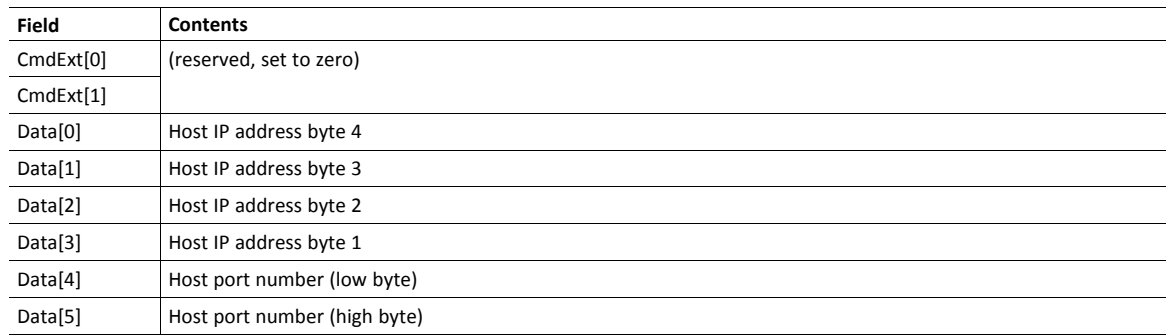

#### • Response Details

(no data)

### **Command Details: Receive**

#### **Category**

Extended

#### **Details**

**Command Code** 15h **Valid for:** Instance

#### **Description**

This command receives data from a connected socket. Message segmentation may be used to receive up to 1472 bytes (for more information, see *Message [Segmentation,](#page-75-0) p. 74*).

For SOCK-DGRAM-sockets, the module will return the requested amount of data from the next received datagram. If the datagram is smaller than requested, the entire datagram will be returned in the response message. If the datagram is larger than requested, the excess bytes will be discarded.

For SOCK\_STREAM-sockets, the module will return the requested number of bytes from the received data stream. If the actual data size is less than requested, all available data will be returned.

**NON-BLOCKING mode:** If no data is available on the socket, the error code 0006h (EWOULDBLOCK) will be returned.

**BLOCKING mode:** The module will not issue a response until the operation has finished.

If the module responds successfully with 0 (zero) bytes of data, it means that the host has closed the connection. The send channel may however still be valid and must be closed using **Shutdown** and/or **Delete**.

• Command Details

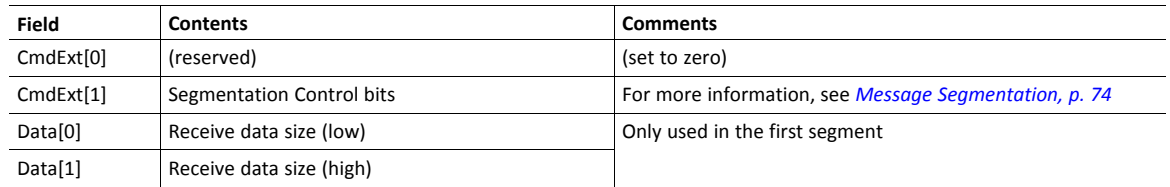

Response Details

The data in the response may be segmented (For more information, see *Message [Segmentation,](#page-75-0) p. 74*).

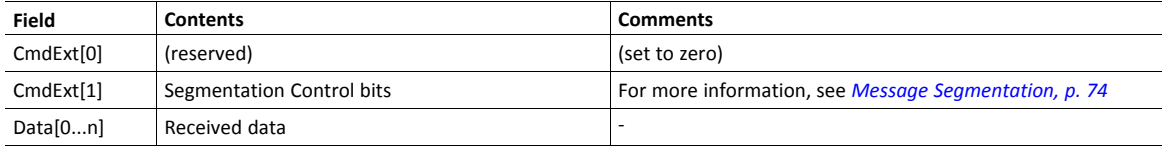

#### **Command Details: Receive\_From**

#### **Category**

Extended

#### **Details**

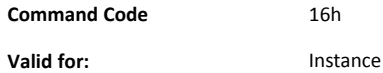

#### **Description**

This command receives data from an unconnected SOCK\_DGRAM-socket. Message segmentation may be used to receive up to 1472 bytes (For more information, see *Message [Segmentation,](#page-75-0) p. 74*).

The module will return the requested amount of data from the next received datagram. If the datagram is smaller than requested, the entire datagram will be returned in the response message. If the datagram is larger than requested, the excess bytes will be discarded.

The response message contains the IP address and port number of the sender.

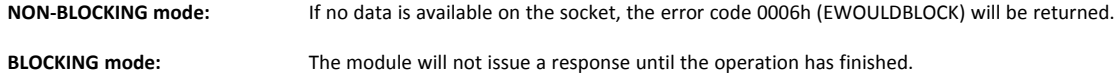

• Command Details

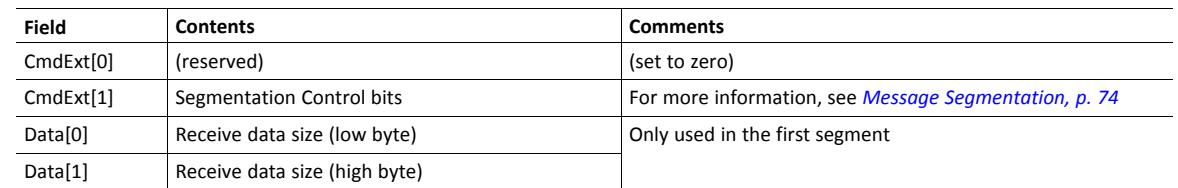

Response Details

The data in the response may be segmented (For more information, see *Message [Segmentation,](#page-75-0) p. 74*).

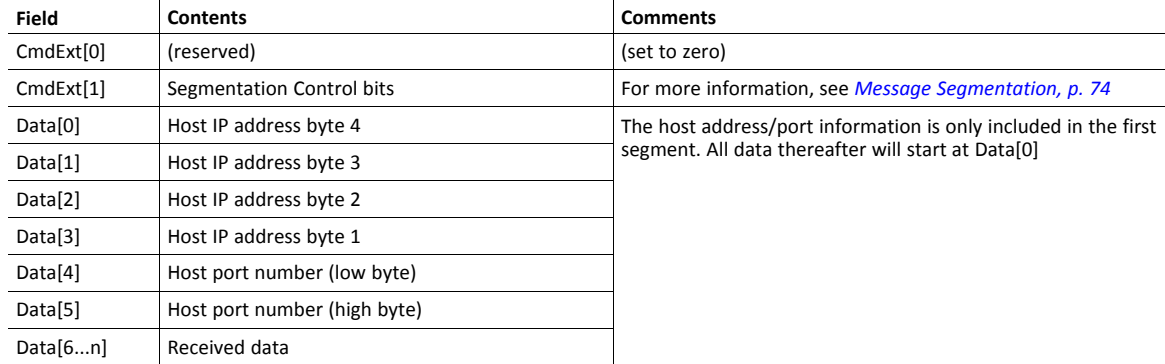

## **Command Details: Send**

#### **Category**

#### Extended

#### **Details**

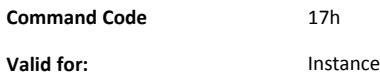

#### **Description**

This command sends data on a connected socket. Message segmentation may be used to send up to 1472 bytes (For more information, see *Message [Segmentation,](#page-75-0) p. 74*).

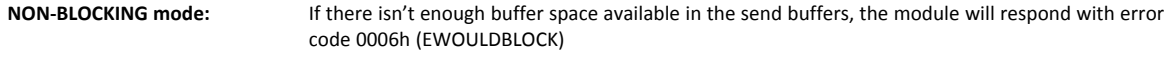

**BLOCKING mode:** If there isn't enough buffer space available in the send buffers, the module will block until there is.

#### • Command Details

To allow larger amount of data (i.e. >255 bytes) to be sent, the command data may be segmented (For more information, see *Message [Segmentation,](#page-75-0) p. 74*).

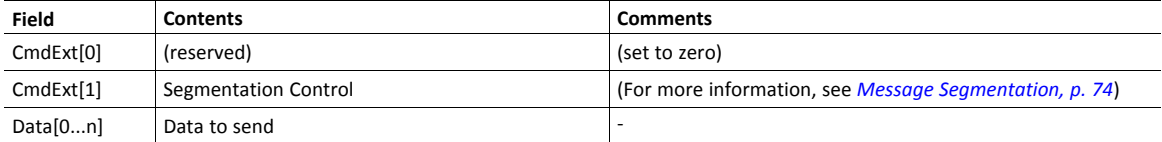

• Response Details

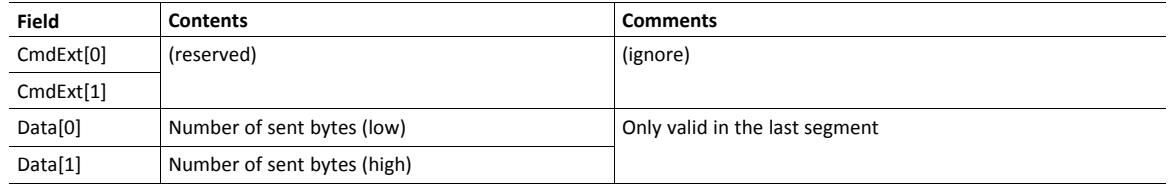

## **Command Details: Send\_To**

#### **Category**

Extended

#### **Details**

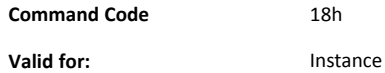

#### **Description**

This command sends data to a specified host on an unconnected SOCK-DGRAM-socket. Message segmentation may be used to send up to 1472 bytes (For more information, see appendix For more information, see *Message [Segmentation,](#page-75-0) p. 74*).

• Command Details

To allow larger amount of data (i.e. >255 bytes) to be sent, the command data may be segmented (For more information, see *Message [Segmentation,](#page-75-0) p. 74*).

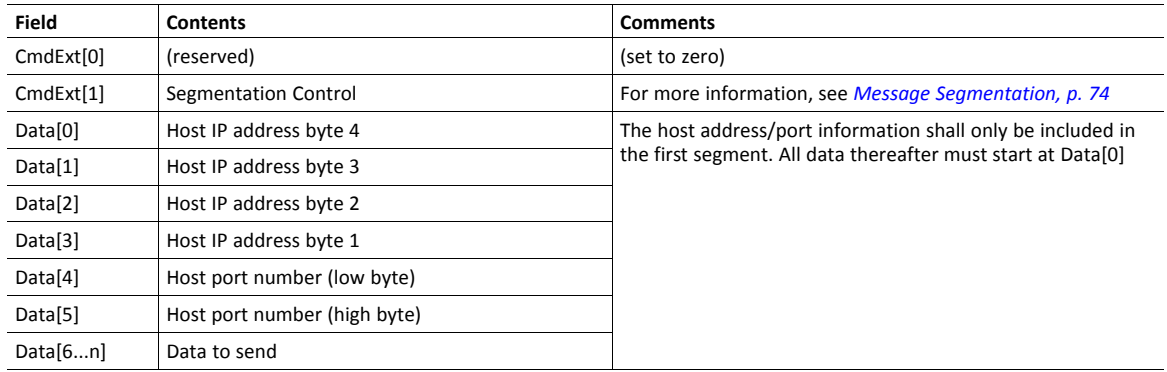

#### • Response Details

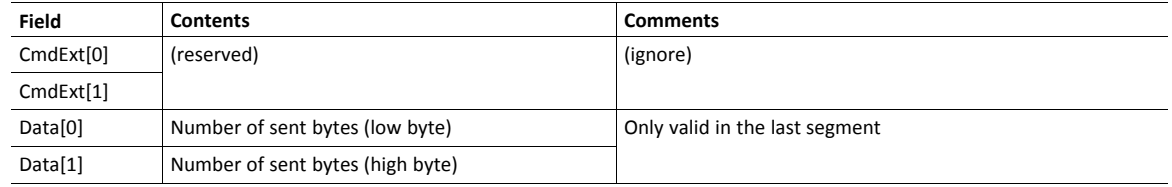
# **Command Details: IP\_Add\_Membership**

#### **Category**

Extended

#### **Details**

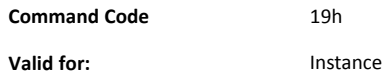

#### **Description**

This command assigns the socket an IP multicast group membership. The module always joins the "All hosts group" automatically, however this command may be used to specify up to 20 additional memberships.

Command Details

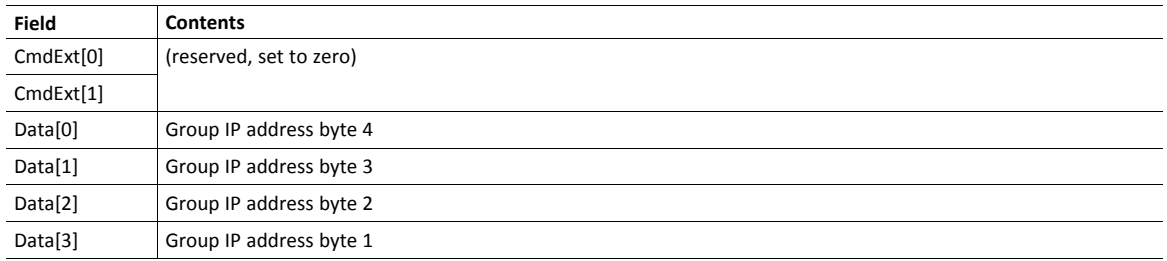

• Response Details

(no data)

# **Command Details: IP\_Drop\_Membership**

#### **Category**

Extended

### **Details**

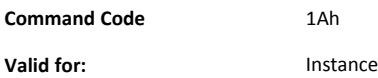

#### **Description**

This command removes the socket from an IP multicast group membership.

#### • Command Details

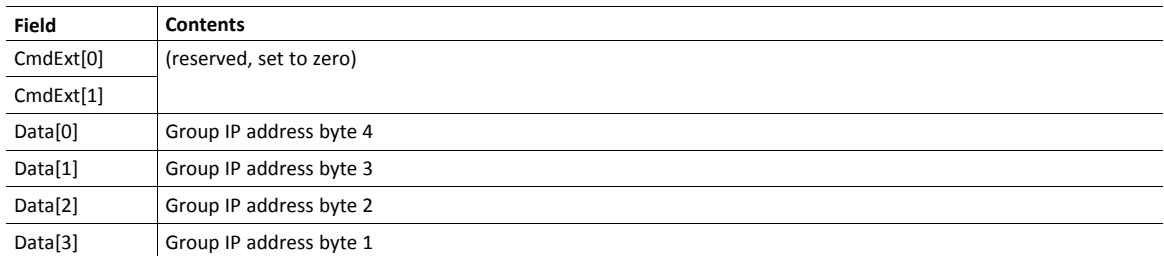

#### • Response Details

(no data)

# **Command Details: DNS\_Lookup**

#### **Category**

Extended

# **Details**

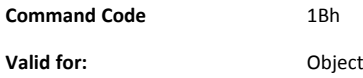

#### **Description**

This command resolves the given host name and returns the IP address.

• Command Details

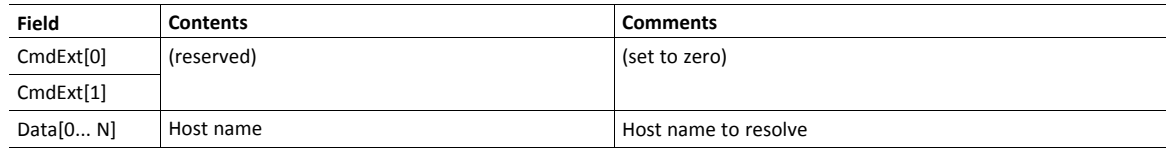

#### • Response Details (Success)

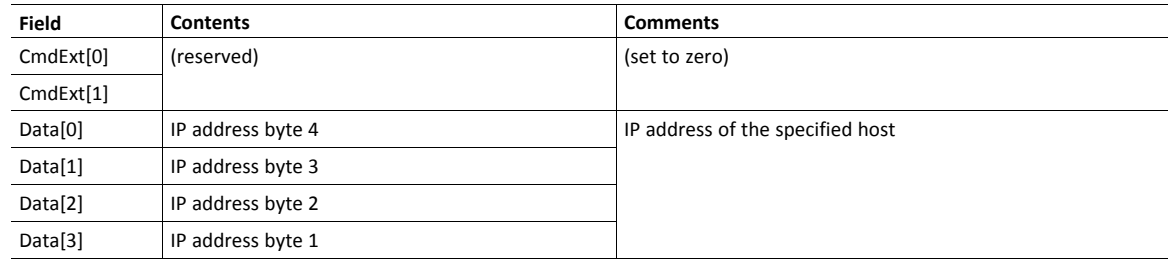

# **Socket Interface Error Codes (Object Specific)**

The following object-specific error codes may be returned by the module when using the socket interface object.

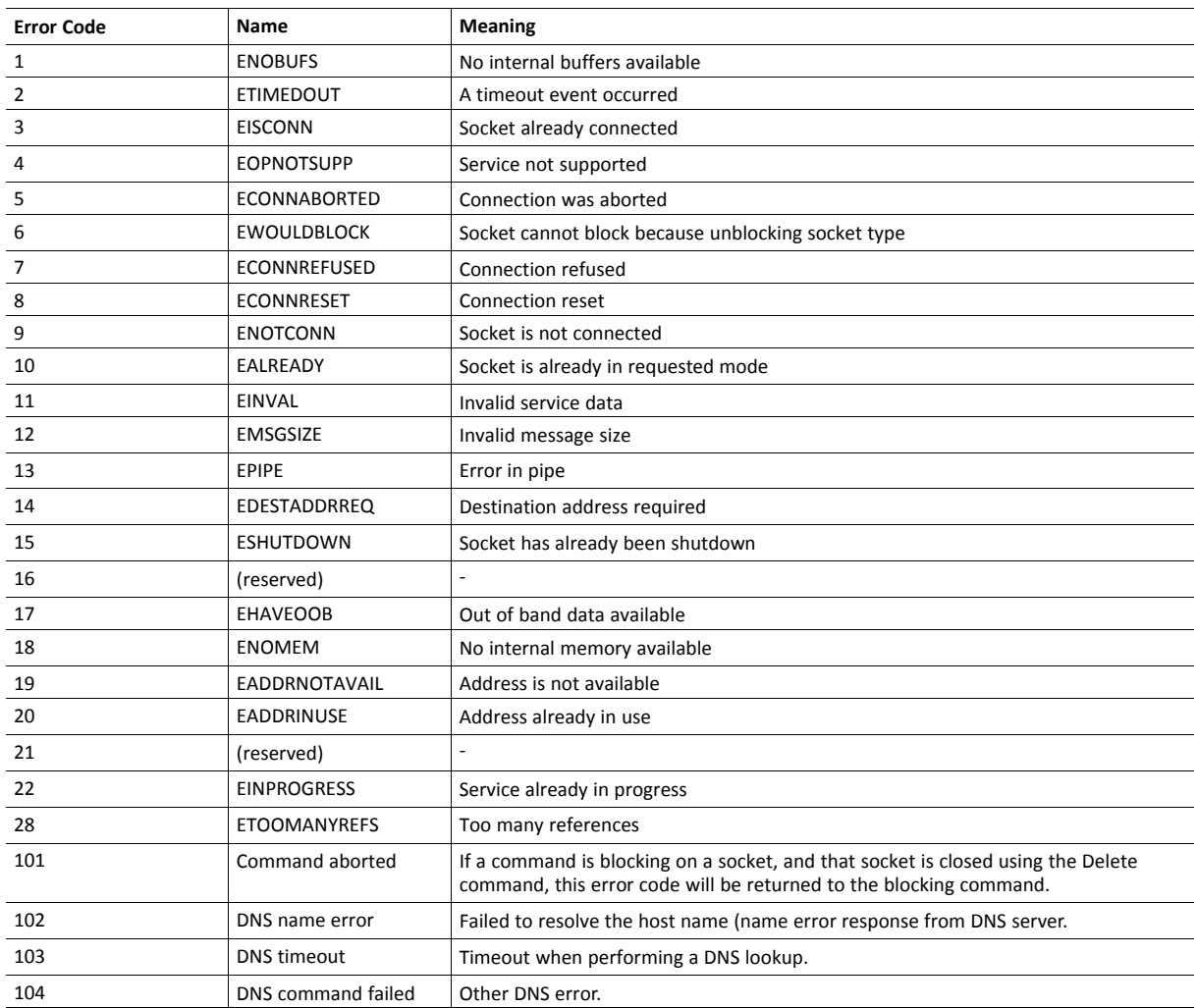

### <span id="page-75-0"></span>**Message Segmentation**

#### **General**

#### **Category**: Extended

The maximum message size supported by the Anybus CompactCom 30 is 255 bytes. To ensure support for socket interface messages larger than 255 bytes a segmentation protocol is used.

The segmentation protocol is implemented in the message layer and must not be confused with the fragmentation protocol used on the serial host interface. Consult the general *Anybus CompactCom 30 Software Design Guide* for further information.

The module supports 1 (one) segmented message per instance

#### **Command Segmentation**

When a command message is segmented, the command initiator sends the same command header multiple times. For each message, the data field is exchanged with the next data segment.

Command segmentation is used for the following commands (Socket Interface Object specific commands):

- **Send**
- Send To

When issuing a segmented command, the following rules apply:

- When issuing the first segment, FS must be set.
- When issuing subsequent segments, both FS and LS must be cleared.
- When issuing the last segment, the LF-bit must be set.
- For single segment commands (i.e. size less or equal to 255 bytes), both FS and LS must be set.
- The last response message contains the actual result of the operation.
- The command initiator may at any time abort the operation by issuing a message with AB set.
- If a segmentation error is detected during transmission, an error message is returned, and the current segmentation message is discarded. Note however that this only applies to the current segment; previously transmitted segments are still valid.

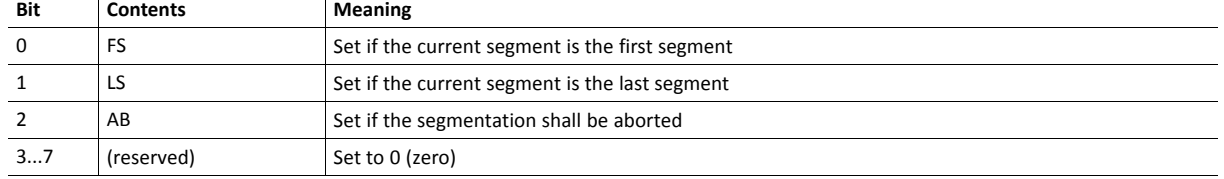

#### **Segmentation Control Bits (Command)**

#### **Segmentation Control Bits (Response)**

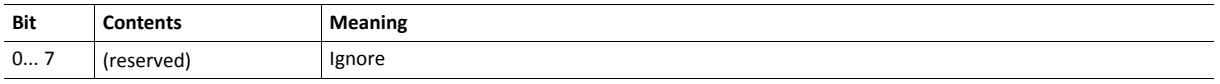

#### **Response Segmentation**

When a response is segmented, the command initiator requests the next segment by sending the same command multiple times. For each response, the data field is exchanged with the next data segment.

Response segmentation is used for responses to the following commands (Socket Interface Object specific commands):

- Receive
- Receive From

When receiving a segmented response, the following rules apply:

- In the first segment, FS is set.
- In all subsequent segment, both FS and LS are cleared.
- In the last segment, LS is set.
- For single segment responses (i.e. size less or equal to the message channel size), both FS and LS are set.
- The command initiator may at any time abort the operation by issuing a message with AB set.

#### **Segmentation Control bits (Command)**

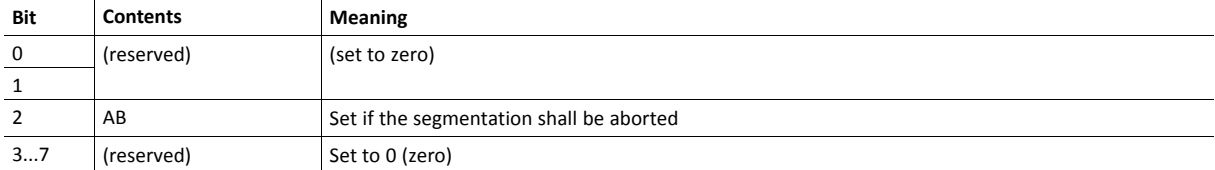

#### **Segmentation Control bits (Response)**

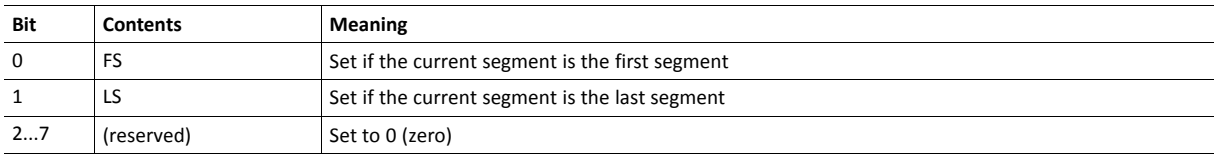

# **10.7 SMTP Client Object (09h)**

# **Category**

Extended

# **Object Description**

This object groups functions related to the SMTP client.

# **Supported Commands**

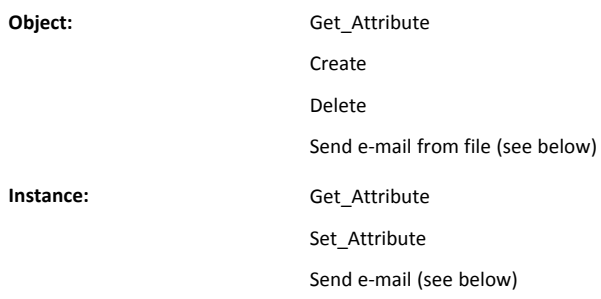

# **Object Attributes (Instance #0)**

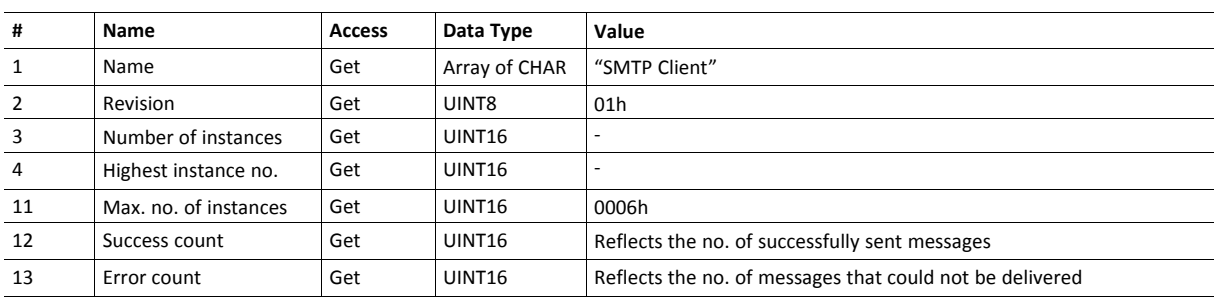

# **Instance Attributes (Instance #1)**

Instances are created dynamically by the application.

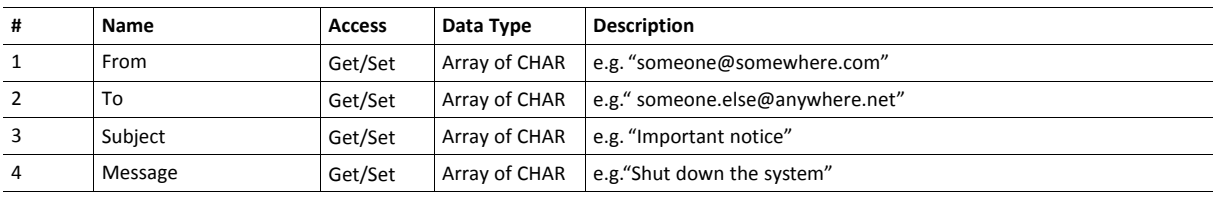

# **Command Details: Create**

### **Category**

Extended

# **Details**

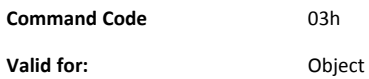

#### **Description**

This command creates an e-mail instance.

• Command Details

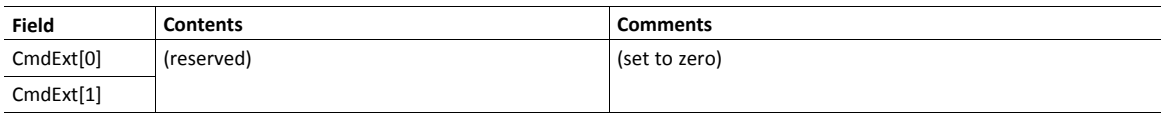

• Response Details

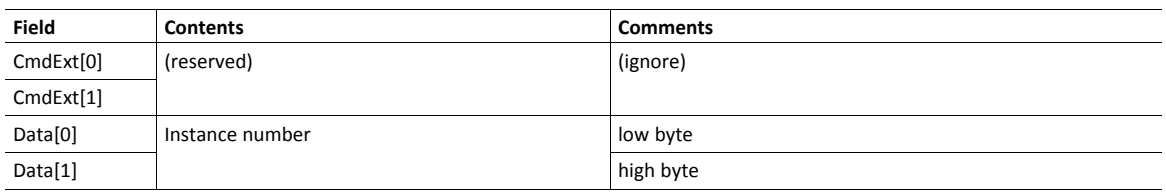

# **Command Details: Delete**

### **Category**

Extended

# **Details**

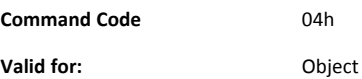

### **Description**

This command deletes an e-mail instance.

• Command Details

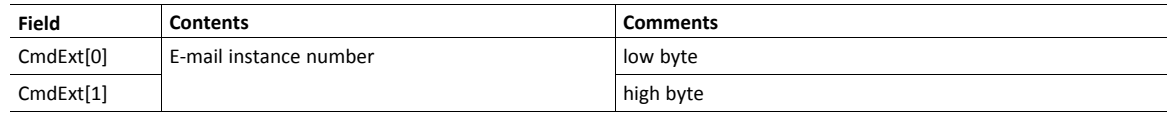

• Response Details

(no data)

# **Command Details: Send E-mail From File**

#### **Category**

Extended

### **Details**

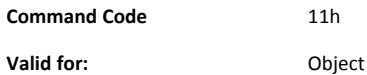

#### **Description**

This command sends an e-mail based on a file in the file system.

The file must be a plain ASCII-file in the following format:

```
[To]
recipient
[From]
sender
[Subject]
email subject
Se [Headers]
extra headers, optional
```
[Message] actual email message

#### • Command Details

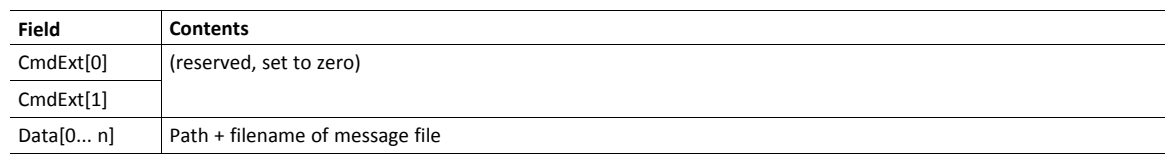

#### • Response Details

(no data)

# **Command Details: Send E-mail**

#### **Category**

Extended

### **Details**

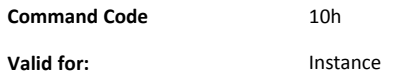

#### **Description**

This command sends the specified e-mail instance.

• Command Details

(no data)

• Response Details

(no data)

# **Object Specific Error Codes**

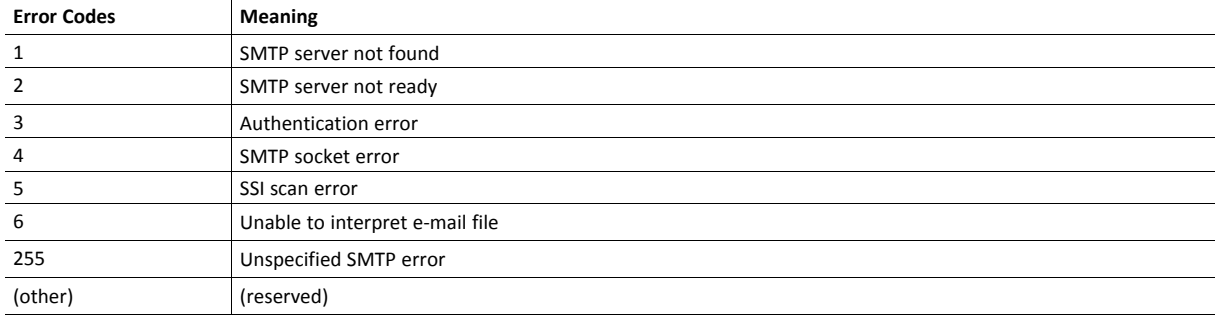

# **10.8 File System Interface Object (0Ah)**

# **Category**

Extended

# **Object Description**

This object provides an interface to the built-in file system. Each instance represents a handle to a file stream and contains services for file system operations. This provides the host application with access to the built-in file system of the module. Instances are created and deleted dynamically during runtime.

# **Supported Commands**

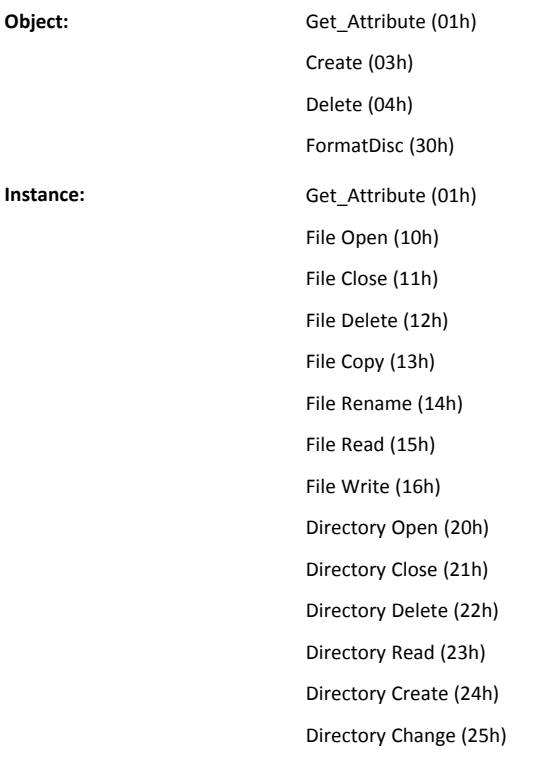

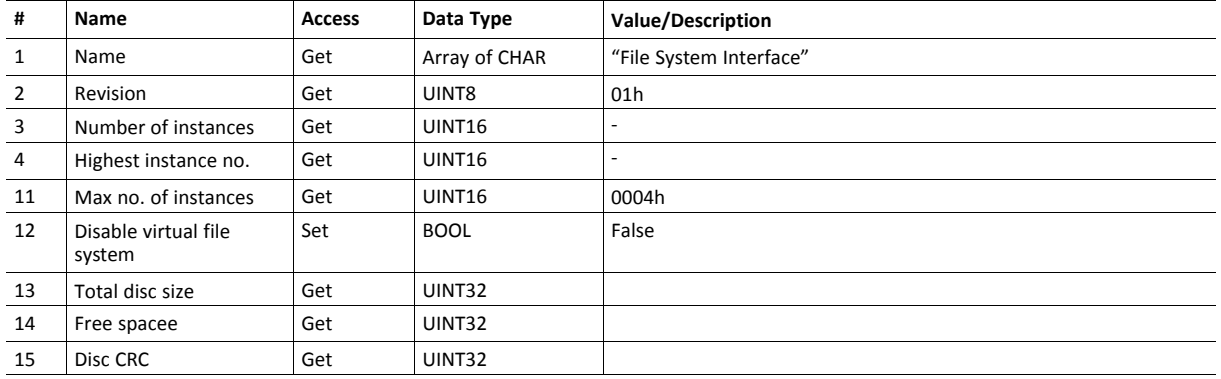

# **Object Attributes (Instance #0)**

# **Instance Attributes (Instance #1... 4)**

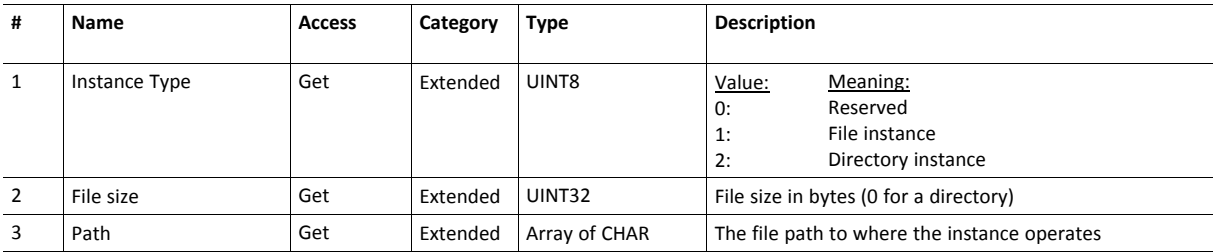

# **File System Errors**

In case of errors for services calling the file system interface object, the module will return FFh (object specific error). A descriptive file system error will be returned in the error response data field.

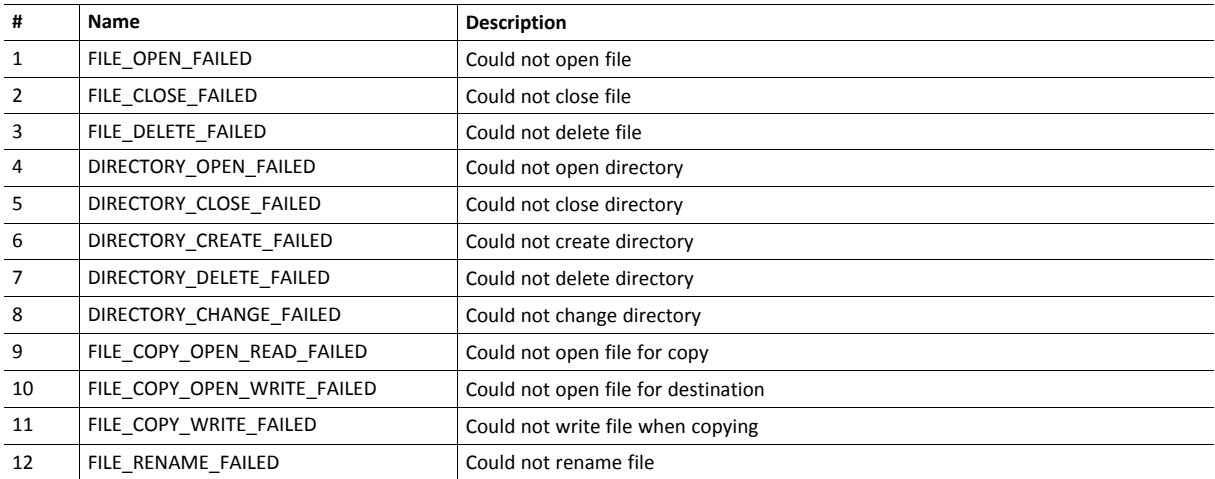

# **Command Details: File Open**

### **Details**

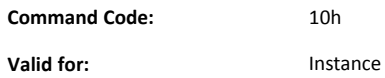

#### **Description**

Opens a file for reading, writing or appending.

• Command details:

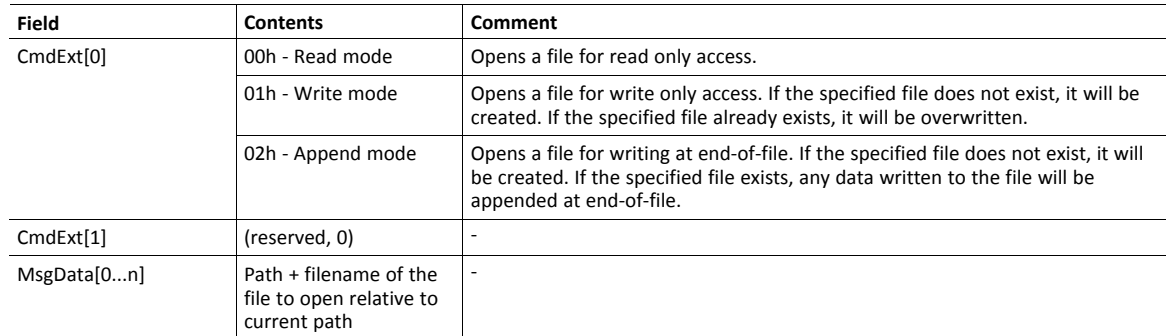

#### • Response details:

(No data)

# **Command Details: File Close**

**Details**

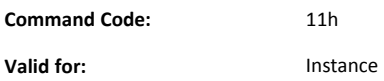

#### **Description**

Closes an open file.

• Command details:

(No data)

• Response details:

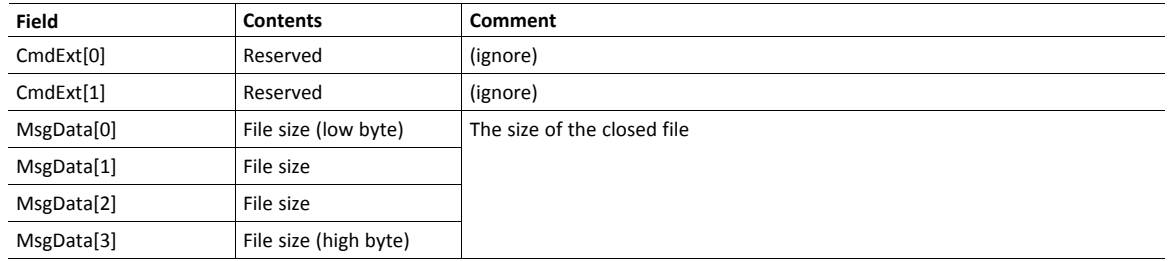

# **Command Details: File Delete**

# **Details**

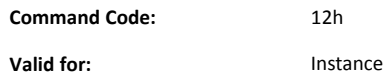

#### **Description**

Deletes the specified file.

• Command details:

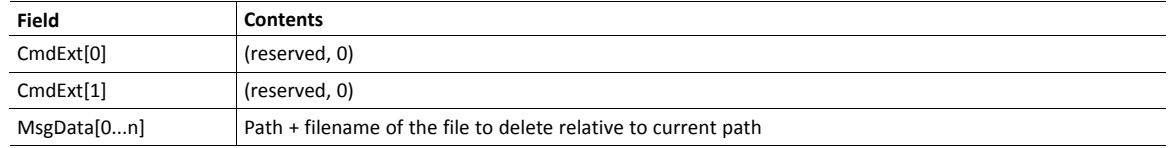

• Response details:

(No data)

# **Command Details: File Copy**

### **Details**

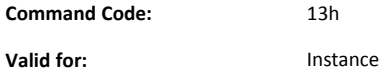

### **Description**

Makes a copy of a file.

• Command details:

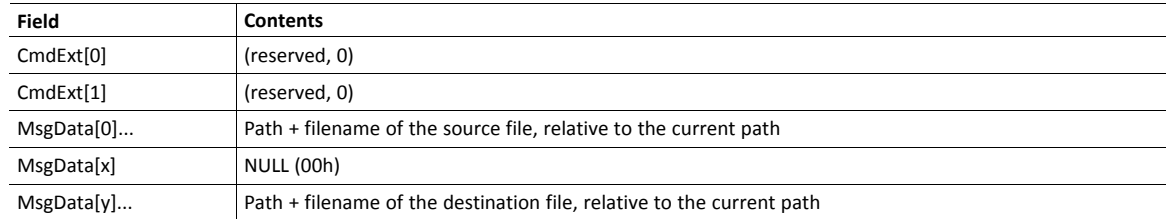

• Response details:

(No data)

# **Command Details: File Rename**

# **Details**

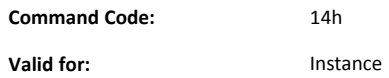

#### **Description**

Renames or moves a file.

• Command details:

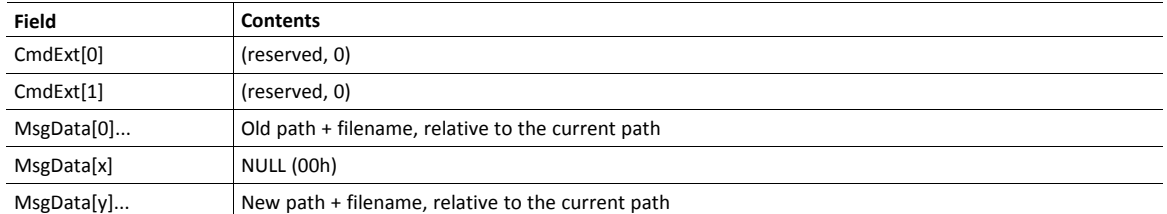

• Response details:

(No data)

# **Command Details: File Read**

# **Details**

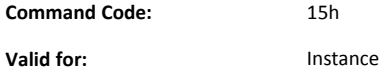

#### **Description**

Reads data from a file open for reading.

• Command details:

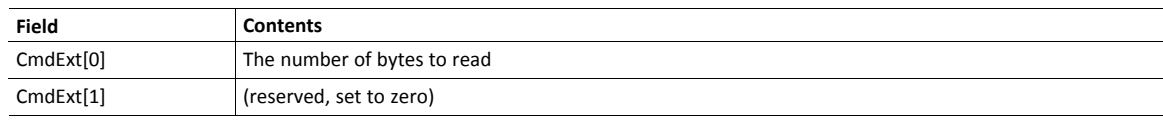

• Response details:

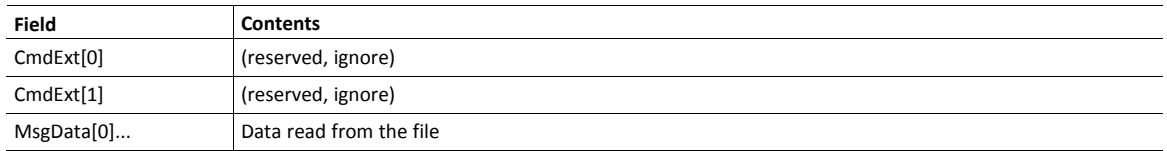

# **Command Details: File Write**

# **Details**

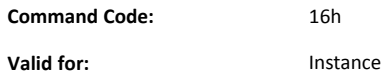

#### **Description**

Writes data to a file open for writing or appending.

• Command details:

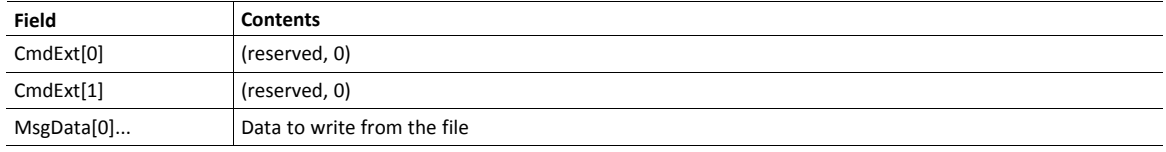

• Response details:

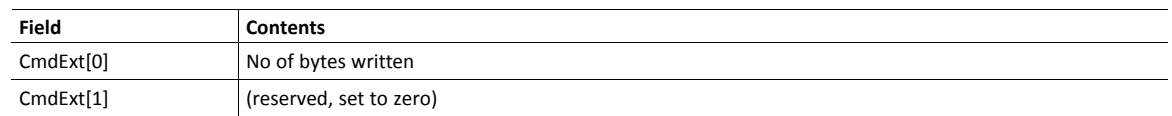

# **Command Details: Directory Open**

#### **Details**

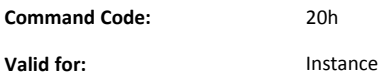

#### **Description**

Opens a directory.

• Command details:

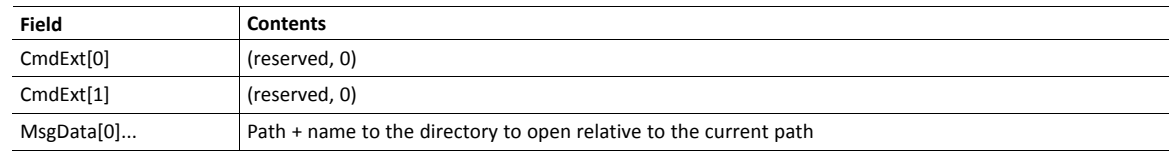

• Response details:

(No data)

#### **Command Details: Directory Close**

### **Details**

**Command Code:** 21h **Valid for:** Instance

#### **Description**

Opens a directory.

• Command details:

(No data)

• Response details:

(No data)

# **Command Details: Directory Delete**

## **Details**

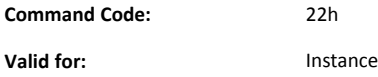

#### **Description**

Deletes a directory in the file system. The directory must be empty to be deleted. An attempt to delete a directory that is not empty will result in an error.

#### • Command details:

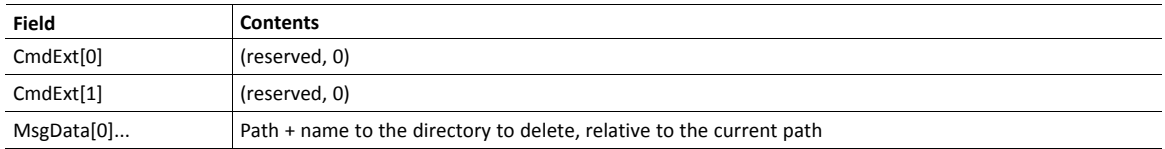

#### • Response details:

(No data)

#### **Command Details: Directory Read**

#### **Details**

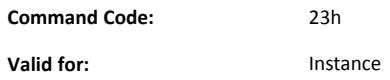

#### **Description**

This command reads data from a directory previously opened for reading by the Directory Open command.

For each command sent the next directory entry (file or directory) is returned. When all entries in the directory have been read, the response data size will be set to zero (0) and no message data will be returned, to indicate that no more entries exist in the directory.

• Command details:

(No data)

• Response details:

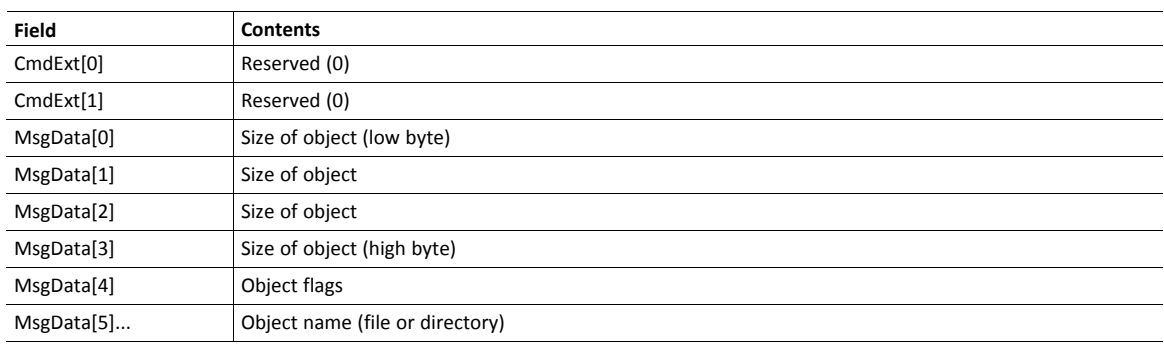

• Object Flags

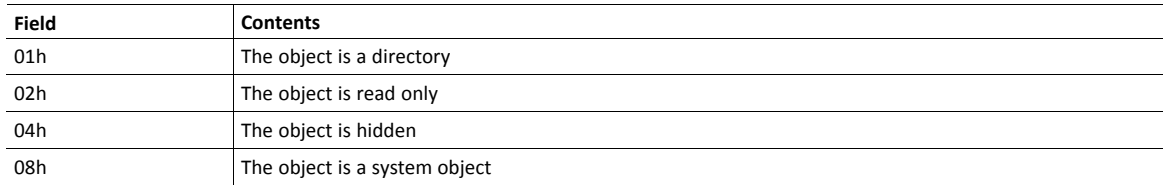

# **Command Details: Directory Create**

#### **Details**

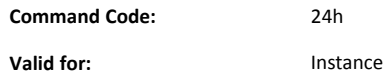

#### **Description**

Creates a directory in the file system.

• Command details:

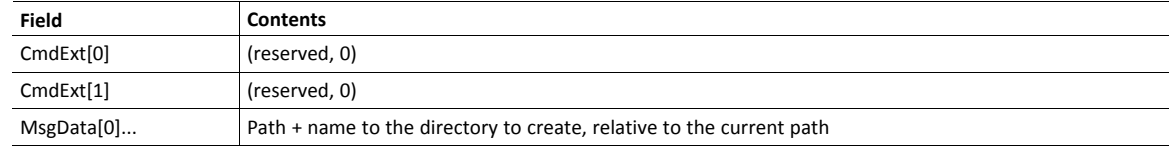

• Response details:

(No data)

# **Command Details: Directory Change**

### **Details**

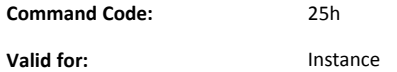

#### **Description**

Change directory/path of the instance.

• Command details:

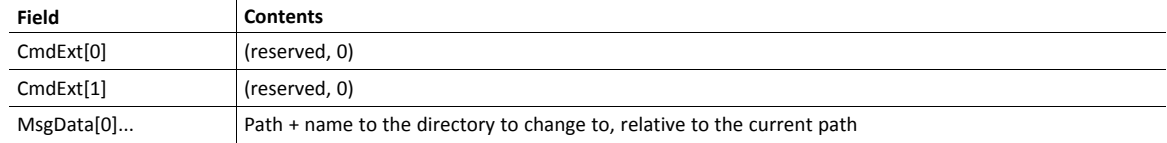

• Response details:

(No data)

# **Command Details: Format Disc**

# **Details**

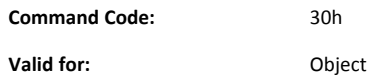

# **Description**

Formats a disc in the file system (will erase all data on the disc).

• Command details:

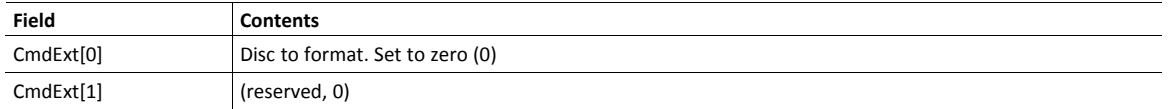

• Response details:

(No data)

# **10.9 Network Ethernet Object (0Ch)**

# **Category**

Extended

# **Object Description**

This object provides Ethernet-specific information to the application.

# **Supported Commands**

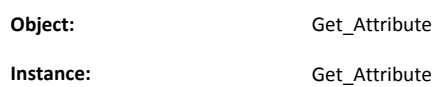

# **Object Attributes (Instance #0)**

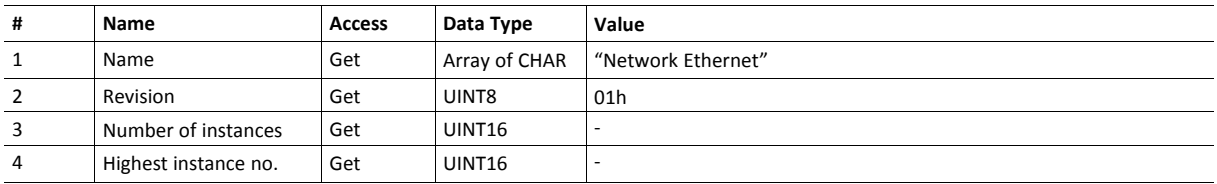

# **Instance Attributes (Instance #1)**

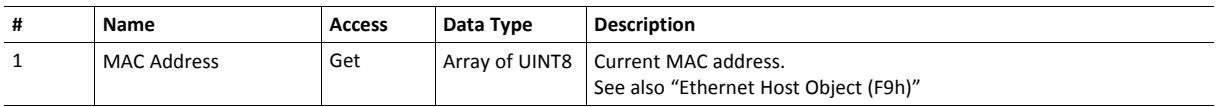

# **11 Host Application Objects**

# **11.1 General Information**

<span id="page-93-0"></span>This chapter specifies the host application object implementation in the module. The objects listed here may optionally be implemented within the host application firmware to expand the SERCOS III implementation.

Standard Objects:

- Application Object (FFh) (see Anybus CompactCom 30 Software Design Guide)
- Application Data Object (FEh) (see Anybus CompactCom 30 Software Design Guide)

Network Specific Objects:

- *[SERCOS](#page-94-0) III Host Object (F1h), p. 93*
- *[Ethernet](#page-97-0) Host Object (F9h), p. 96*

# <span id="page-94-0"></span>**11.2 SERCOS III Host Object (F1h)**

### **Category**

Basic, Extended

# **Object Description**

This object implements SERCOS specific features in the host application.

The implementation of this object is optional; the host application can support none, some, or all of the attributes specified below. The module will attempt to retrieve the values of these attributes during startup; if an attribute is not implemented in the host application, simply respond with an error message (06h, "Invalid CmdExt[0]"). In such case, the module will use its default value.

If the module attempts to retrieve a value of an attribute not listed below, respond with an error message (06h, "Invalid CmdExt[0]").

Note that some of the commands used when accessing this object may require segmentation. For more information, see *Message [Segmentation,](#page-75-0) p. 74*.

See also ...

- *[Anybus](#page-52-0) Object (01h), p. 51*
- *Network [Configuration](#page-55-0) Object (04h), p. 54* (CIP object)
- Anybus CompactCom 30 Software Design Guide, "Error Codes"

# **Supported Commands**

**Object:** Reset\_Diagnostic

**Instance:** -

### **Object Attributes (Instance #0)**

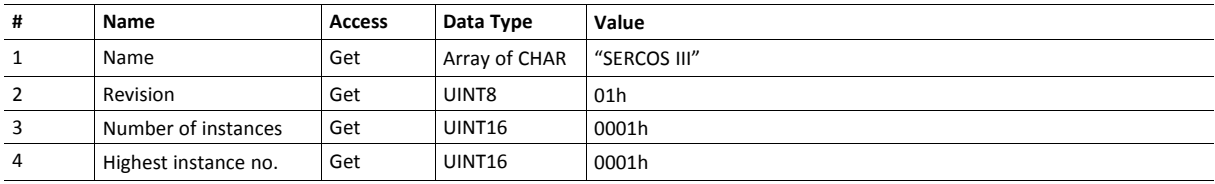

# **Instance Attributes (Instance #1)**

Basic

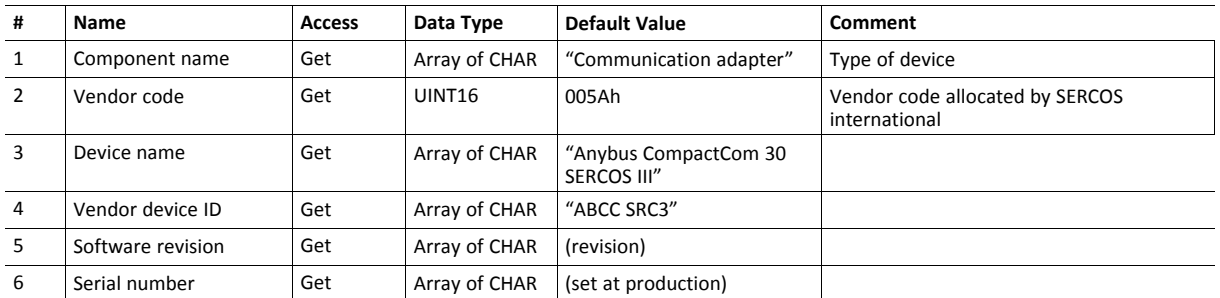

#### Extended

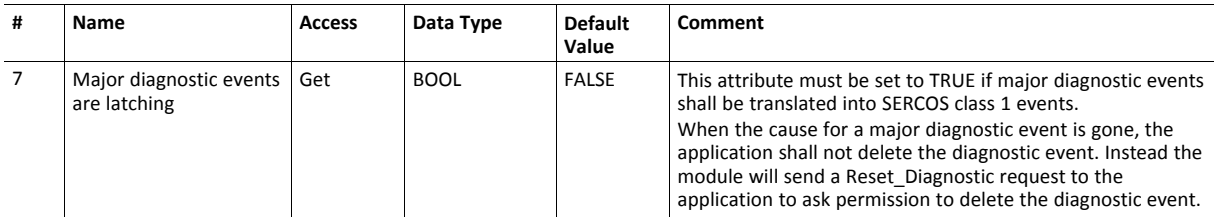

All attributes of type CHAR will be translated to UTF8 and truncated to 32 bytes, which may not be 32 UTF characters.

# **Command Details: Reset\_Diagnostic**

#### **Category**

Extended

# **Details**

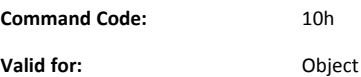

#### **Description**

This command is sent to the application when the Anybus CompactCom 30 SERCOS III has received a Reset C1D command from the SERCOS III network.

• Command Details

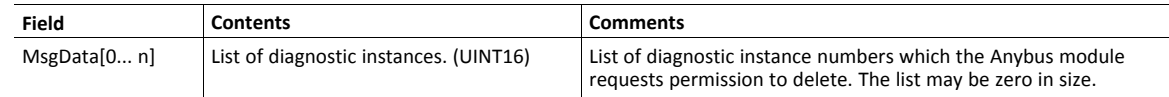

• Response Details

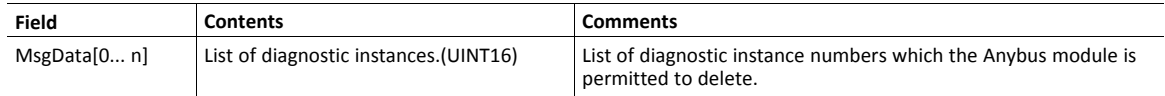

See also...

• *[Diagnostic](#page-53-0) Object (02h), p. 52*

# <span id="page-97-0"></span>**11.3 Ethernet Host Object (F9h)**

### **Object Description**

This object implements Ethernet features in the host application.

# **Supported Commands**

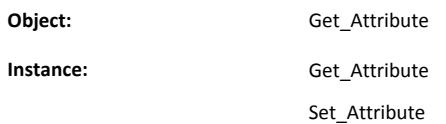

### **Object Attributes (Instance #0)**

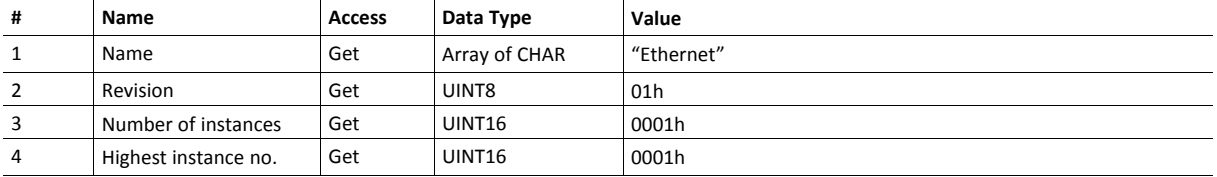

# **Instance Attributes (Instance #1)**

- If an attribute is not implemented, the default value will be used.
- The module is preprogrammed with a valid MAC address. To use that address, do not implement attribute #1.

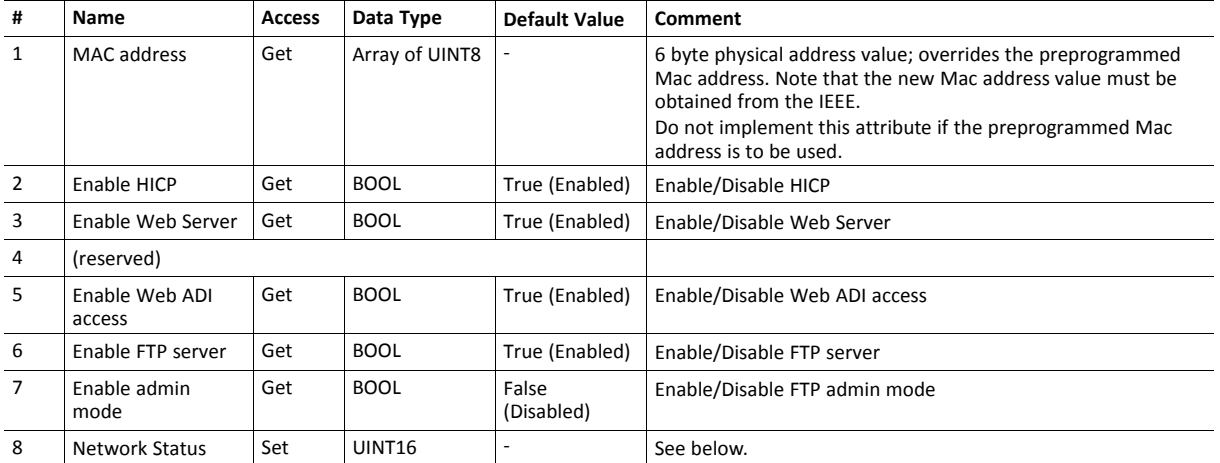

### **Network Status**

This attribute holds a bit field which indicates the overall network status as follows:

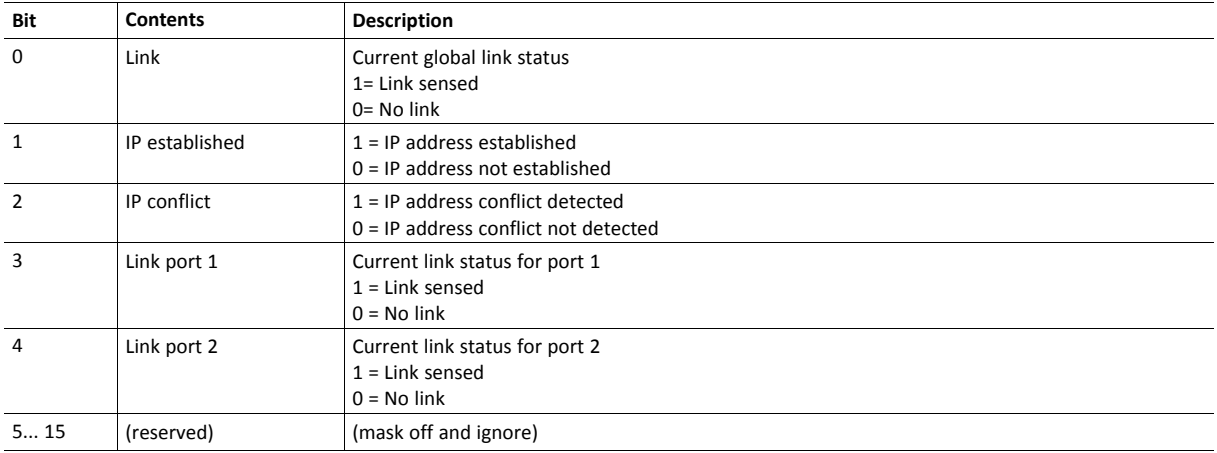

**This page intentionally left blank**

# **A Categorization of Functionality**

<span id="page-100-0"></span>The objects, including attributes and services, of the Anybus CompactCom and the application are divided into two categories: basic and extended.

# **A.1 Basic**

This category includes objects, attributes and services that are mandatory to implement or to use. They will be enough for starting up the Anybus CompactCom and sending/receiving data with the chosen network protocol. The basic functions of the industrial network are used.

Additional objects etc, that will make it possible to certify the product also belong to this category.

# **A.2 Extended**

Use of the objects in this category extends the functionality of the application. Access is given to the more specific characteristics of the industrial network, not only the basic moving of data to and from the network. Extra value is given to the application.

Some of the functionality offered may be specialized and/or seldom used. As most of the available network functionality is enabled and accessible, access to the specification of the industrial network may be required.

# **B Implementation Details**

# **B.1 SUP-Bit Definition**

<span id="page-101-0"></span>The supervised bit (SUP) indicates that the network participation is supervised by another network device. In the case of SERCOS III, this bit is set when the SERCOS III slave state machine is in "operating level", meaning state is CP2 .. CP4 and "operation state outputs" bit in IO Control word is set.

# **B.2 Anybus State Machine**

The table below describes how the Anybus State Machine relates to the SERCOS III network status.

![](_page_101_Picture_391.jpeg)

# **C HICP (Host IP Configuration Protocol)**

<span id="page-102-0"></span>The Anybus CompactCom 30 SERCOS III supports the HICP protocol used by the Anybus IPconfig utility for changing settings, e.g. IP address, Subnet mask, and enable/disable DHCP. Anybus IPconfig can be downloaded free of charge from [www.anybus.com/support](http://www.anybus.com/support). This utility may be used to access the network settings of any Anybus product connected to the network via UDP port 3250.

# **C.1 Operation**

When the application is started, the network is automatically scanned for Anybus products. The network can be rescanned at any time by clicking **Scan**.

To alter the network settings of a module, double-click on its entry in the list. A window will appear, containing the settings for the module.

![](_page_102_Picture_405.jpeg)

#### **Fig. 4**

Validate the new settings by clicking **Set**, or click **Cancel** to cancel all changes. Optionally, the configuration can be protected from unauthorized access by a password. To enter a password, check the **Change password** checkbox and enter the password in the **New password** text field.

# **D Conversion Tables**

# **D.1 Data Format**

<span id="page-103-0"></span>Data is translated between the native network format and the Anybus data format according to this table:

![](_page_103_Picture_506.jpeg)

All ADI fields of type CHAR will automatically be translated to UTF8 on SERCOS III.

IDN "maximum length" field for ADI of type CHAR will be set to the ADI number of elements times two and truncated to 255, to account for the effects of Latin1->UTF8 conversion.

# **D.2 Language Codes**

![](_page_103_Picture_507.jpeg)

# **D.3 Error Codes**

l,

Error codes are translated between SERCOS and the Anybus CompactCom status code according to this table:

![](_page_104_Picture_407.jpeg)

<span id="page-105-0"></span>**E Technical Specification**

# **E.1 Front View**

# **E.1.1 Front View (Ethernet Connector)**

![](_page_105_Figure_5.jpeg)

### **E.1.2 SERCOS III LED**

This LED reflects the status of the network communication

![](_page_105_Picture_504.jpeg)

Please contact HMS support in case of FATAL event (Both SERCOS III LED and Module Status LED are red)

# **E.1.3 Module Status LED**

This LED indicates the status of the Anybus module.

![](_page_105_Picture_505.jpeg)

Please contact HMS support in case of FATAL event (Both SERCOS III LED and Module Status LED are red)

# **E.1.4 Link LEDs**

Link (port 1) and Link (port 2) LEDs show the status of the respective links.

![](_page_105_Picture_506.jpeg)

### **E.1.5 Activity LEDs**

Activity (port 1) and Activity (port 2) LEDsshow the status of the respective links.

![](_page_106_Picture_617.jpeg)

# **E.2 Functional Earth (FE) Requirements**

In order to ensure proper EMC behavior, the module must be properly connected to functional earth via the FE pad/FE mechanism described in the *Anybus CompactCom 30 Hardware Design Guide*. Proper EMC behavior is not guaranteed unless these FE requirements are fulfilled.

# **E.3 Power Supply**

### **E.3.1 Supply Voltage**

The Anybus CompactCom 30 SERCOS III requires a regulated 3.3 V power source as specified in the general *Anybus CompactCom 30 Hardware Design Guide*.

### **E.3.2 Power Consumption**

TheAnybus CompactCom 30 SERCOS III is designed to fulfil the requirements of a ClassB module. For more information about the power consumption classification used on the Anybus CompactCom platform, consult the general Anybus-CompactCom 30 Hardware Design Guide.

The current hardware design consumes up to 400 mA

It is strongly advised to design the power supply in the host application based on the power consumption  $\bf (i)$ *classifications described in the general Anybus CompactCom 30 Hardware Design Guide, and not on the exact power requirements of a single product.*

In line with HMS Industrial Networks policy of continuous product development, we reserve the right to change the exact power requirements of this product without prior notification. However, in any case, the Anybus CompactCom 30 SERCOS III will remain as a Class B module.

# **E.4 Environmental Specification**

Consult the *Anybus CompactCom 30 Hardware Design Guide* for further information.

# **E.5 EMC Compliance**

Consult the *Anybus CompactCom 30 Hardware Design Guide* for further information.

# **F Timing & Performance**

# **F.1 General Information**

<span id="page-107-0"></span>This chapter specifies timing and performance parameters that are verified and documented for the Anybus CompactCom 30 SERCOS III.

![](_page_107_Picture_620.jpeg)

For further information, please consult the Anybus CompactCom 30 Software Design Guide.

# **F.2 Process Data**

# **F.2.1 Overview**

![](_page_107_Figure_9.jpeg)

**Fig. 5**

# **F.2.2 Anybus Read Process Data Delay (Anybus Delay)**

The Read Process Data Delay (labelled "Anybus delay" in the figure above) is defined as the time measured from just before new data is buffered and available to the Anybus host interface software, to when the data is available to the host application (just after the new data has been read from the driver).

Please consult the Anybus CompactCom Software 30 Design Guide, Appendix B, for more information.

# **F.2.3 Anybus Write Process Data Delay (Anybus Delay)**

The Write Process Data Delay (labelled "Anybus delay" in the figure) is defined as the time measured from the point the data is available from the host application (just before the data is
written from the host application to the driver), to the point where the new data has been forwarded to the network buffer by the Anybus host interface software.

Please consult the Anybus CompactCom Software Design Guide, Appendix B, for more information.

## **F.2.4 Network System Read Process Data Delay (Network System Delay)**

The Network System Read Process Data Delay (labelled "Network System Delay" in the figure), is defined as the time measured from the point where an event is generated at the network master to when the corresponding data is available to the host application (just after the corresponding data has been read from the driver).

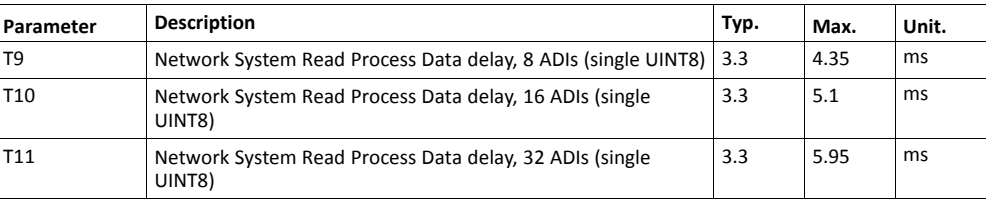

Conditions:

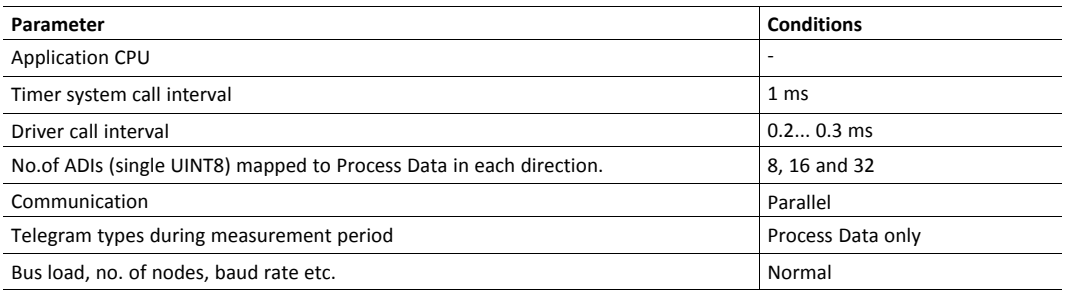

## **F.2.5 Network System Write Process Data Delay (Network System Delay)**

The Network System Write Process Data Delay (labelled "Network System Delay" in the figure), is defined as the time measured from the time after the new data is available from the host application (just before the data is written to the driver) to when this data generates a corresponding event at the network master.

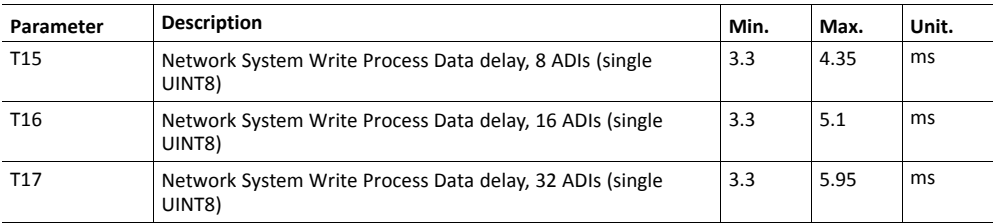

Conditions:

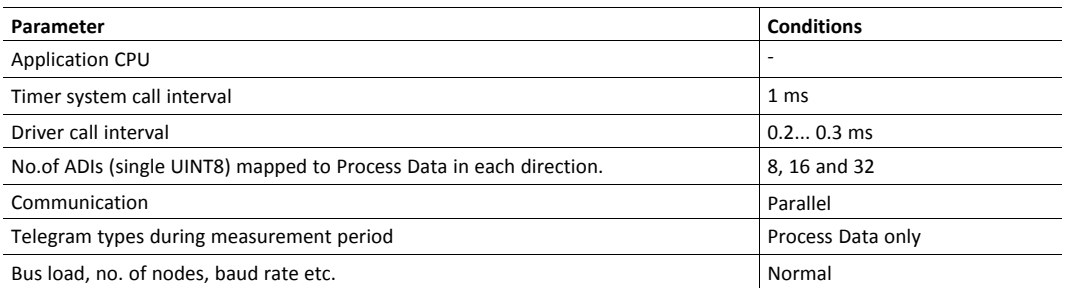

## **Copyright Notices** G

<span id="page-109-0"></span>This product includes software developed by Carnegie Mellon, the Massachusetts Institute of Technology, the University of California, and RSA Data Security:

## 

Copyright 1986 by Carnegie Mellon.

Copyright 1983,1984,1985 by the Massachusetts Institute of Technology

Copyright (c) 1988 Stephen Deering.

Copyright (c) 1982, 1985, 1986, 1992, 1993

The Regents of the University of California. All rights reserved.

This code is derived from software contributed to Berkeley by Stephen Deering of Stanford University.

Redistribution and use in source and binary forms, with or without modification, are permitted provided that the following conditions are met:

- Redistributions of source code must retain the above copyright notice, this list of conditions and the following disclaimer.
- Redistributions in binary form must reproduce the above copyright notice, this list of conditions and the following disclaimer in the documentation and/or other materials provided with the distribution.
- Neither the name of the University nor the names of its contributors may be used to endorse or promote products derived from this software without specific prior written permission.

THIS SOFTWARE IS PROVIDED BY THE REGENTS AND CONTRIBUTORS "AS IS" ANDANY EXPRESS OR IMPLIED WARRANTIES, INCLUDING, BUT NOT LIMITED TO, THE IMPLIED WARRANTIES OF MERCHANTABILITY AND FITNESS FOR A PARTICULAR PURPOSE ARE DISCLAIMED. IN NO EVENT SHALL THE REGENTS OR CONTRIBUTORS BE LIABLE FOR ANY DIRECT, INDIRECT, INCIDENTAL, SPECIAL, EXEMPLARY, OR CONSEQUENTIAL DAMAGES (INCLUDING, BUT NOT LIMITED TO, PROCUREMENT OF SUBSTITUTE GOODS OR SERVICES; LOSS OF USE, DATA, OR PROFITS; OR BUSINESS INTERRUPTION) HOWEVER CAUSED AND ON ANY THEORY OF LIABILITY, WHETHER IN CONTRACT, STRICT LIABILITY, OR TORT (INCLUDING NEGLIGENCE OR OTHERWISE) ARISING IN ANY WAY OUT OF THE USE OF THIS SOFTWARE, EVEN IF ADVISED OF THE POSSIBILITY OF SUCH DAMAGE.

Copyright (C) 1990-2, RSA Data Security, Inc. All rights reserved.

License to copy and use this software is granted provided that it is identified as the "RSA Data Security, Inc. MD4 Message-Digest Algorithm" in all material mentioning or referencing this software or this function.

License is also granted to make and use derivative works provided that such works are identified as derived from the "RSA Data Security, Inc. MD4 Message-Digest Algorithm" in all material mentioning or referencing the derived work.

RSA Data Security, Inc. makes no representations concerning either the merchantability of this software or the suitability of this software for any particular purpose. It is provided "as is" without express or implied warranty of any kind.

These notices must be retained in any copies of any part of this documentation and/or software.

\*\*\*\*\*\*\*\*\*\*\*\*\*\*\*\*\*\*\*\*\*\*\*\*\*\*\*\*\*\*\*\*\*\*\*\*\*\*\*\*\*\*\*\*\*\*\*\*\*\*\*\*\*\*\*\*\*\*\*\*\*\*\*\*\*\*\*\*\*\*\*\*\*\*\*\*\*

Copyright (C) 1991-2, RSA Data Security, Inc. Created 1991. All rights reserved.

License to copy and use this software is granted provided that it is identified as the "RSA Data Security, Inc. MD5 Message-Digest Algorithm" in all material mentioning or referencing this software or this function.

License is also granted to make and use derivative works provided that such works are identified as derived from the "RSA Data Security, Inc. MD5 Message-Digest Algorithm" in all material mentioning or referencing the derived work.

RSA Data Security, Inc. makes no representations concerning either the merchantability of this software or the suitability of this software for any particular purpose. It is provided "as is" without express or implied warranty of any kind.

These notices must be retained in any copies of any part of this documentation and/or software.